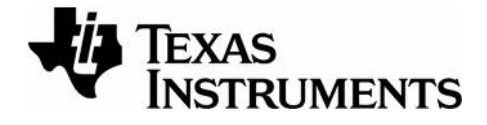

# **TI-Innovator™ Technology with Python Guidebook**

Learn more about TI Technology through the online help at education.ti.com/eguide.

## *Important Information*

Except as otherwise expressly stated in the License that accompanies a program, Texas Instruments makes no warranty, either express or implied, including but not limited to any implied warranties of merchantability and fitness for a particular purpose, regarding any programs or book materials and makes such materials available solely on an "as-is" basis. In no event shall Texas Instruments be liable to anyone for special, collateral, incidental, or consequential damages in connection with or arising out of the purchase or use of these materials, and the sole and exclusive liability of Texas Instruments, regardless of the form of action, shall not exceed the amount set forth in the license for the program. Moreover, Texas Instruments shall not be liable for any claim of any kind whatsoever against the use of these materials by any other party.

### **Learning More with the TI-Innovator™ Technology with Python eGuide**

Parts of this document refer you to the TI-Innovator™ Technology with Python eGuide for more details. The eGuide is a Web-based source of TI-Innovator™ information, including:

- Programming with the TI CE Family of Graphing Calculators and TI-Nspire™ Technology, including sample programs.
- Available TI-RGB Array and its commands.
- Available TI-Innovator™ Rover and its commands.
- Link to update the TI-Innovator™ Sketch software.
- Free classroom activities for TI-Innovator™ Hub.

Apple®, Chrome®, Excel®, Google®, Firefox®, Internet Explorer®, Mac®, Microsoft®, Mozilla®, Safari®, and Windows® are registered trademarks of their respective owners. QR Codeë is a registered trademark of DENSO WAVE INCORPORATED.

Select images were created with Fritzing.

© 2011 - 2021 Texas Instruments Incorporated.

Actual products may vary slightly from provided images.

# もくじ

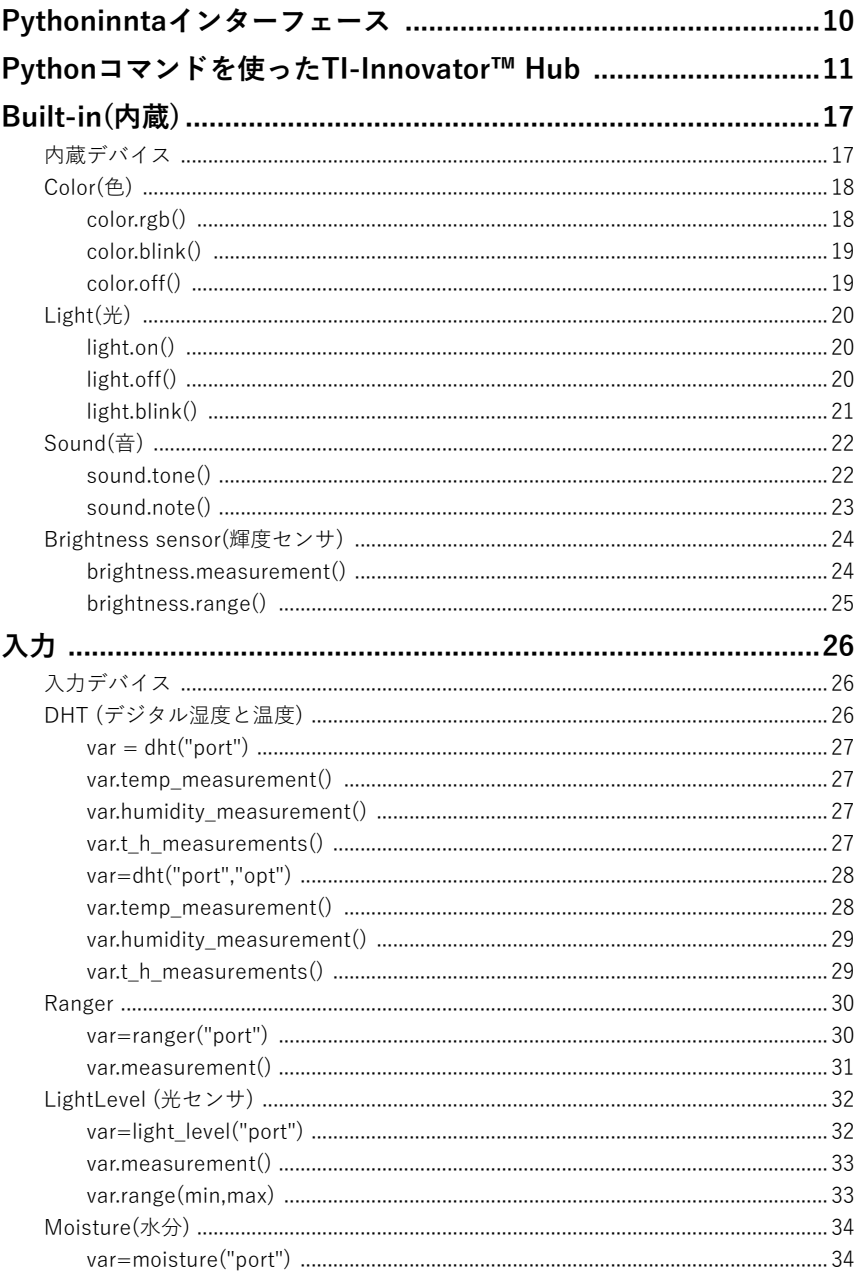

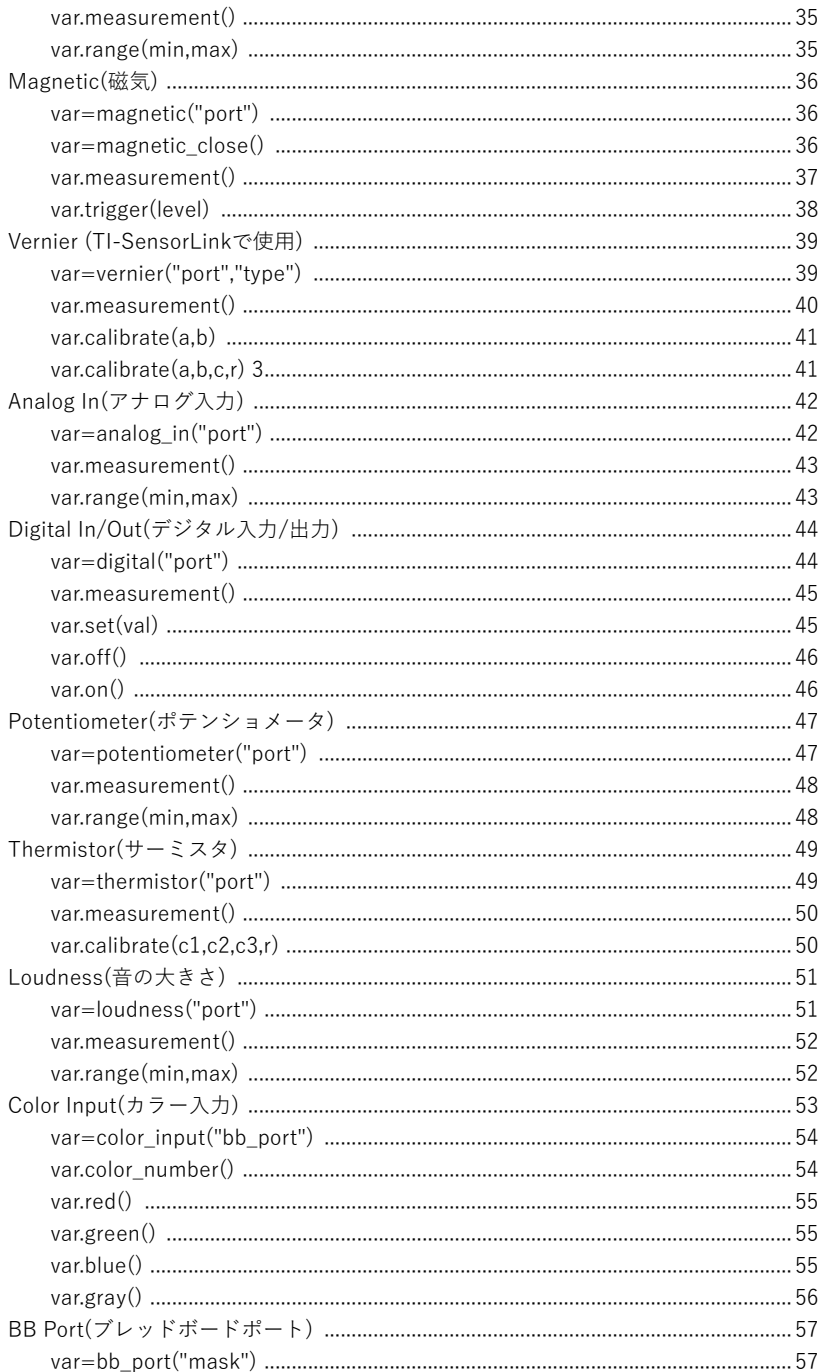

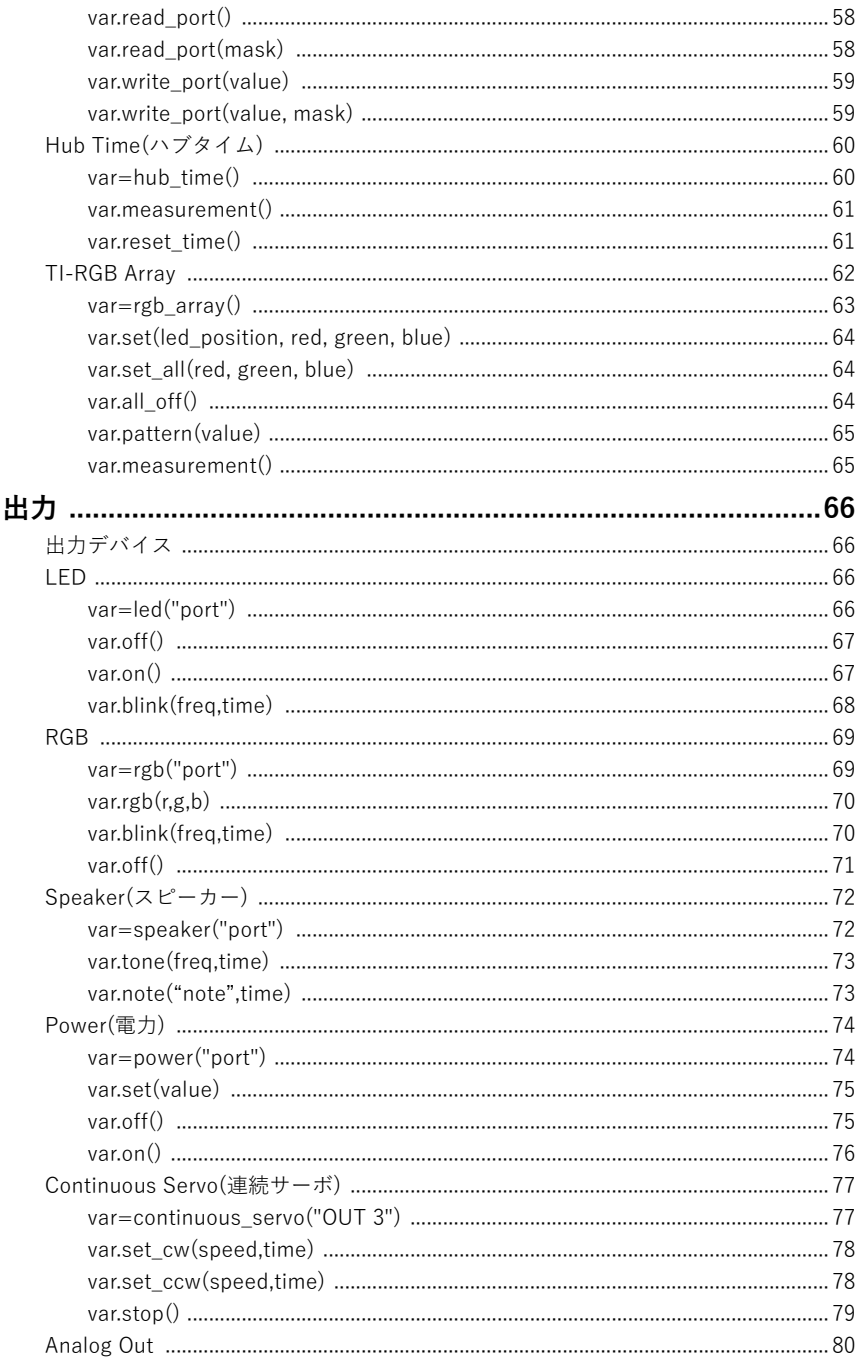

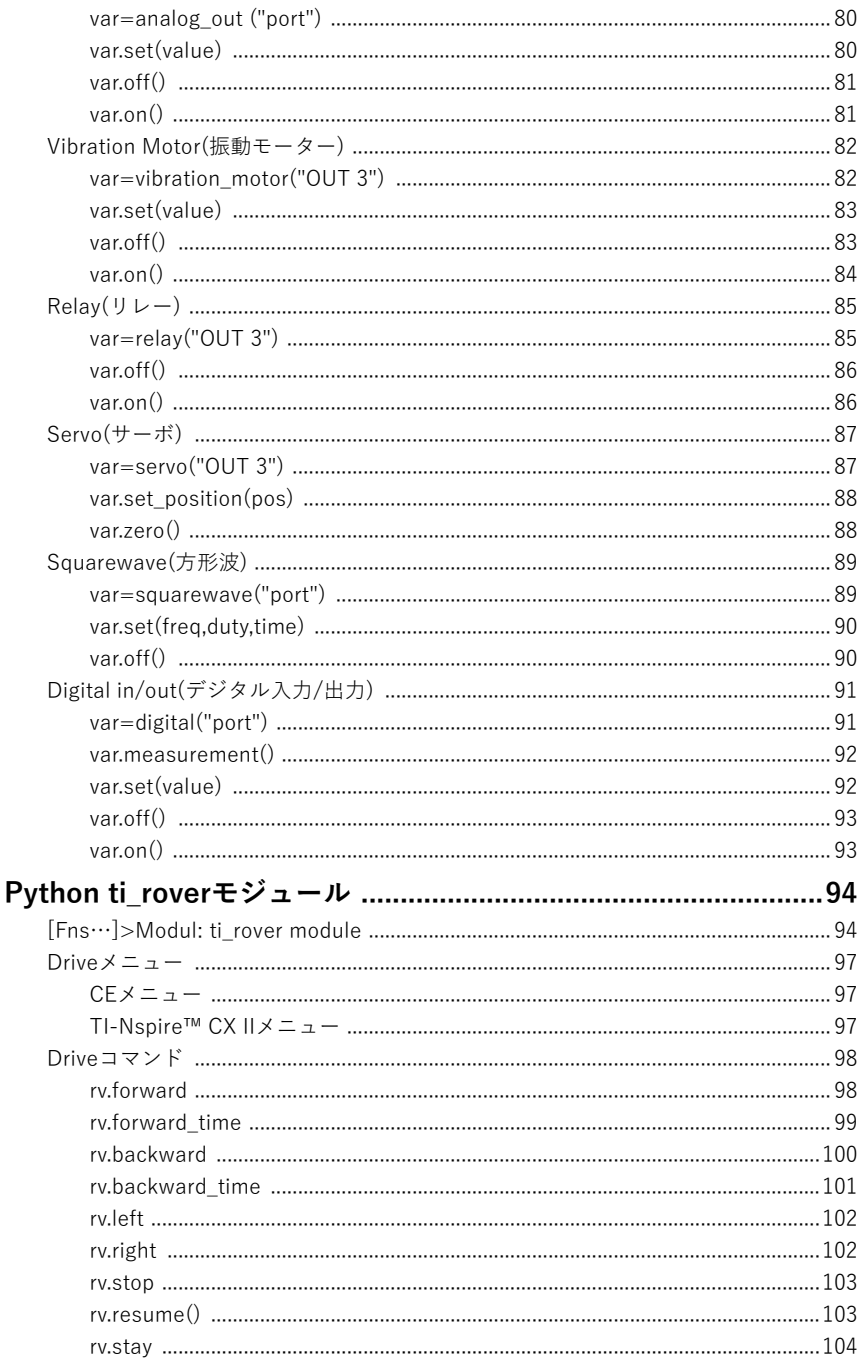

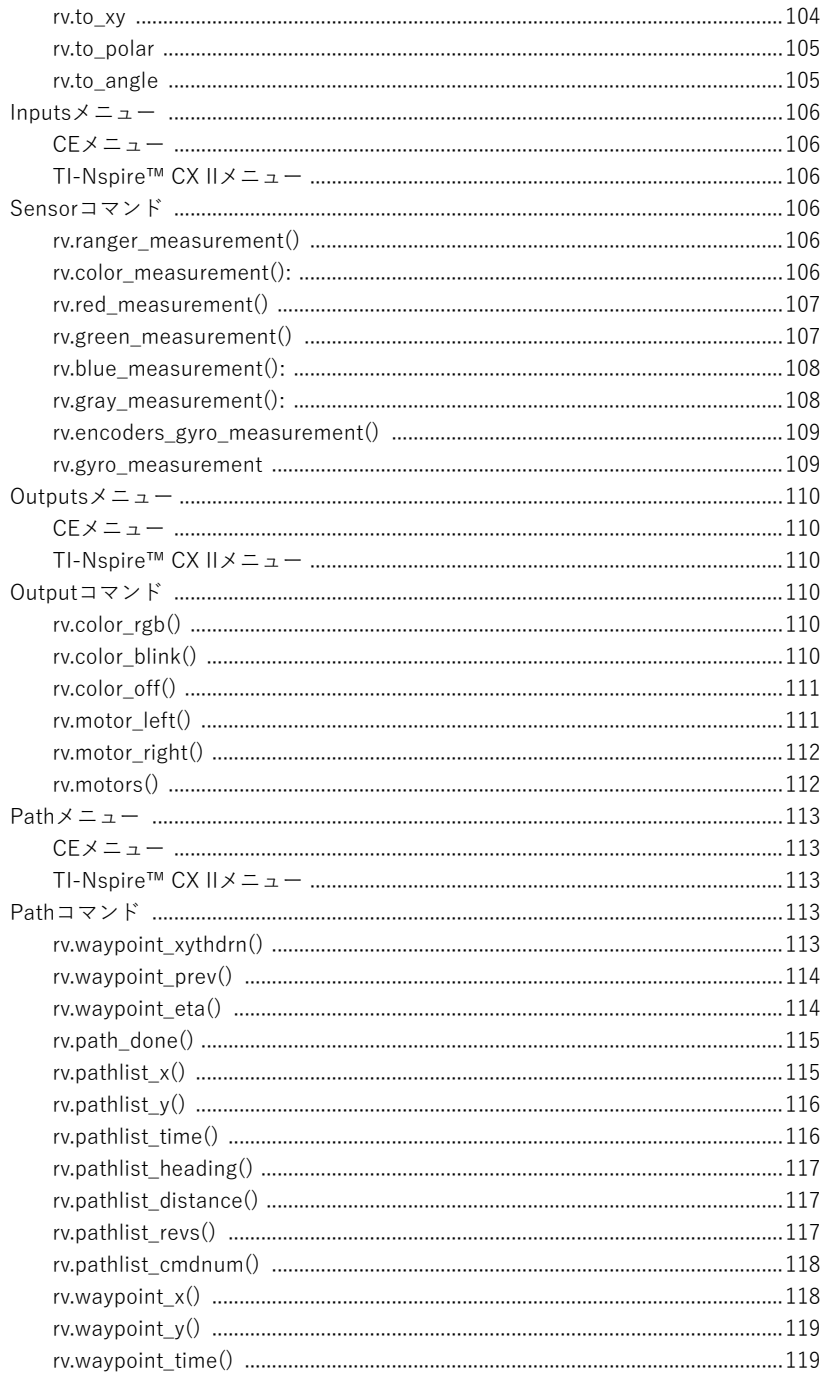

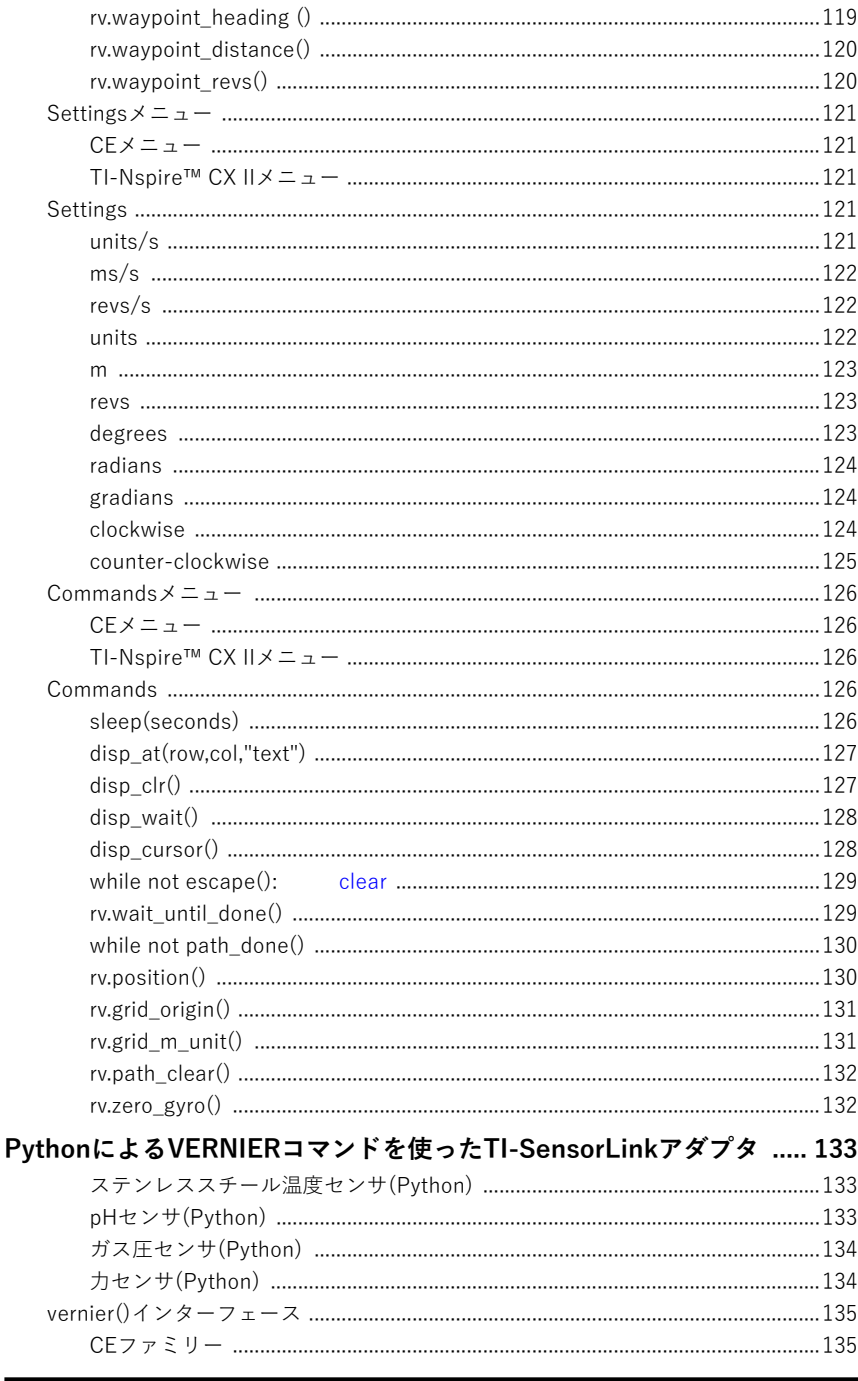

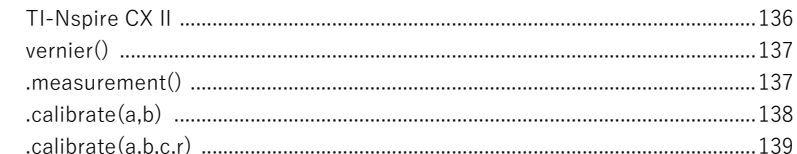

# Pythonプログラムを使ったTI-RGB Arrayコマンド ....................140

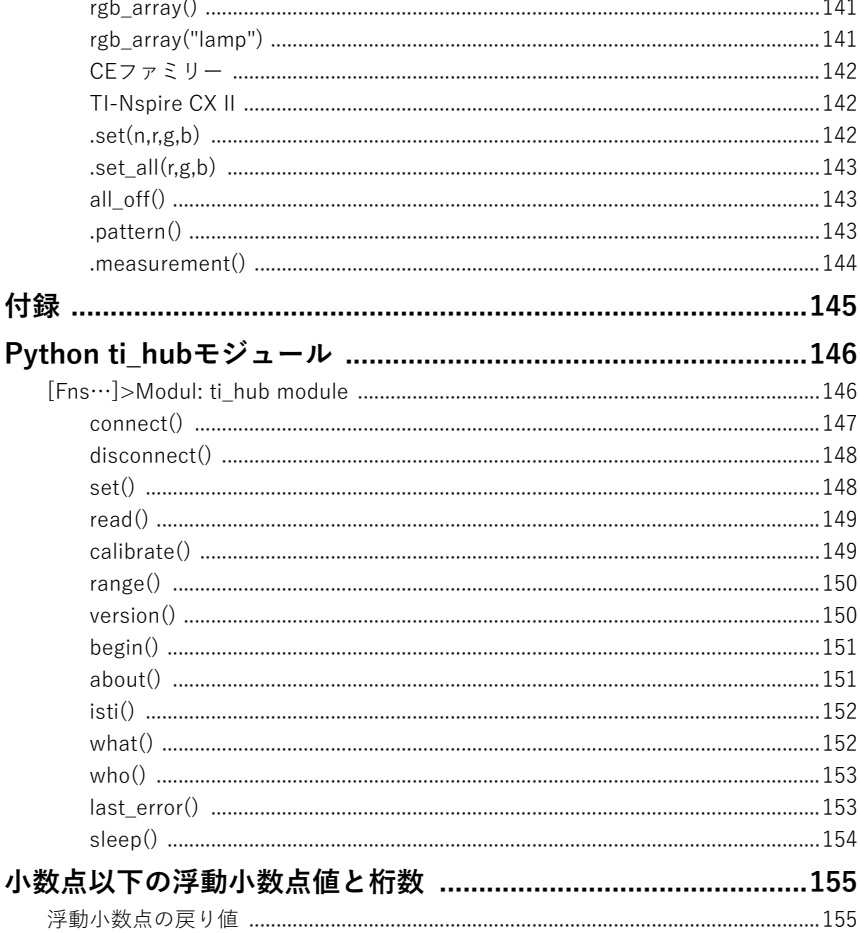

# **Python**インターフェース

このガイドブックは,電卓ベースのPythonモジュールについて説明します。そのモジュールは次 の2つで,TI-Innovator™エコシステムをサポートします。

- ti hub module
- ti rover module

Pythonは,次のTIグラフ電卓で利用できます。

- TI-83 Premium CE Edition Python
- TI-84 Plus CE Python
- TI-84 Plus CE-T Python Edition

Pythonは、次のTI-Nspire™製品で利用できます。

### **ハンドヘルド**

- TI-Nspire™ CX II
- TI-Nspire™ CX II CAS
- TI-Nspire™ CX II-T
- TI-Nspire™ CX II-T CAS
- TI-Nspire™ CX II-C
- TI-Nspire™ CX II-C CAS

### **ディスクトップソフトウェア**

- TI-Nspire™ CX Premium Teacher Software
- TI-Nspire™ CX CAS Premium Teacher Software
- TI-Nspire™ CX Student Software
- TI-Nspire™ CX CAS Student Software

# **Python**コマンドを使った**TI-Innovator™ Hub**

TI Hubモジュールti̲hubのメニューを使って,プログラムを作成・編集します。コマンド作成に は時間を節約し,正確なコマンドのスペルと構文を支援します。

コマンド表にPythonコード例がある場合,これをそのままコピーして貼り付け,グラフ電卓に送 信して使うことができます。

**例**

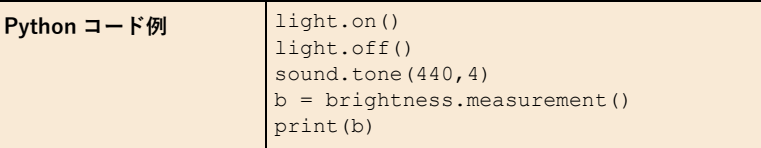

Note: Hubメニューからコマンドを作成するには、次のことを知っておく必要があります。

- オンボードスピーカーのSOUNDなど,アドレス可能コンポーネントの一意の名前。
- 音の周波数や時間など,コンポーネントに適用されるコマンドパラメータ。一部のパラメータ はオプションで,パラメータ値の範囲を知る必要がある場合があります。

**Note:** Pythonコマンドは,CE電卓とTI-Nspire™CXIIでは同じです。ただし,CE電卓ではセンサ と外部デバイスのそれぞれに独自のモジュールがあります。

スクリーンショットは参照用に提供されています。実際のメニューは,提供されている画像と 若干異なる場合があります。

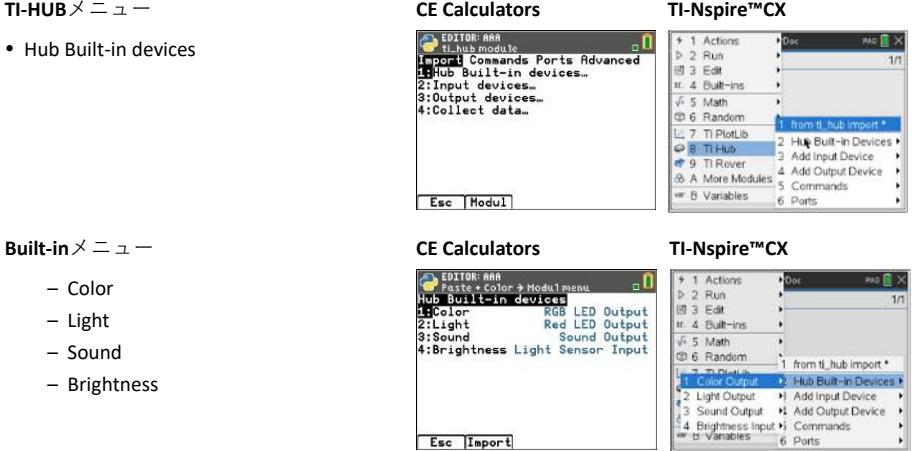

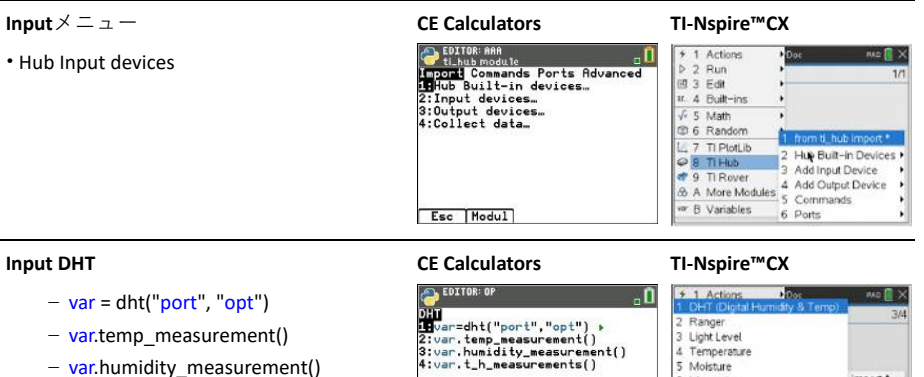

– var.t h measurement()

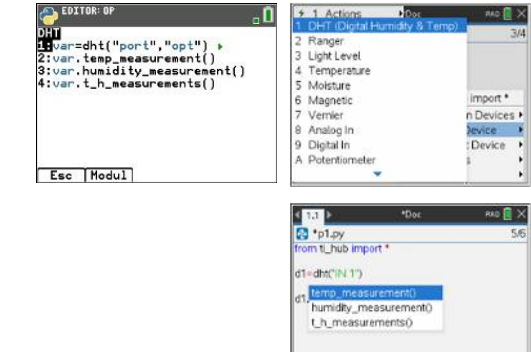

#### **Input Ranger**

- var=ranger("port")
- var.measurement()

#### **Input LightLevel**

- var=ranger("port")
- var.measurement()
- var.range(min,max)

#### **Input Temp**

- var=temperature("port")
- var.measurement()

#### **Input Moisture**

- var=moisture("port")
- var.measurement()
- var.range(min,max)

#### **Input Magnetic**

- var=magnetic("port")
- var=magnetic\_close()
- var.measurement()

– var.trigger(level)

#### **Input Vernier**

- var=vernier("port","type")
- var.measurement()
- var.calibrate(a,b)
- var.calibrate(a,b,c,r)

### **Input Analog In**

- var=analogin("port")
- var.measurement()
- var.range(min,max)

### **Input Digital In/Out**

- var=digital("port")
- var.measurement()
- var.set(val)
- var.off()
- var.on()

### **Input Potentiometer**

- var=potentiometer("port")
- var.measurement()
- var.range(min,max)

### **Input Thermistor**

- var=thermistor("port")
- var.measurement()
- var.calibrate(c1,c2,c3,r)

### **Input Loudness**

- var=loudness("port")
- var.measurement()
- var.range(min,max)

### **Input Color Input**

- var=color\_input("bb\_port")
- var.color\_number()
- var.red()
- var.green()
- var.blue()
- var.gray()

### **Input BB Port (Breadboard Port)**

- var=bb\_port("mask")
- var.read\_port()
- var.read\_port(mask)
- var.write\_port(value)
- var.write\_port(value, mask)

#### **Input Hub Time**

- $-$  var=hub time()
- var.measurement()
- var.reset\_time()

#### **Input TI-RGB Array**

- var=rgb\_array()
- var.set(led\_position, red, green, blue
- var.set all(red, green, blue
- $-$  var.all off()
- var.pattern(value)
- var.measurement()

• Hub Output devices

- var=led("port")
- var.off()
- $=$  var.on()
- var.blink(freq,time)

- var=rgb("port")
- $-$  var.rgb(r,g,b)
- var.blink(freq,time)
- var.off()

#### **Output Speaker CE Calculators TI-Nspire™ CX**

- var=speaker("port")
- var.tone(freq,time)
- var.note("note",time))

# **Output**メニュー **CE Calculators TI-Nspire™ CX Communist Communist School**<br>**Highlo Built-in devices...**<br>2:Input devices...<br>2:Input devices...<br>4:Collect data... Esc Modul

#### **Output LED CE Calculators TI-Nspire™ CX**

Esc | Modul

EDITOR: ARA

Esc | Modul

EDITOR: ARA

Esc Modul

# EDITOR: ARA<br>ti\_hub module  $\Box$ **Collation State Section**<br> **Incoll** Commands Ports Advanced<br> **Collation State Section**<br>
2: Input devices...<br>
3:Output devices...<br>
4:Collect data...

Collins and<br>Income Ports Advanced<br>IPhub Built-in devices...<br>2:Input devices...<br>3:Output devices...<br>4:Collect data...

**North Module Theodore Communist Communist Communist Communist Communist Communist Communist Communist Communist Communist Communist Communist Communist Communist Communist Communist Communist Communist Communist Communist** 

## + 1 Actions

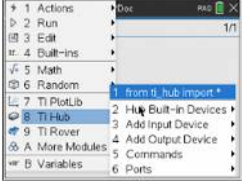

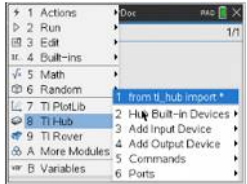

#### **Output RGB CE Calculators TI-Nspire™ CX**

ΞÑ

 $\overline{\mathbf{u}}$ 

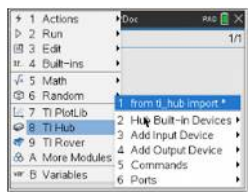

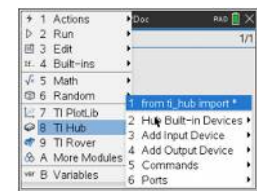

- var=power("port")
- var.set(value)
- var.off()
- $=$  var.on()

- var=continuous\_servo("OUT 3")
- var.set\_cw(speed,time)
- var.set\_ccw(speed,time)
- var.stop()

- **Output Analog Out CE** Calculators **TI-Nspire™ CX**<br> **CE** Calculators **TI-Nspire™** CX<br>
Thus module **CE** Calculators **TI-Nspire™** CX – var =analog\_out ("port")
	- var.set(value)
	- var.off()
	- $=$  var.on()

- var=vibration\_motor("OUT 3")
- var.set(value)
- var.off()
- var.on()

- var=relay("OUT 3")
- var.off()
- $=$  var.on()

- var=servo("OUT 3")
- var.set\_position(pos)

– var.zero()

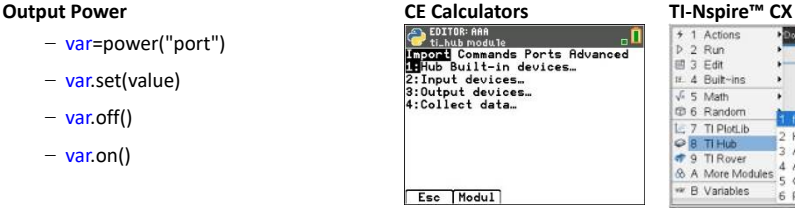

Esc | Modul

Esc | Modul

z:Input devices...<br>3:Output devices...<br>4:Collect data...

Esc Modul

Esc | Modul

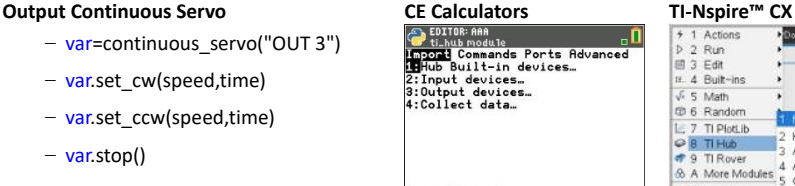

**C** ti-hub module<br> **Linux** module<br> **Hub Built-in devices...**<br>
2: Input devices...<br>
4: Collect data...

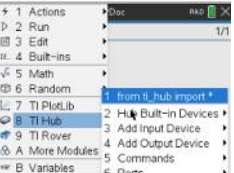

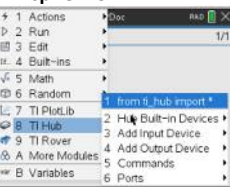

#### **BAD** III X  $D$  2  $Run$ 图 3 Edit IF 4 Built-ins  $\sqrt{s}$  5 Math **CD 6 Random** 1 from ti\_hub in L: 7 TI PlotLib 2 Hule Bult-in Devices **B** TIHub 3. Add Input Device **T** 9 TI Rover ↑ 9 Ti Rover<br>
⊗ A More Modules 4 Add Output Device<br>
5 Commands g w B Variables 6 Ports

- 0

 $\overline{\mathbf{a}}$ 

"Й

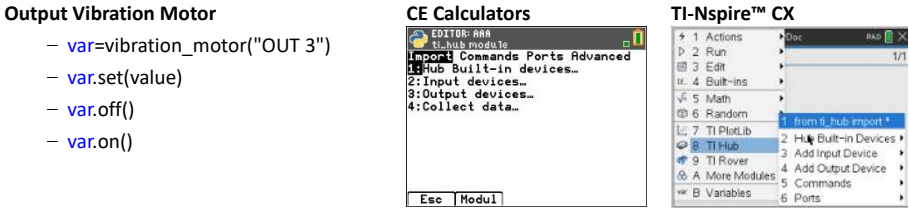

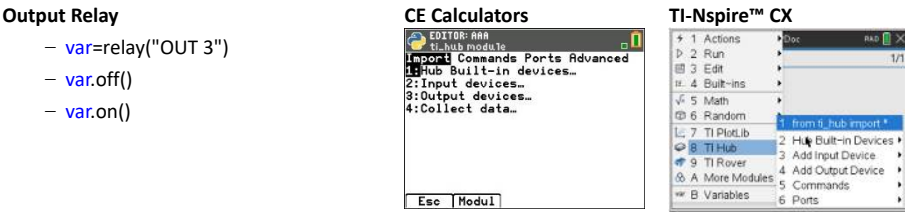

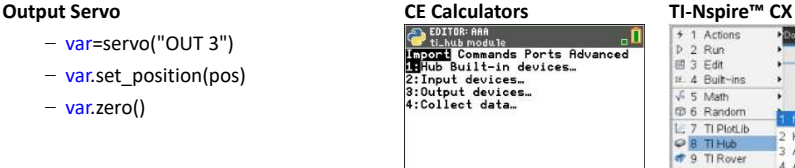

**Change Commands Ports Advanced**<br>**High Solution**<br>2:Input devices...<br>2:Input devices...<br>4:Collect data...

Esc | Modul

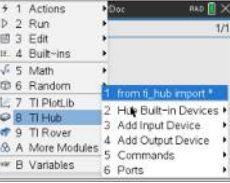

### **Output Squarewave CE Calculators TI-Nspire™ CX**

- var=squarewave("port")
- var.set(freq,duty,time)
- var.off()

- var=digital("port")
- var.measurement()
- var.set(value)
- $-$  var.off()
- $=$  var.on()

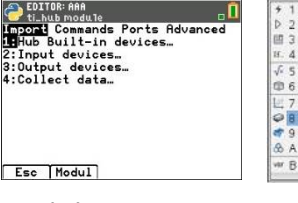

Esc Modul

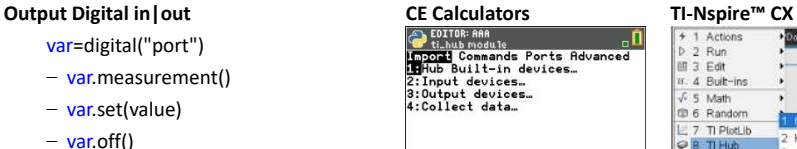

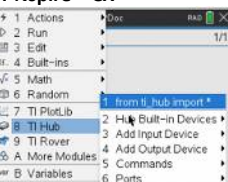

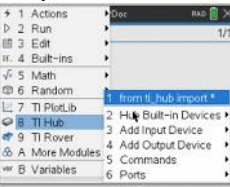

# **Built-in(**内蔵**)**

## 内蔵デバイス

TI-Innovator™ Hubには,LED,RGB LED,スピーカー,輝度センサの4つのデバイスが組み込 まれています。 追加のデバイスは,INポートとOUTポートを介してHubに接続できます。

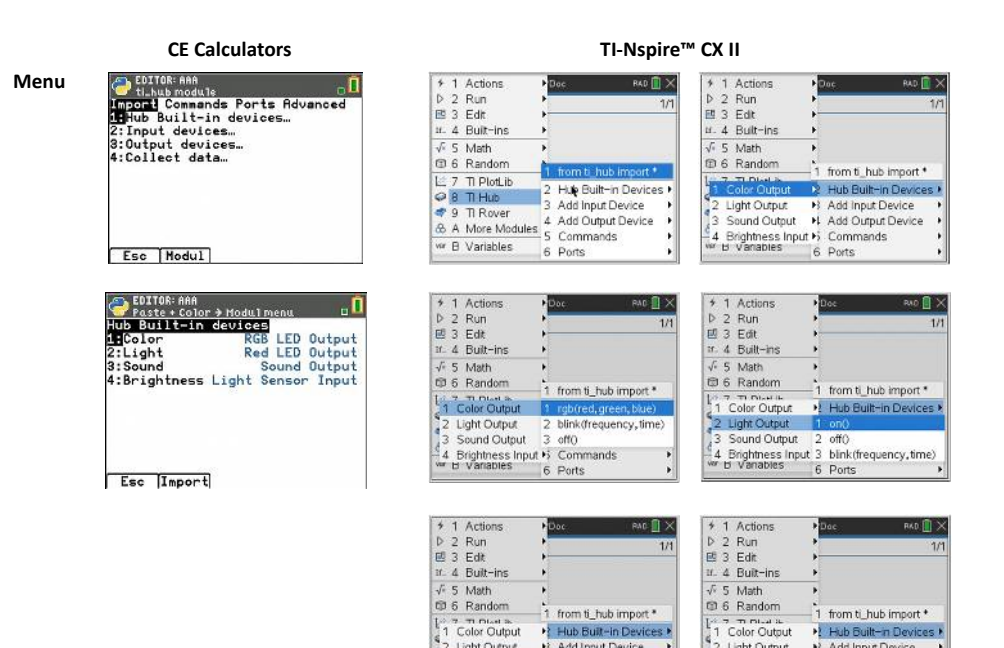

2 Light Output<br>3 Sound Output

4 Brightness Input 2 note("note", time)

Hub Built-in Devices

+3 Add Input Device

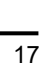

>! Hub Built-in Devices >

٠

j,

> Add Input Device

2 range(min, max)

M Add Output Device

2 Light Output<br>3 Sound Output

4 Brightness Input 1 measurement()

## **Color(**色**)**

このオブジェクトは,TI-Innovator™ HubのオンボードRGB LEDを制御します。

**TI-Nspire CX II:** from ti hub import \*

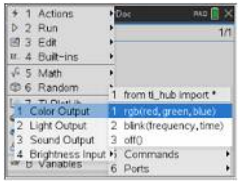

**CE products:** import color

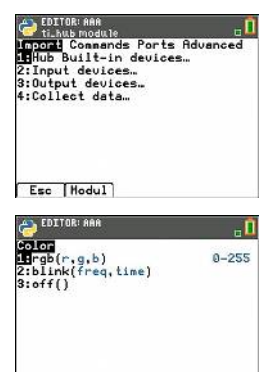

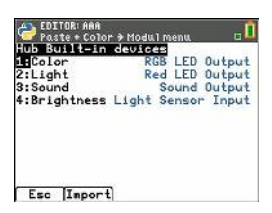

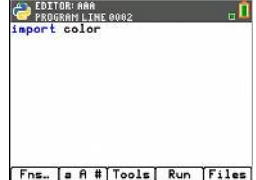

Esc | Hodul

## **color.rgb()**

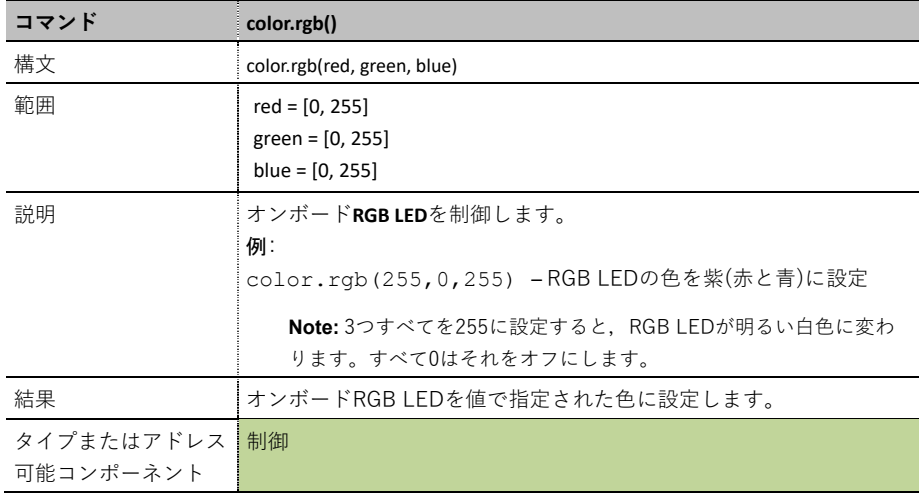

## **color.blink()**

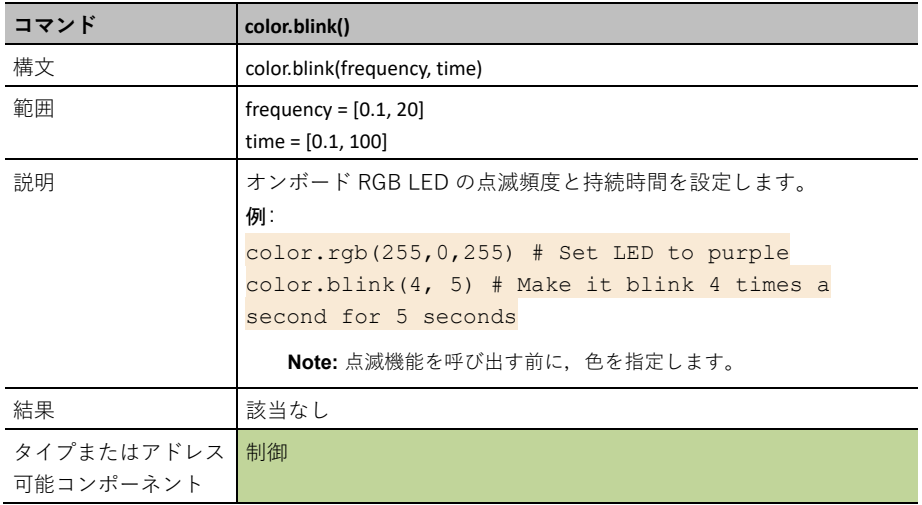

## **color.off()**

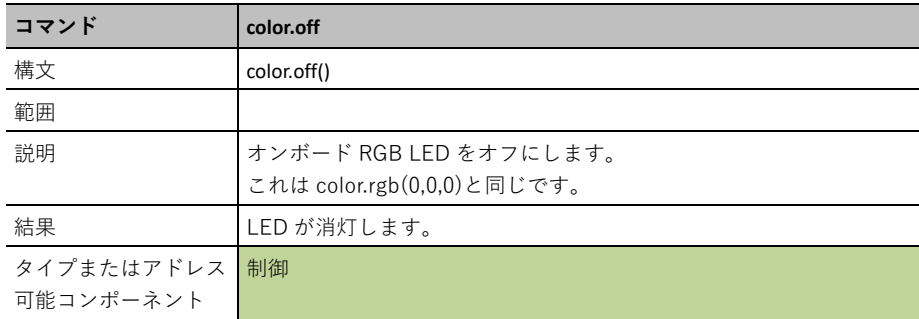

# 光**(Light)**

このオブジェクトは,TI-Innovator™ HubのオンボードLEDを制御します。

### **TI-Nspire CX II: from ti\_hub import \***

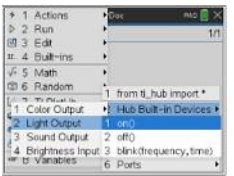

**CE products:** import light

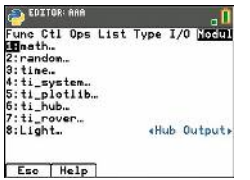

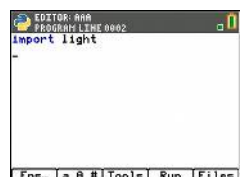

Fns. a A # Tools | Run | Files

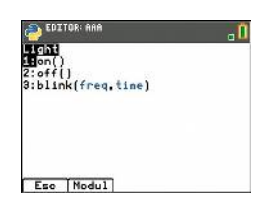

## **light.on()**

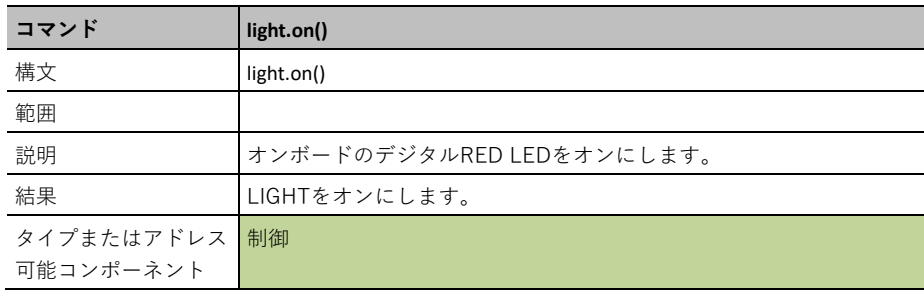

## **light.off()**

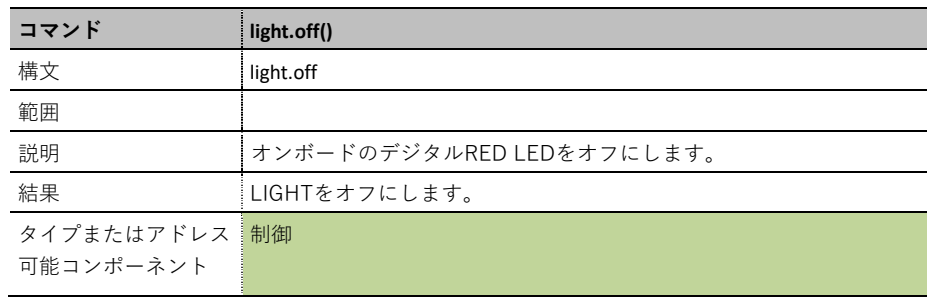

## **light.blink()**

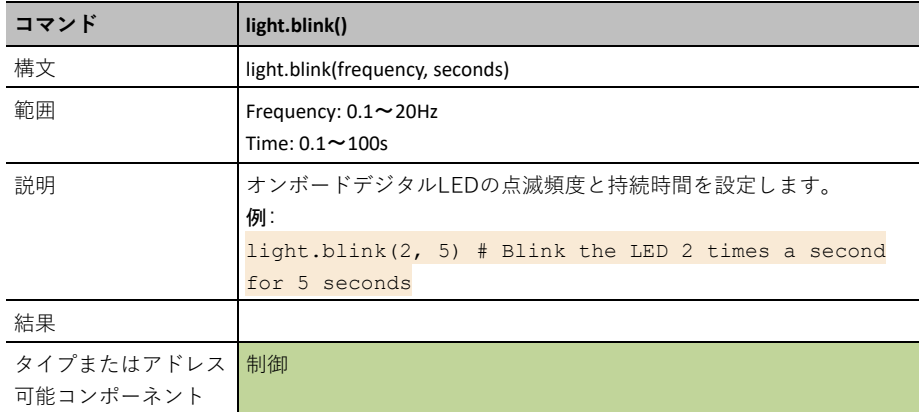

## **Sound(**音**)**

このオブジェクトは,TI-Innovator™ Hubのオンボードスピーカーを制御します。

**TI-Nspire CX II:** from ti hub import \*

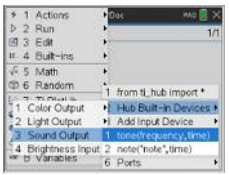

**CE products:** import sound

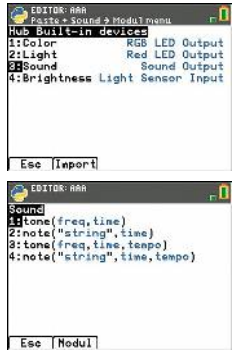

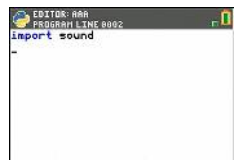

Fns... [a A #] Tools] Run [Files]

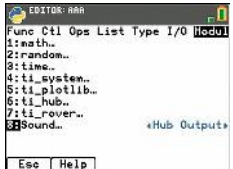

### **sound.tone()**

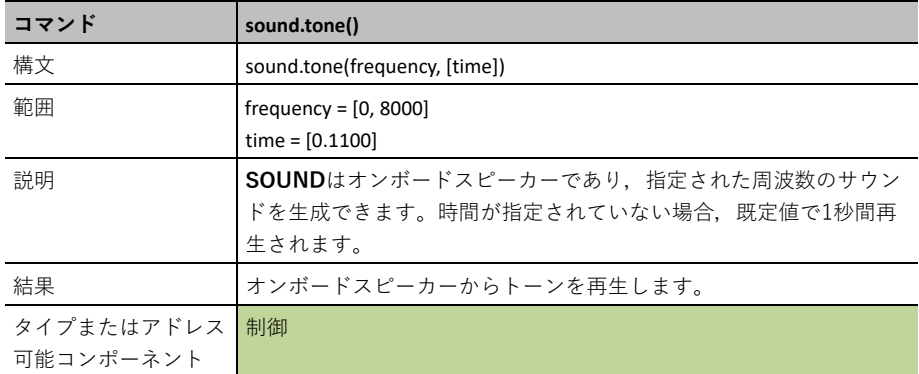

## **sound.note()**

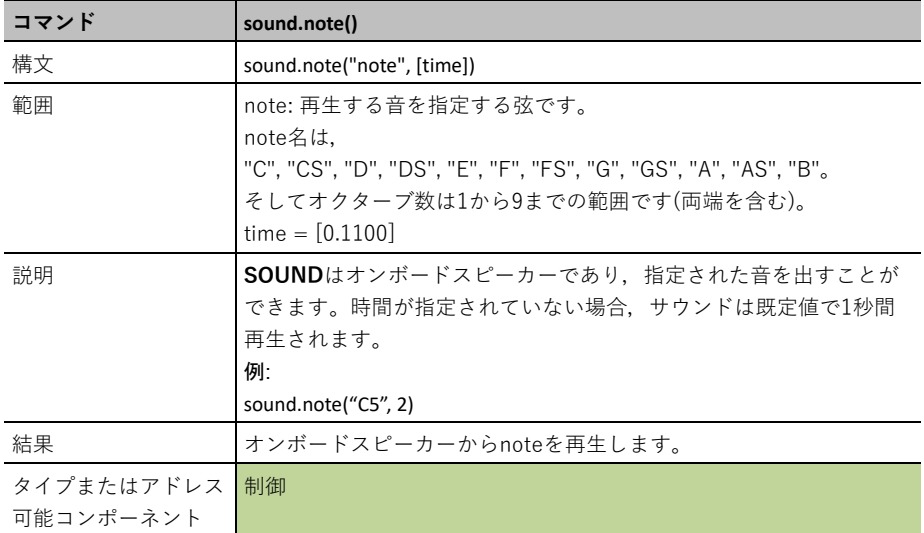

## **Brightness sensor(**輝度センサ**)**

このオブジェクトはTI-Innovator™ Hubの輝度センサへのインターフェースです。 これにより、プログラムは輝度センサから値を読み取ることができます。

**TI-Nspire CX II:** from ti hub import \*

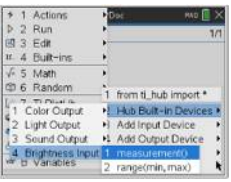

**CE products:** import brightns

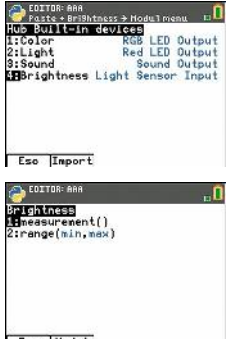

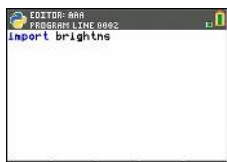

**COLTOR: ARA** 

Eso | Help

Fns. a A # Tools | Run | Files

Eso Modul

### **brightness.measurement()**

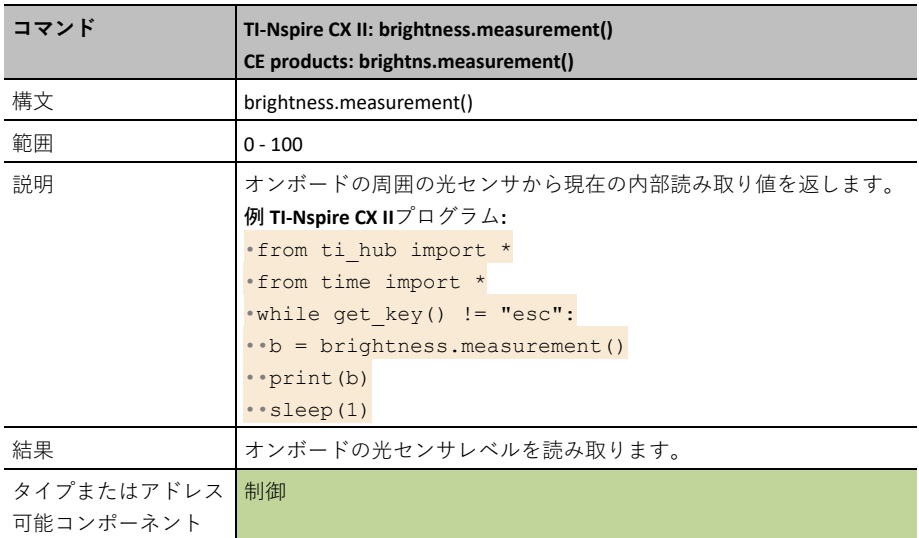

## **brightness.range()**

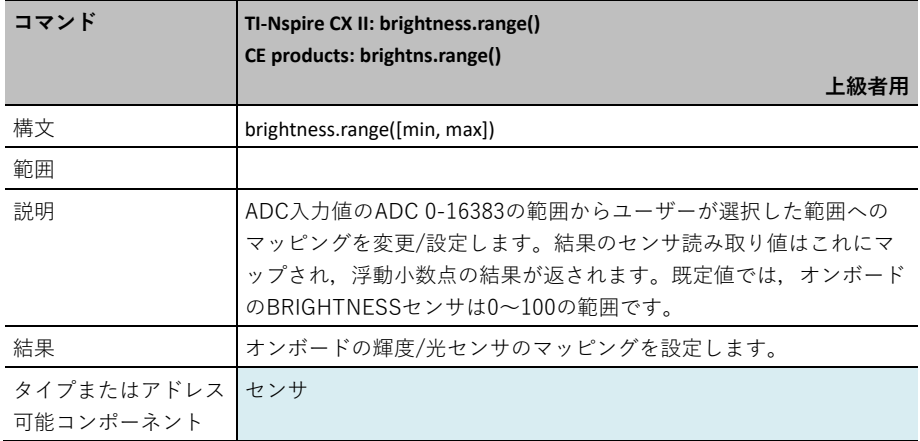

# 入力 入力デバイス

センサへのPythonインターフェースでは,センサを表すオブジェクトを作成する必要があります。 これには,センサが接続されているTI-Innovator™ Hubのポートの指定が含まれます。 センサの読み取り値は,各センサの.measurement()関数を介して読み取ることができます。 入力デバイスとそれに関連する関数は次のとおりです。

## **DHT(**デジタル湿度と温度**)**

DHT(Digital Humidity&Temp)は,デジタル湿度と温度センサのインターフェースをサポートし ます。

入力デバイスの追加

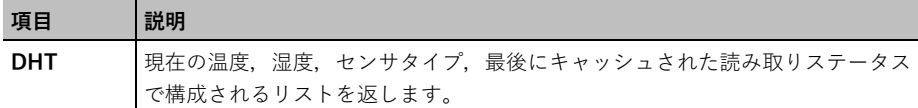

**TI-Nspire CX II:** from ti hub import \*

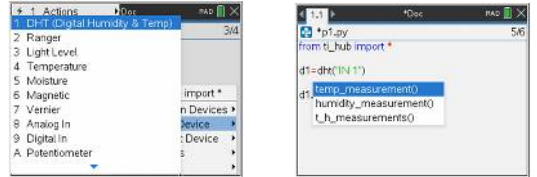

オブジェクトを作成する関数をメニューから貼り付けます。

### **var = dht("port")**

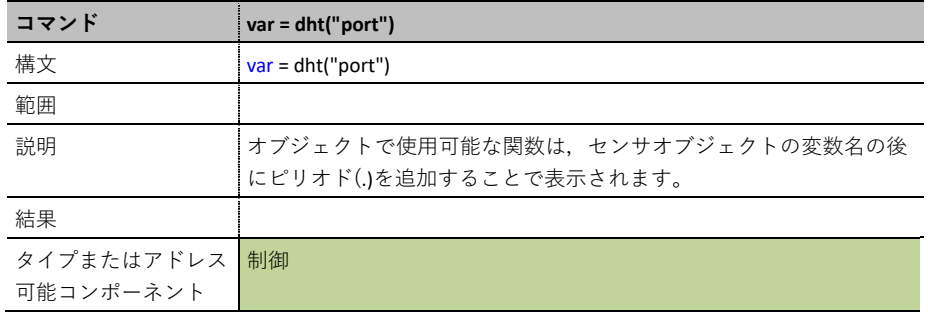

## **var.temp\_measurement()**

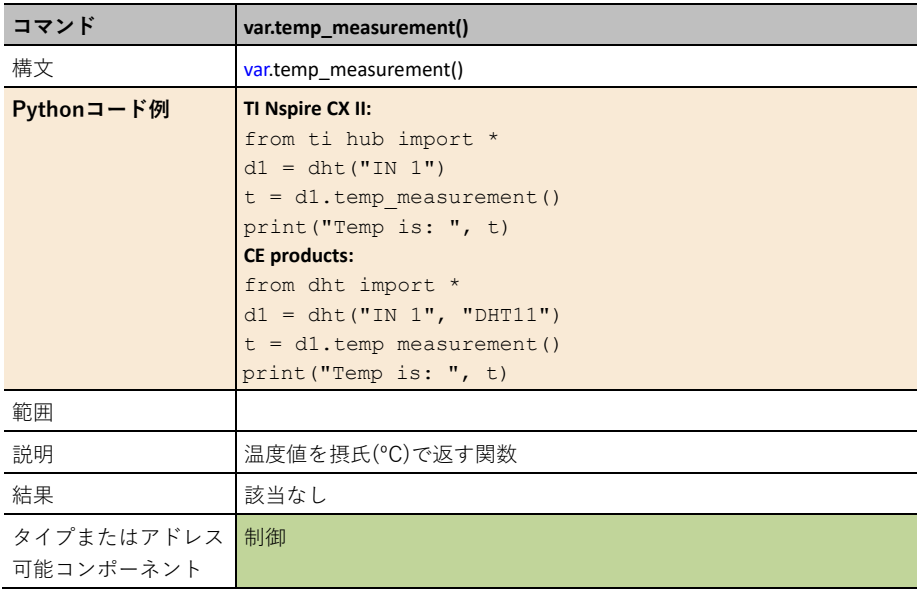

## **var.humidity\_measurement()**

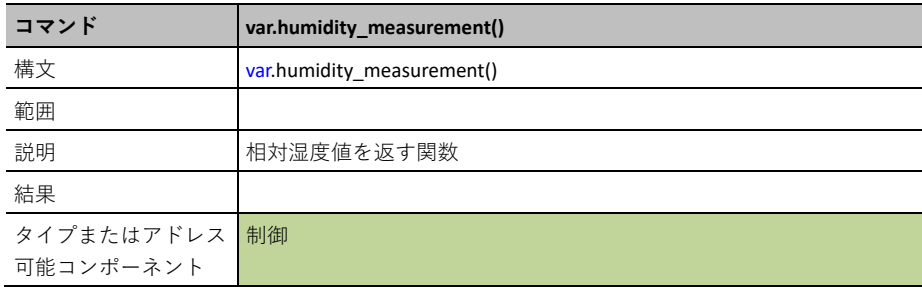

## **var.t\_h\_measurements()**

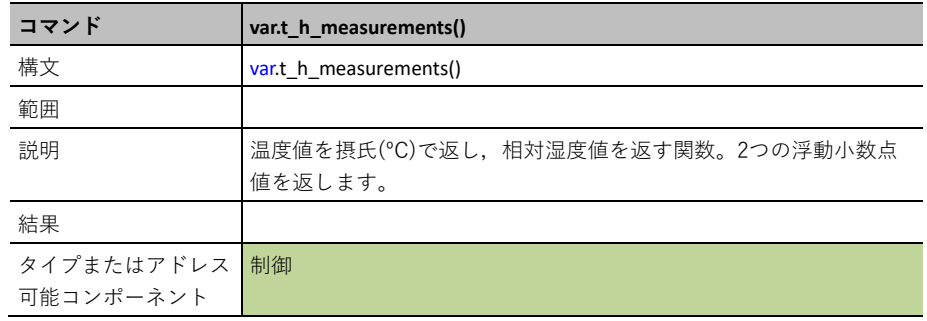

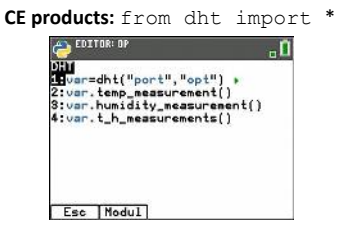

## **var=dht("port","opt")**

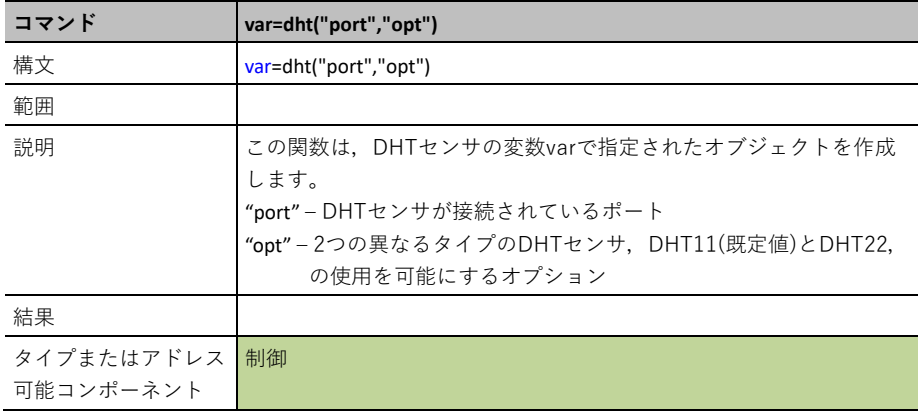

### **var.temp\_measurement()**

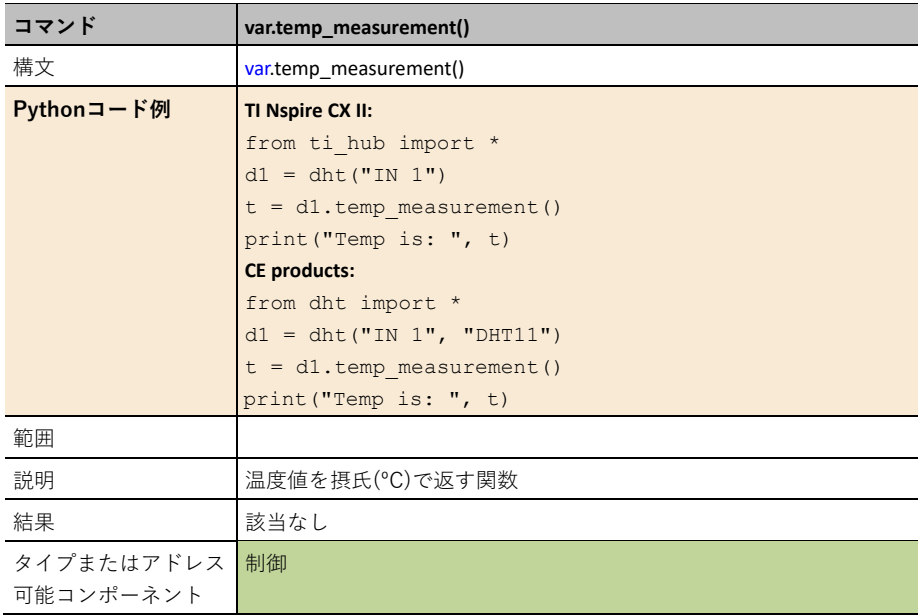

## **var.humidity\_measurement()**

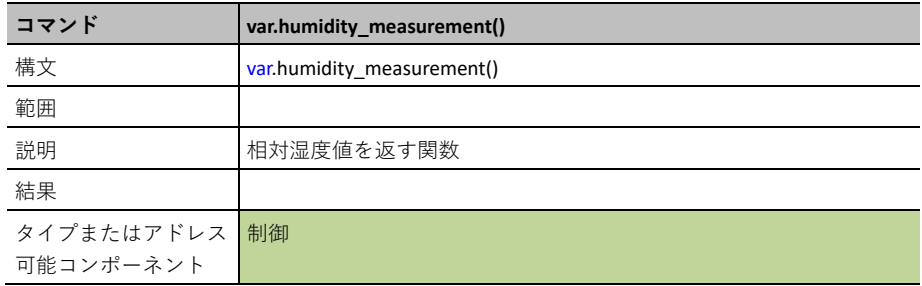

## **var.t\_h\_measurements()**

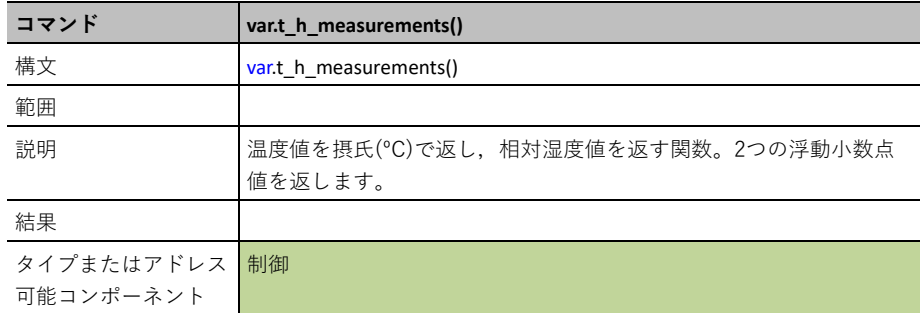

## **Ranger**

**RANGER**は超音波距離センサをサポートするモジュールです。

## 入力デバイスの追加

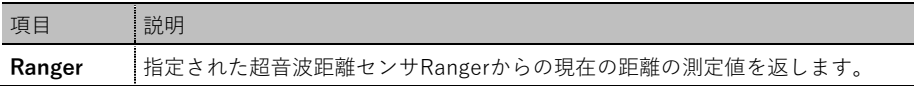

### **CE products:** from ranger import \*

### **TI-Nspire CX II:** from ti hub import \*

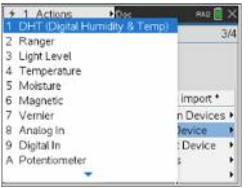

オブジェクトを作成する関数をメニューから貼り付けます。

## **var=ranger("port")**

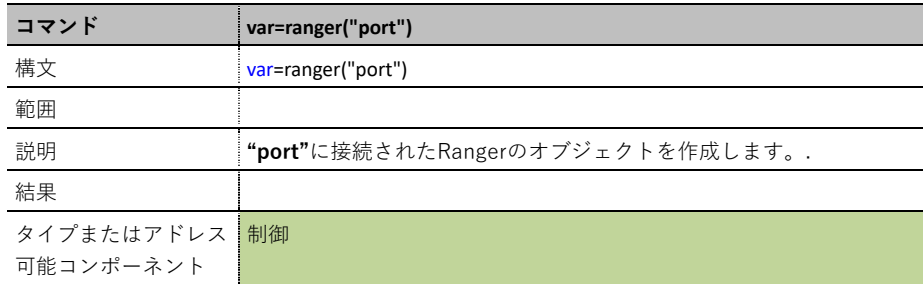

## **var.measurement()**

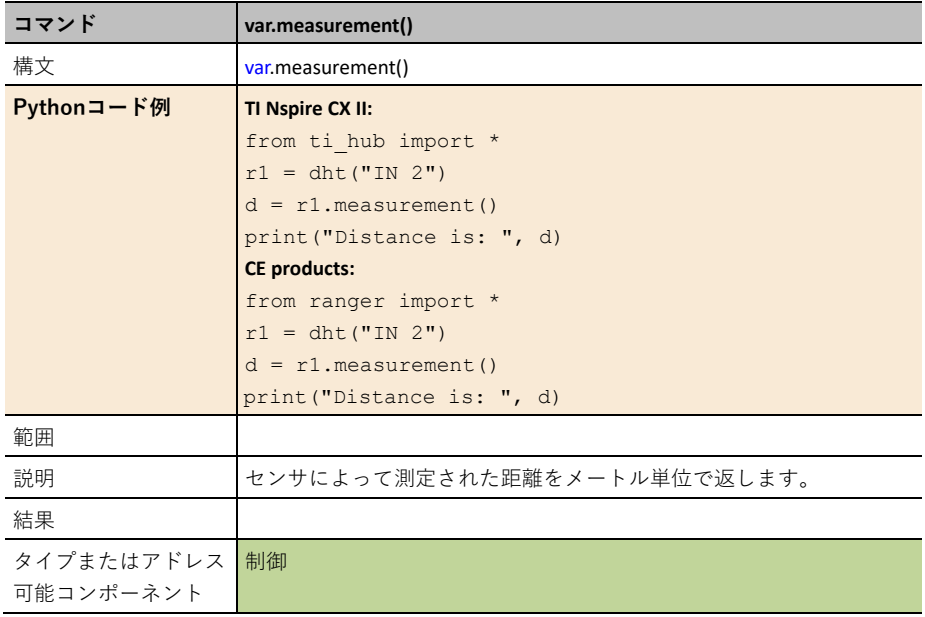

## **LightLevel (**光センサ**)**

LIGHTLEVEL は、外部光レベルセンサの読み取りをサポートします。

### 入力デバイスの追加

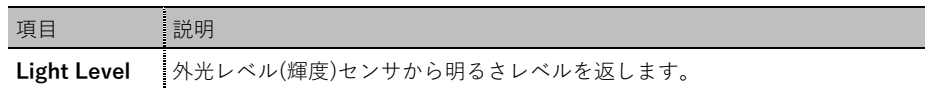

### **CE products:** from lightlvl import \*

### **TI-Nspire CX II:** from ti hub import \*

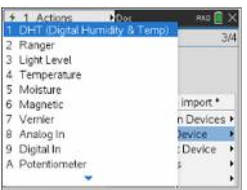

オブジェクトを作成する関数をメニューから貼り付けます。

## **var=light\_level("port")**

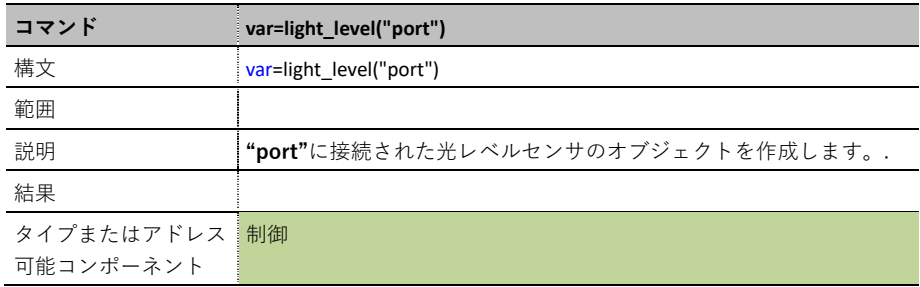

## **var.measurement()**

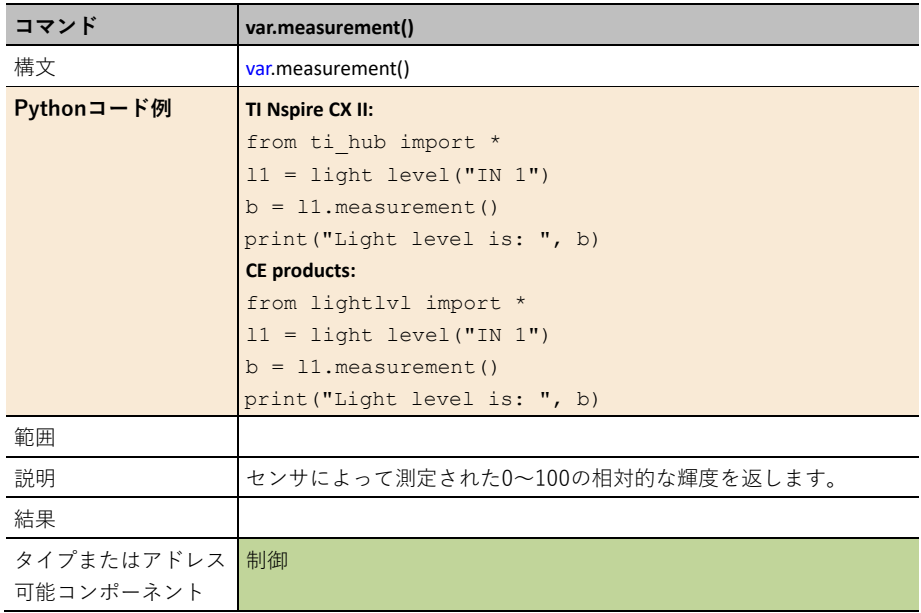

## **var.range(min,max)**

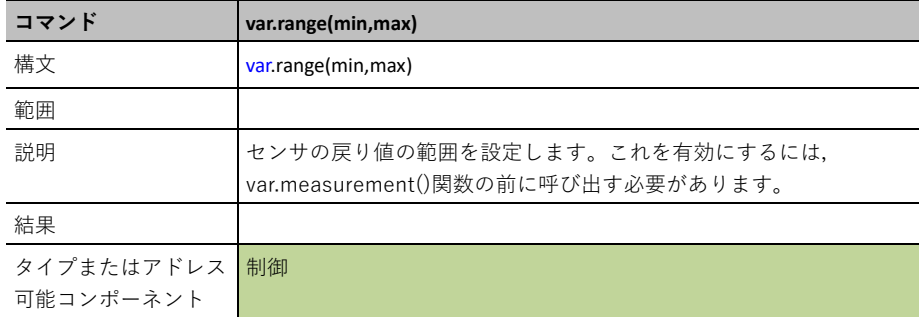

## **Moisture(**水分**)**

**MOISTURE**は,土壌水分センサをサポートするモジュールです。

## 入力デバイスの追加

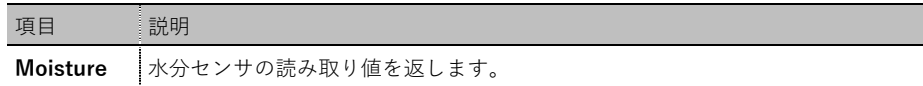

### **CE products:** from moisture import \*

### **TI-Nspire CX II:** from ti hub import \*

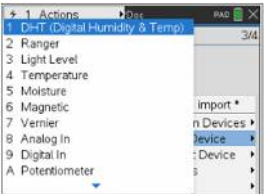

オブジェクトを作成する関数をメニューから貼り付けます。

## **var=moisture("port")**

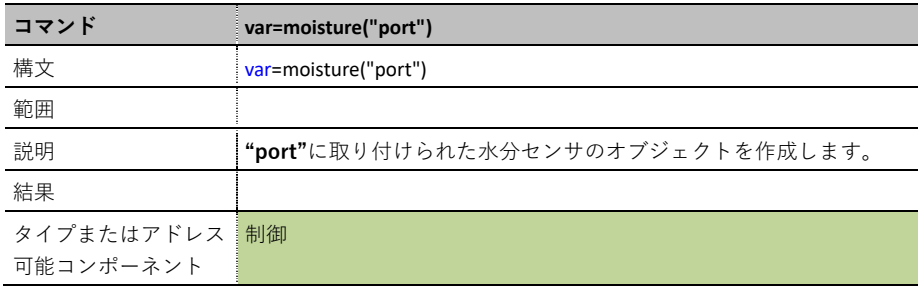

## **var.measurement()**

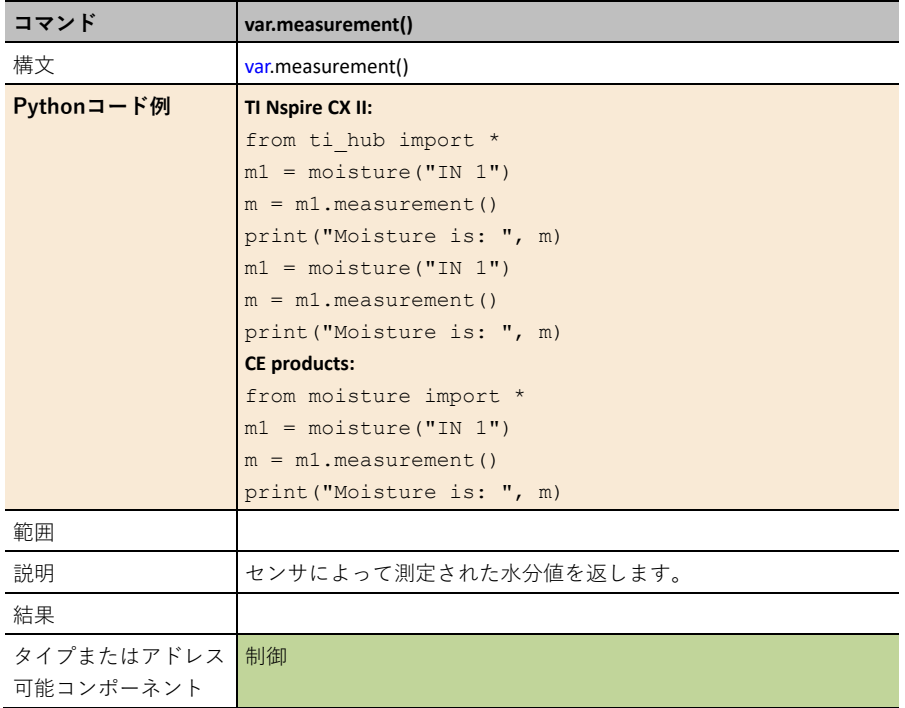

## **var.range(min,max)**

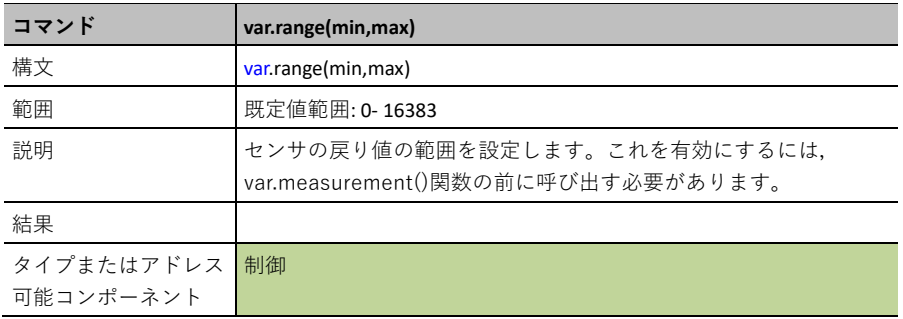

## **Magnetic(**磁気**)**

磁気センサは,磁石がセンサに近づいたことを検出するため使います。 MAGNETICは,磁気ホール効果センサをサポートするモジュールです。

### 入力デバイスの追加

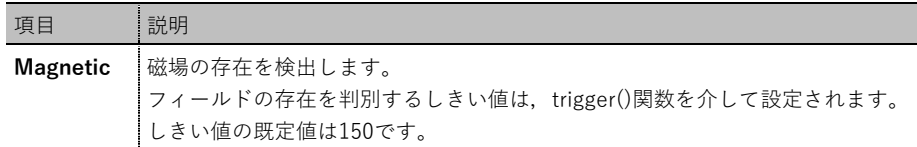

**CE products:** from magnetic import \*

**TI-Nspire CX II:** from ti hub import \*

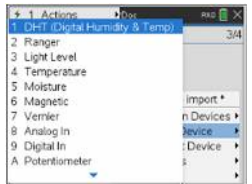

オブジェクトを作成する関数をメニューから貼り付けます。

## **var=magnetic("port")**

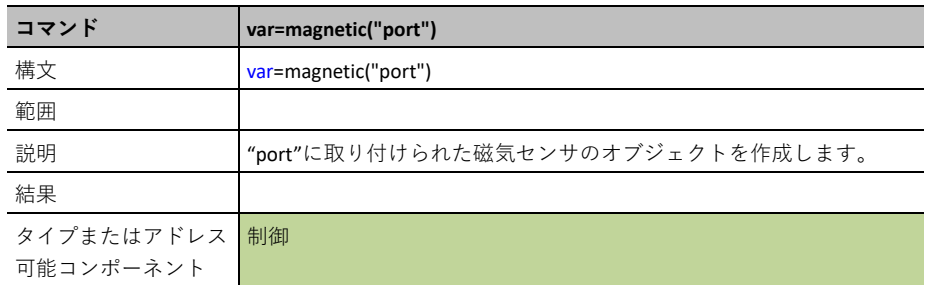

### **var=magnetic\_close()**

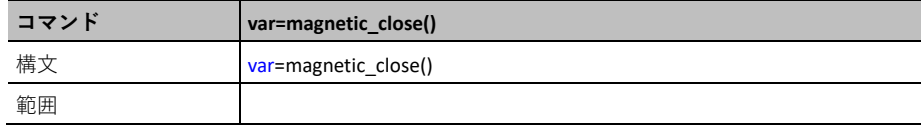
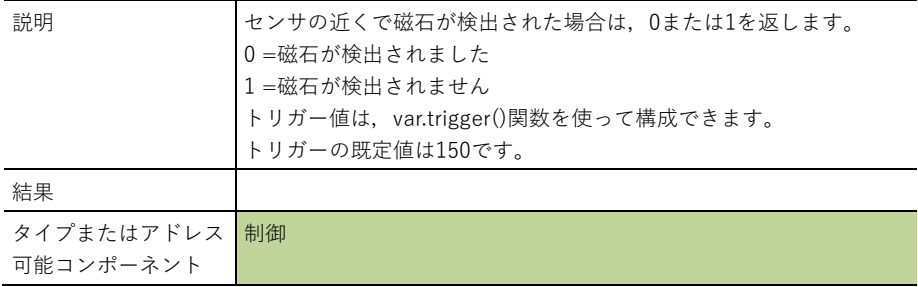

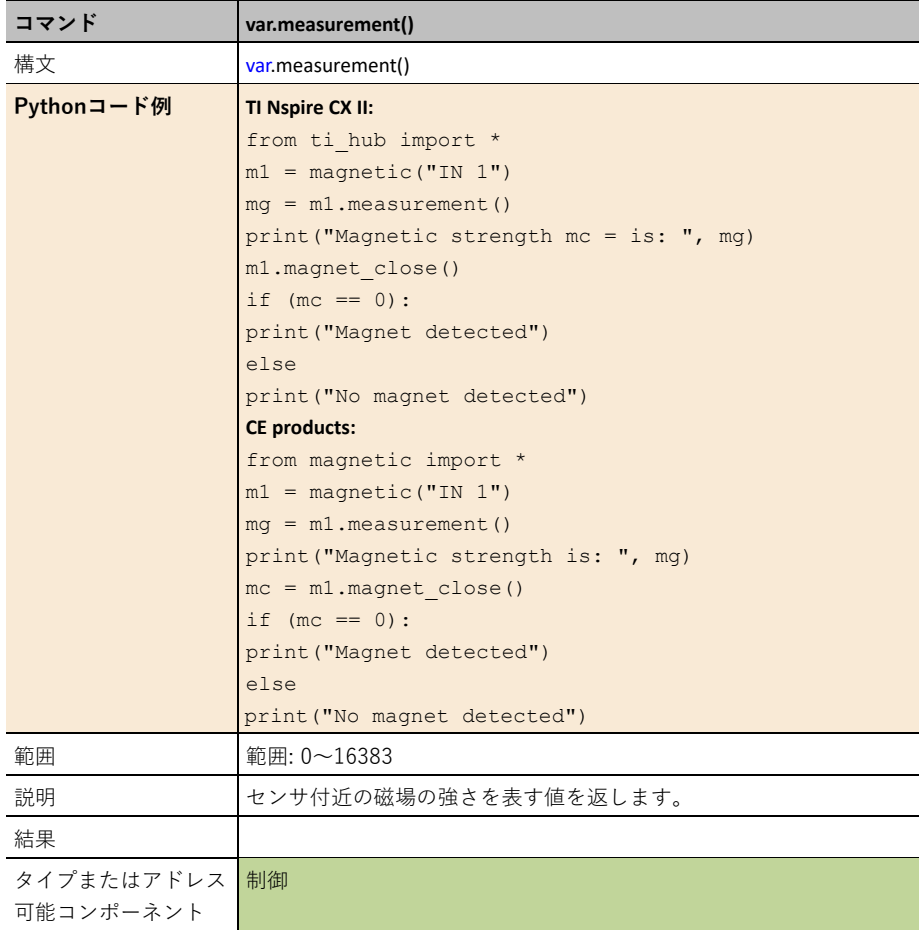

### **var.trigger(level)**

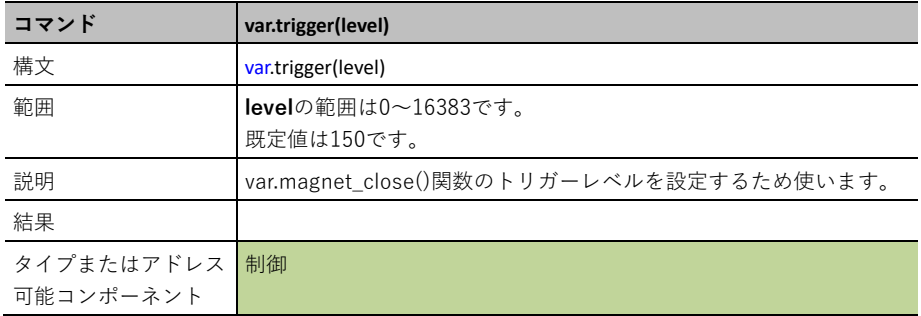

# **Vernier(TI-SensorLink**で使用**)**

Vernierオブジェクトは、Vernierセンサからデータを収集するためTI-SensorLinkアダプタで使用 されます。

**VERNIER**は,TI-SensorLinkを介してVernierアナログセンサをセットアップ,そして読み取る ことができるインターフェースをサポートしています。

入力デバイスの追加

| 項目      | 説明                                        |
|---------|-------------------------------------------|
| Vernier | コマンドで指定されたVernierアナログセンサから値を読み取ります。       |
|         | このコマンドは,次のVernierセンサをサポートしています。           |
|         | • temperature - ステンレススチール温度センサ            |
|         | • lightlevel – TI光センサ                     |
|         | • pressure – 旧ガス圧力センサ                     |
|         | • pressure – 新ガス圧力センサ.                    |
|         | • pH - pHセンサ                              |
|         | • force10 - ±10N設定, 力センサ                  |
|         | ● force50 - ±50N設定, 力センサ                  |
|         | • accelerometer – 低加速度計                   |
|         | • generic - 上記でサポートされていない他のセンサの設定,および方程式の |
|         | 係数を設定するため上記のcalibrate()APIの使用を許可します。      |

**CE products:** from vernier import \*

**TI-Nspire CX II:**from ti\_hub import \*

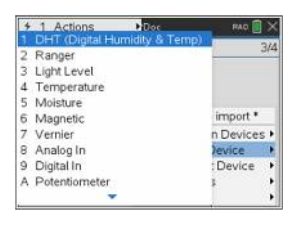

オブジェクトを作成する関数をメニューから貼り付けます。

#### **var=vernier("port","type")**

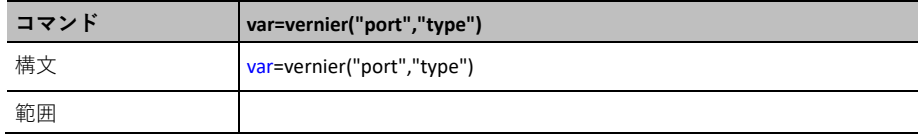

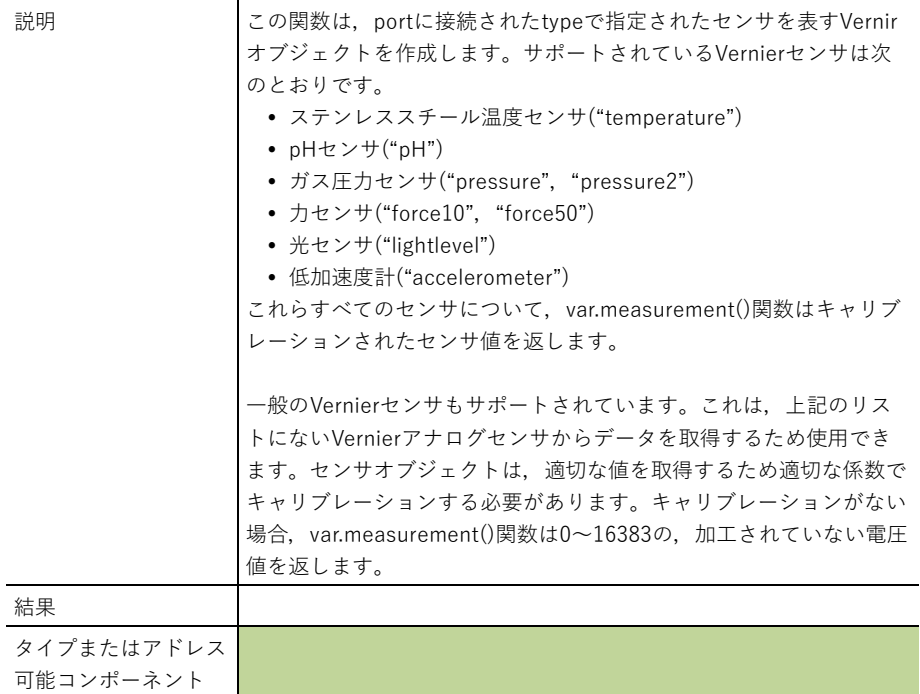

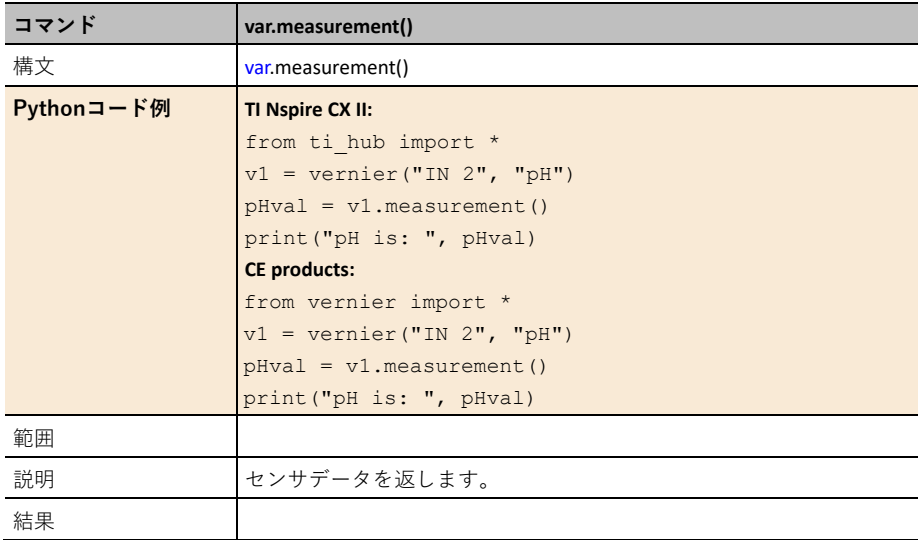

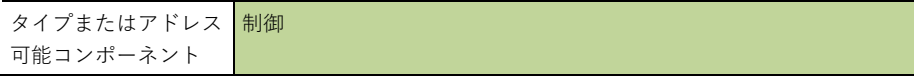

### **var.calibrate(a,b)**

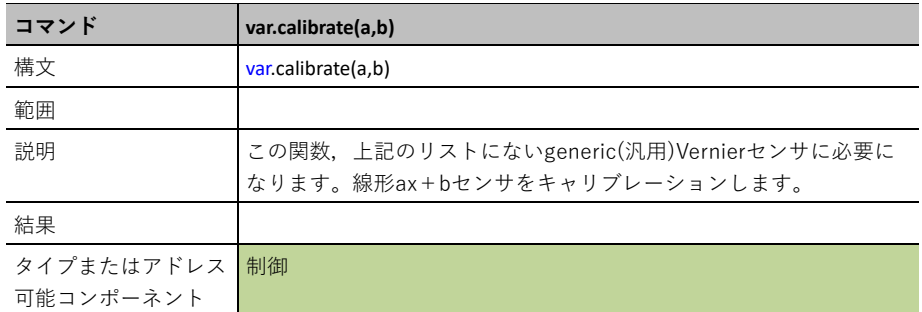

### **var.calibrate(a,b,c,r)**

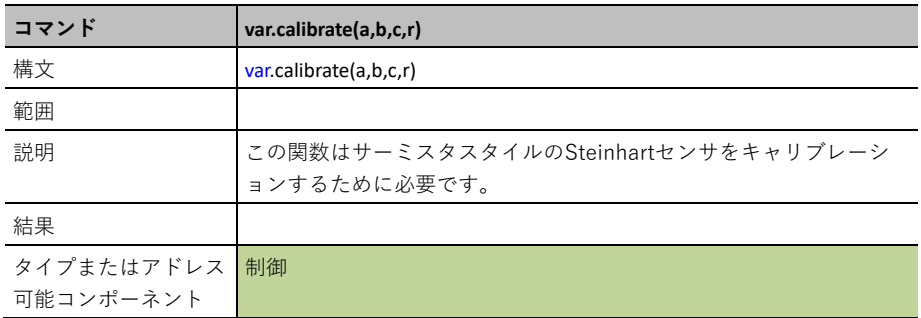

# **Analog In(**アナログ入力**)**

このオブジェクトは、はっきりとサポートされていないアナログセンサとのインターフェースに 使用できます。

**ANALOG.IN**は,アナログ入力汎用デバイスの使用をサポートしています。

#### 入力デバイスの追加

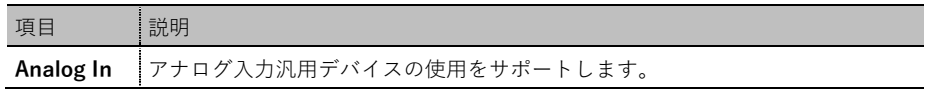

**CE products:** from analogin import \*

**TI-Nspire CX II:**from ti\_hub import \*

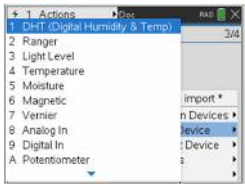

オブジェクトを作成する関数をメニューから貼り付けます。

#### **var=analog\_in("port")**

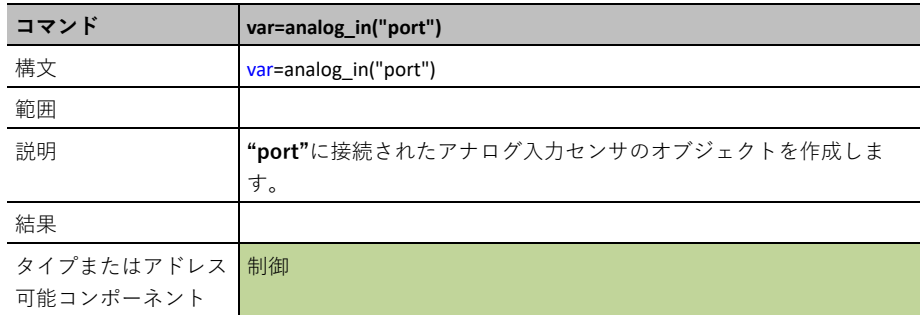

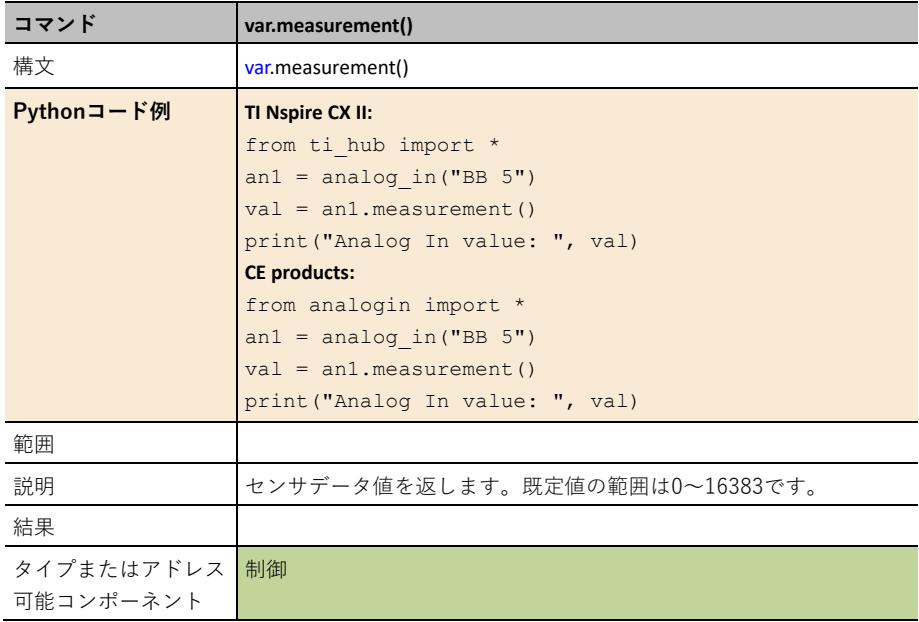

### **var.range(min,max)**

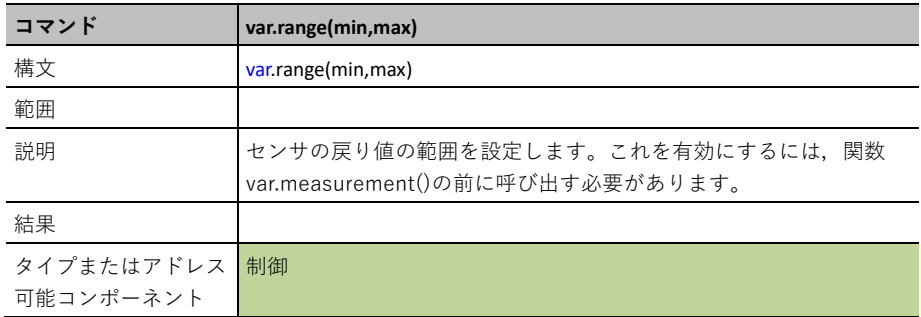

## **Digital In/Out(**デジタル入力**/**出力**)**

このオブジェクトは、はっきりとサポートされていないデジタルデバイスとのインターフェース に使用できます。同じオブジェクトがデジタル入力とデジタル出力で機能します。

**DIGITAL**は,デジタル入力/出力ピンを制御するためのインターフェースを提供します。

#### 入力デバイスの追加

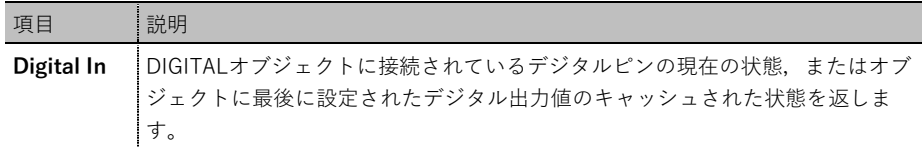

#### 出力デバイスの追加

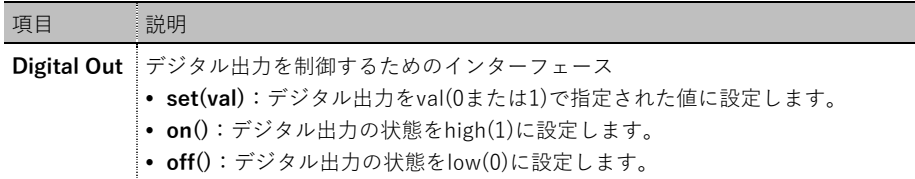

**CE products:** from digital import \*

**TI-Nspire CX II:** from ti hub import \*

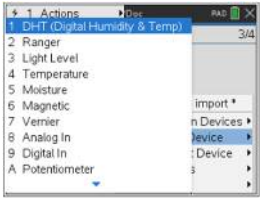

オブジェクトを作成する関数をメニューから貼り付けます。

#### **var=digital("port")**

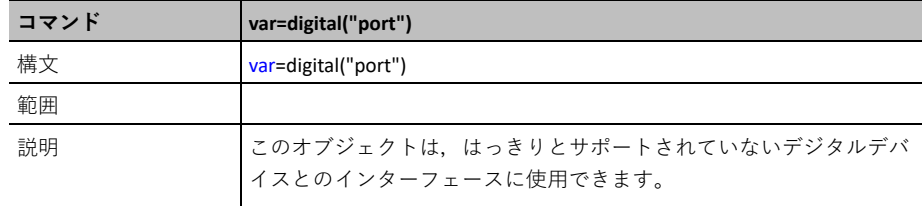

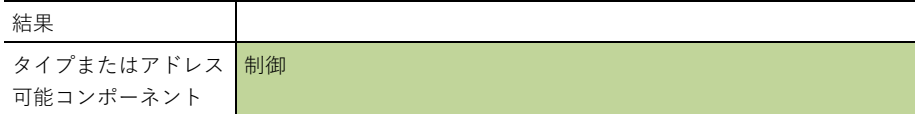

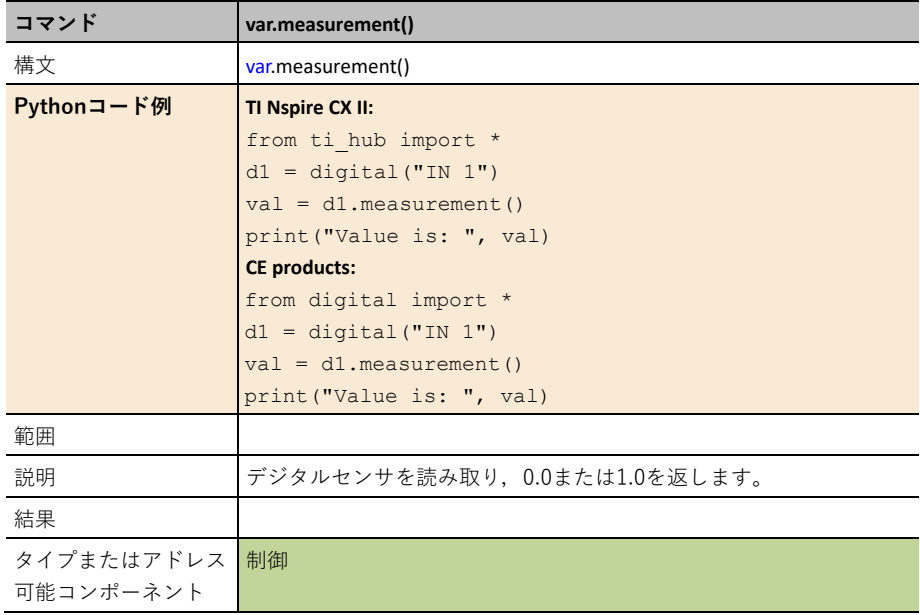

### **var.set(val)**

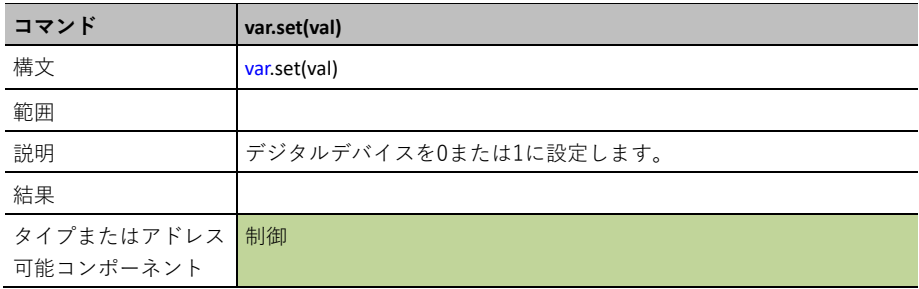

### **var.off()**

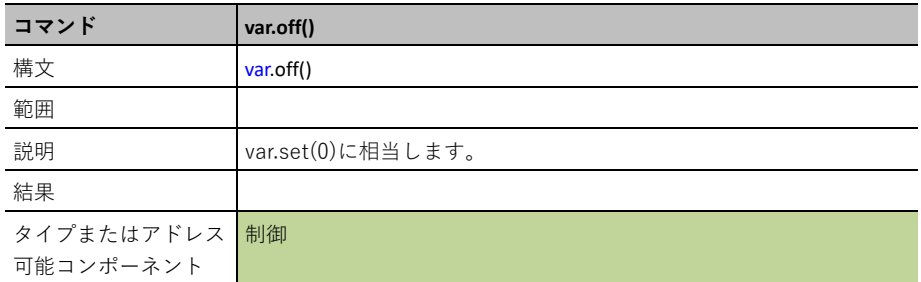

### **var.on()**

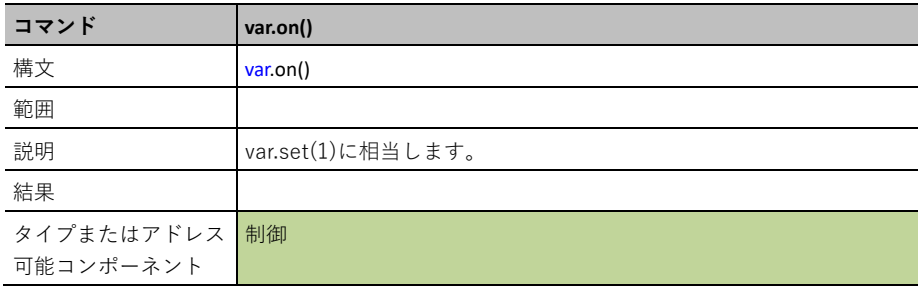

# **Potentiometer(**ポテンショメータ**)**

POTENTIOMETERは、汎用の可変抵抗/ポテンショメータをサポートするインターフェースで す。

入力デバイスの追加

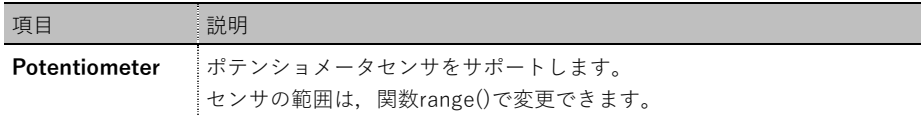

**CE products:** from potentio import \*

**TI-Nspire CX II:** from ti hub import \*

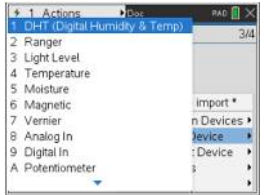

オブジェクトを作成する関数をメニューから貼り付けます。

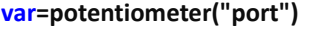

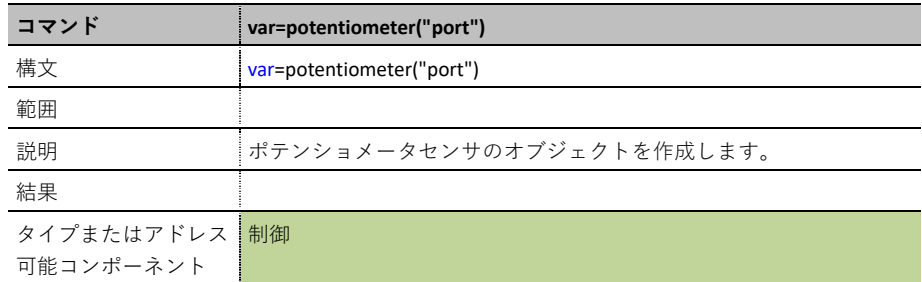

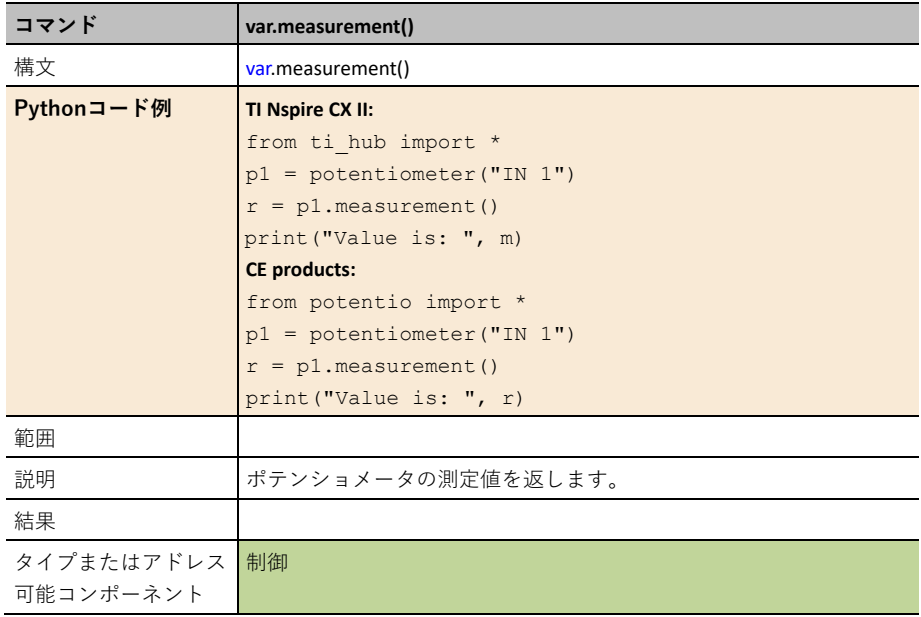

### **var.range(min,max)**

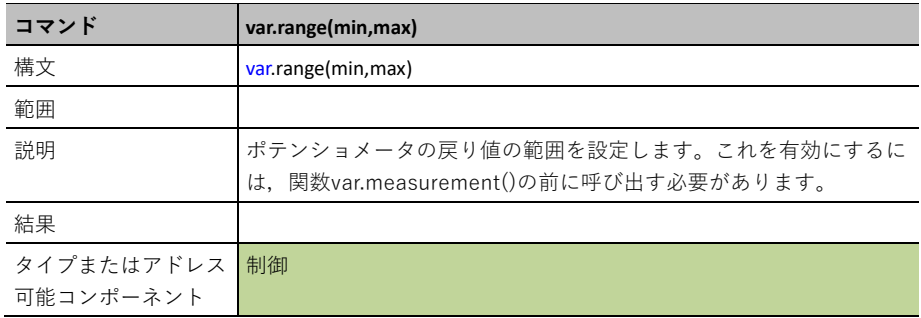

# **Thermistor(**サーミスタ**)**

**THERMISTOR**は,サーミスタセンサの読み取りをサポートします。

### 入力デバイスの追加

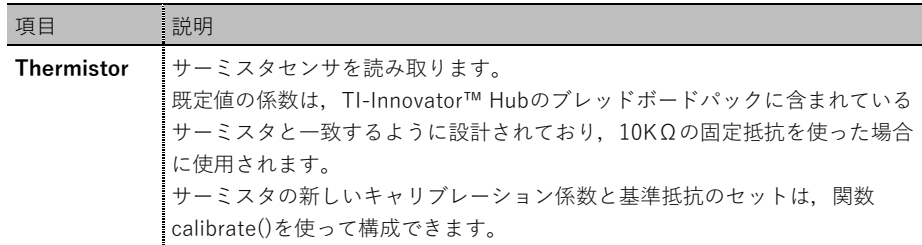

**CE products:** from thermist import \*

**TI-Nspire CX II:** from ti hub import \*

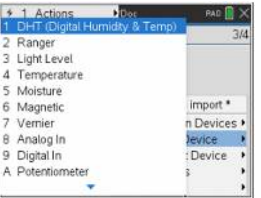

オブジェクトを作成する関数をメニューから貼り付けます。

#### **var=thermistor("port")**

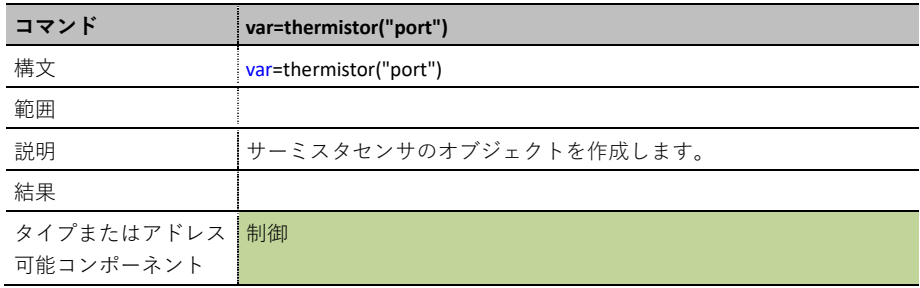

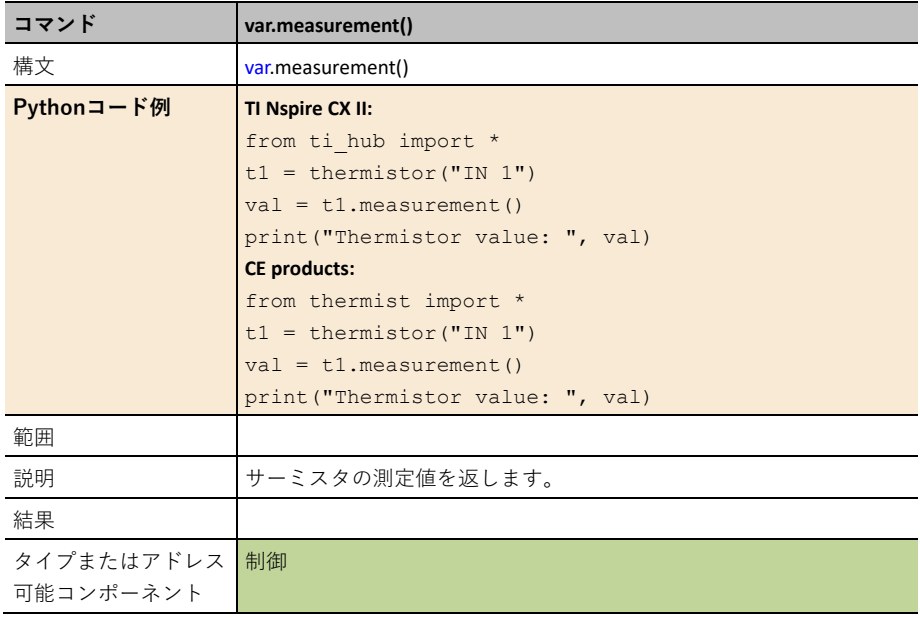

### **var.calibrate(c1,c2,c3,r)**

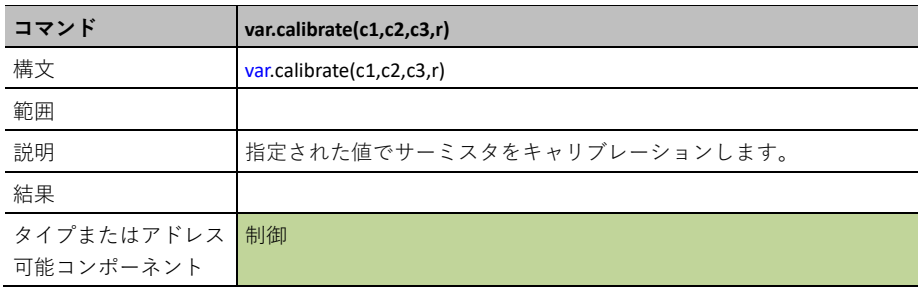

# **Loudness(**音の大きさ**)**

**LOUNDESS**入力センサは,サウンドラウドネスセンサのルーチンをサポートします。

#### 入力デバイスの追加

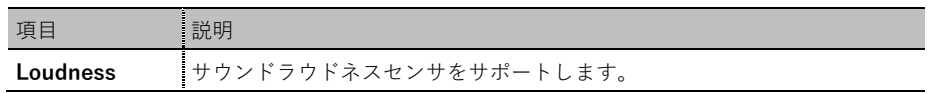

#### **CE products:** from loudness import \*

**TI-Nspire CX II:** from ti hub import \*

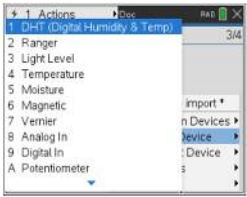

オブジェクトを作成する関数をメニューから貼り付けます。

#### **var=loudness("port")**

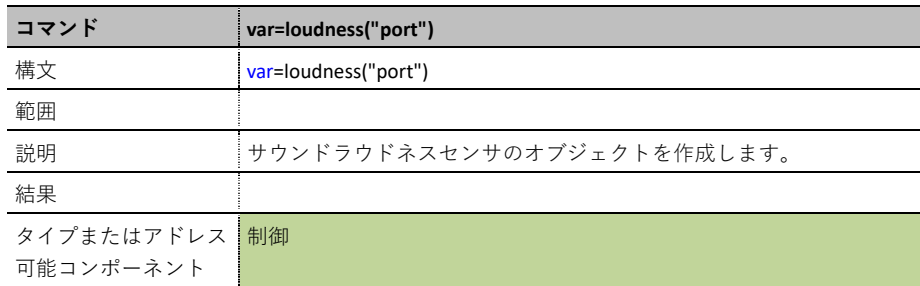

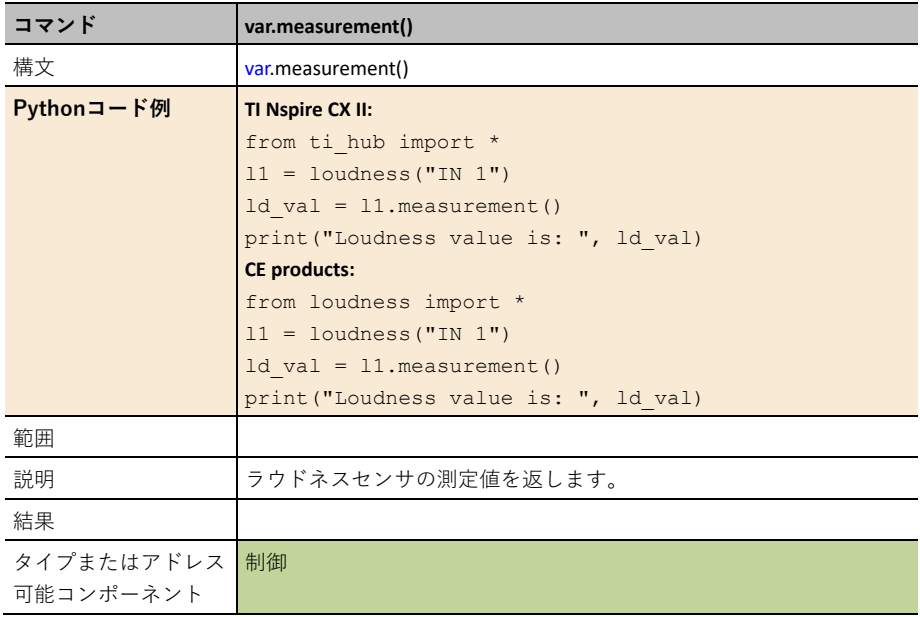

### **var.range(min,max)**

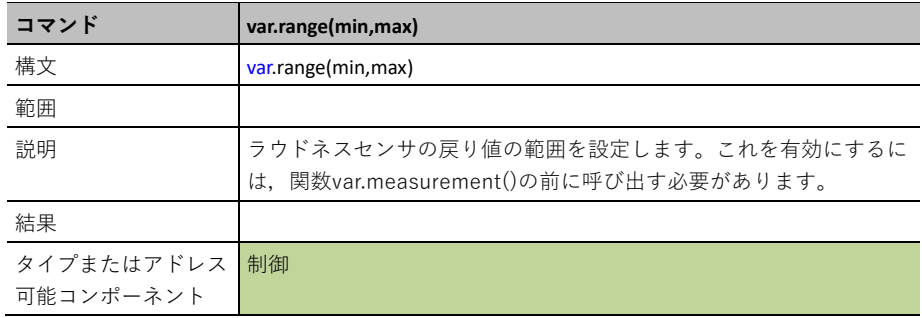

## **Color Input(**カラー入力**)**

**COLORINPUT**は,I2C接続カラー入力センサへのインターフェースを提供します。

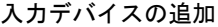

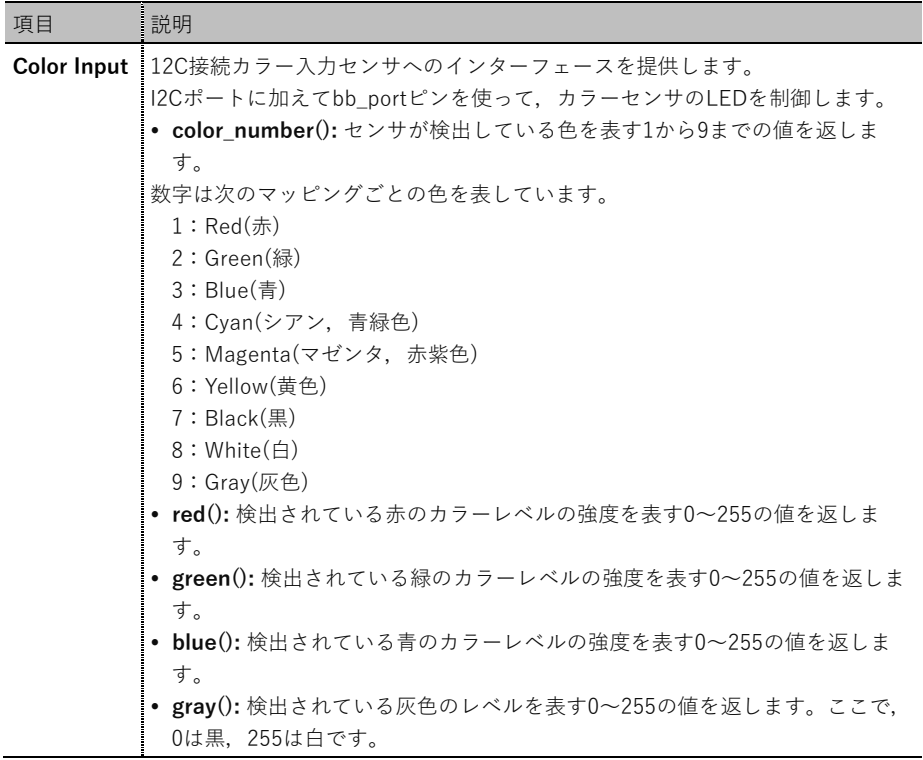

**CE products:** from colorinp import \*

**TI-Nspire CX II:** from ti hub import \*

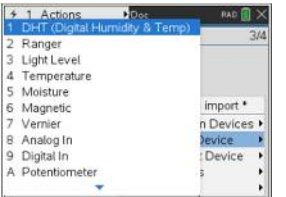

オブジェクトを作成する関数をメニューから貼り付けます。

### **var=color\_input("bb\_port")**

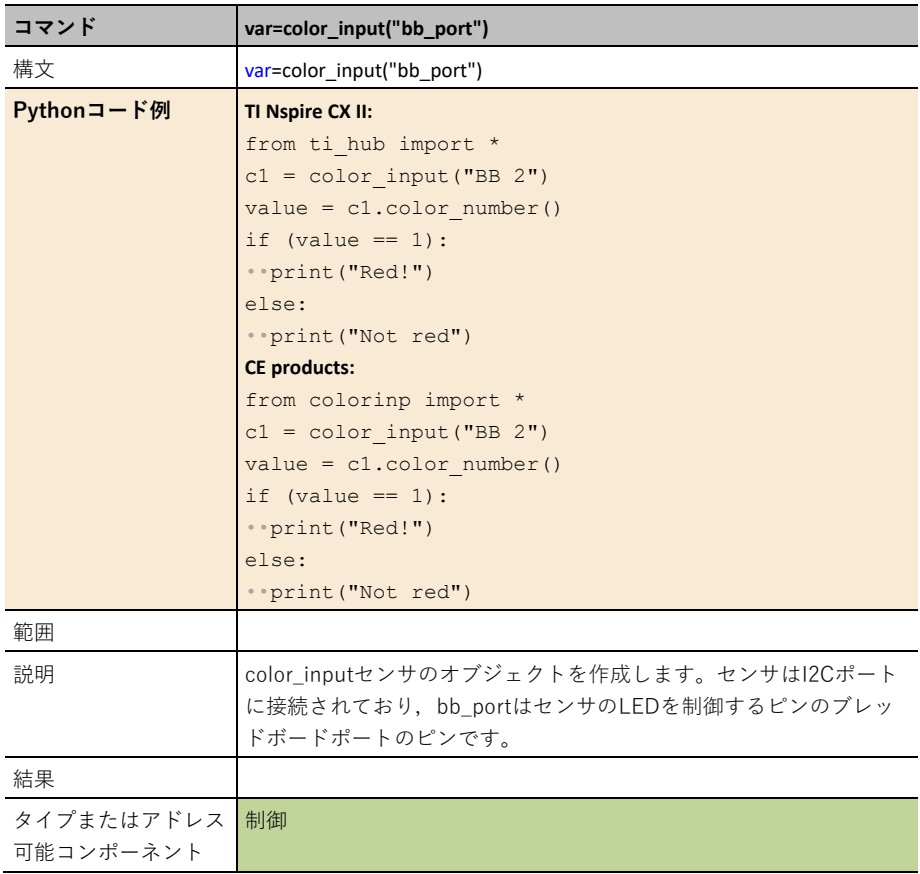

### **var.color\_number()**

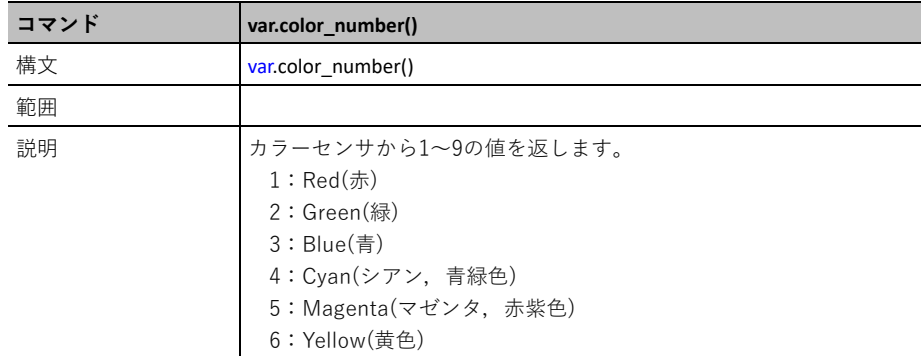

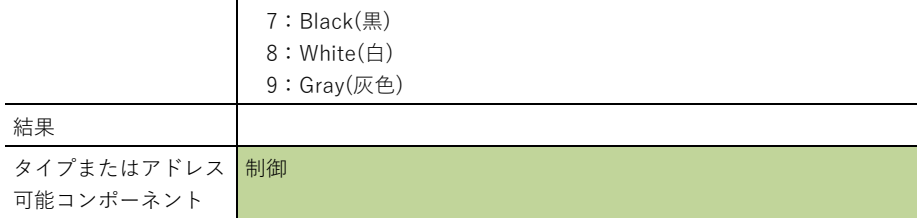

### **var.red()**

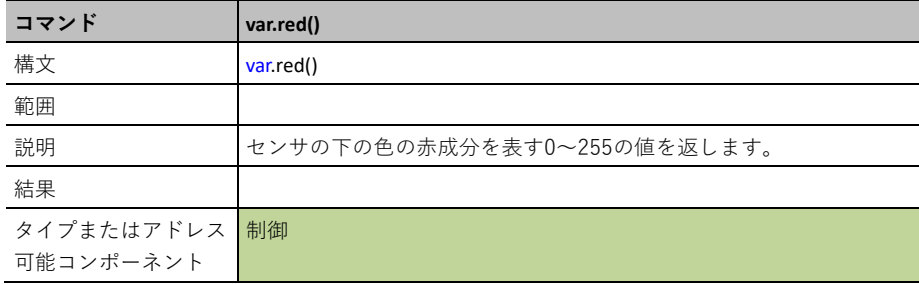

### **var.green()**

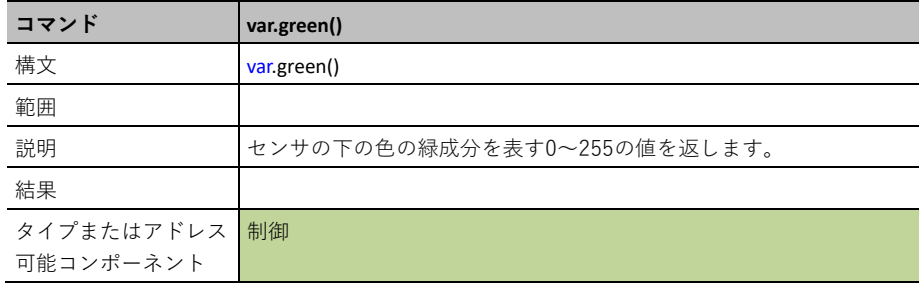

### **var.blue()**

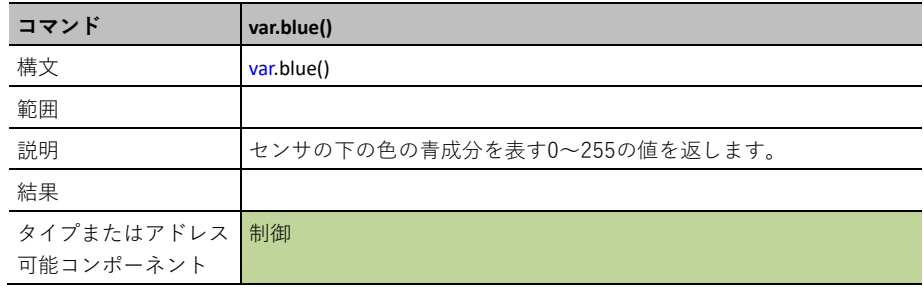

### **var.gray()**

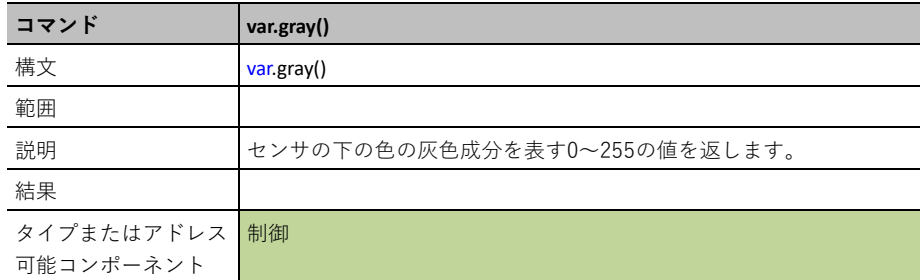

# **BB Port (**ブレッドボードポート**)**

**BBPORT**(Breadboard Port)は,10個すべてのBBポートピンをデジタル入力/出力ポートの組み 合わせとして使用するサポートを提供します。

#### 入力デバイスの追加

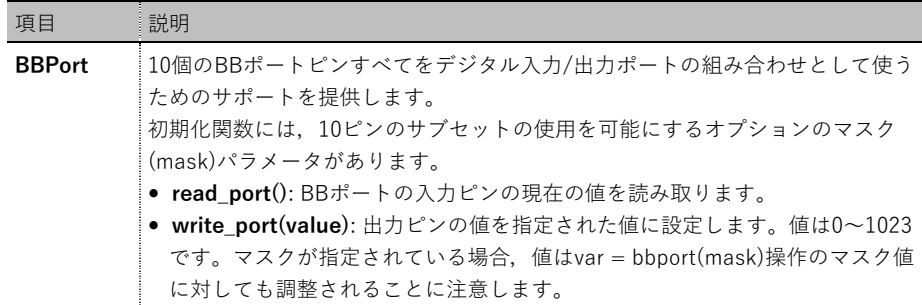

出力デバイスの追加

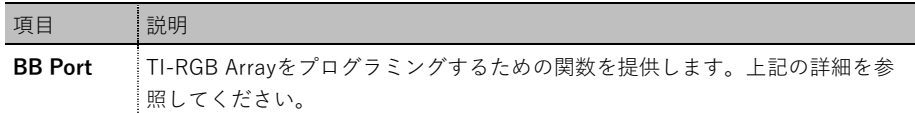

**CE products:** from bbport import \*

#### **TI-Nspire CX II:** from ti hub import \*

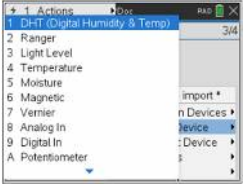

オブジェクトを作成する関数をメニューから貼り付けます。

#### **var=bb\_port("mask")**

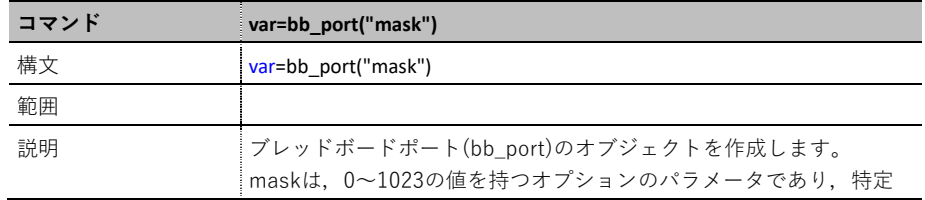

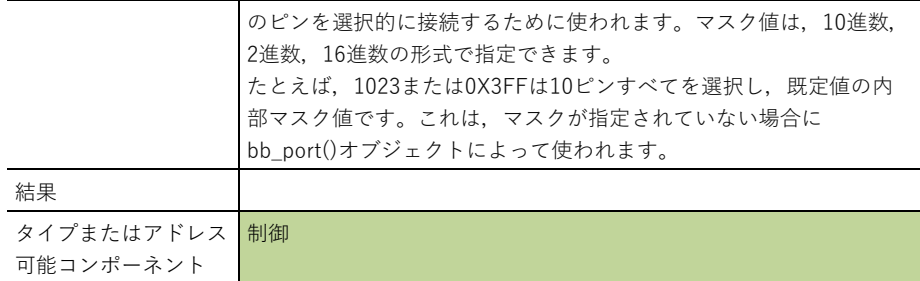

### **var.read\_port()**

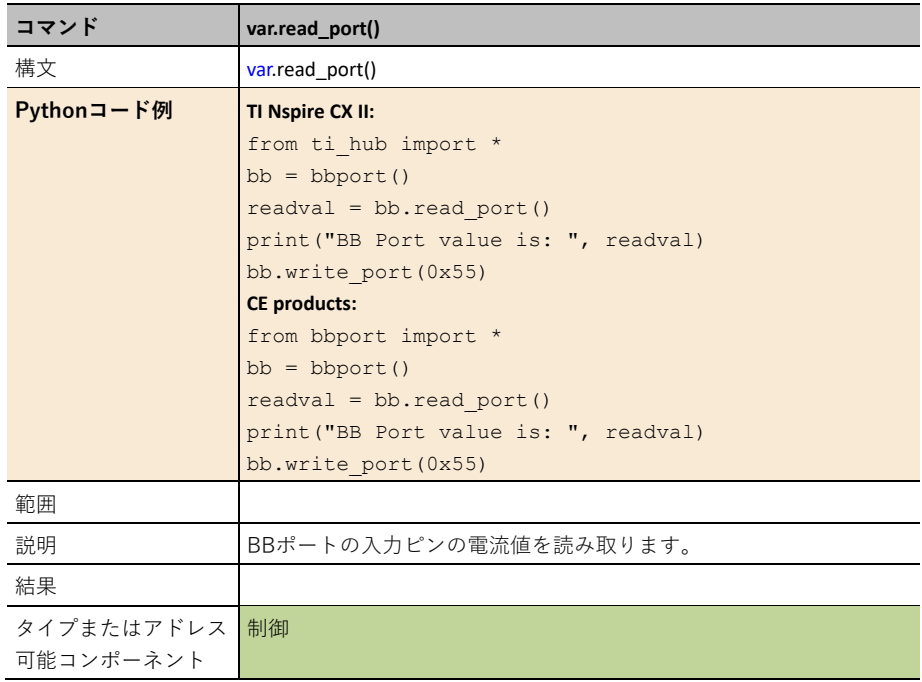

### **var.read\_port(mask)**

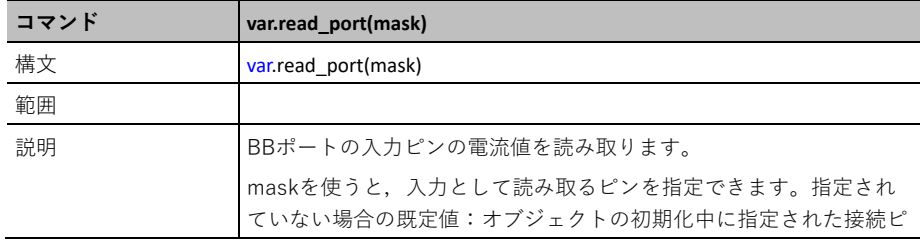

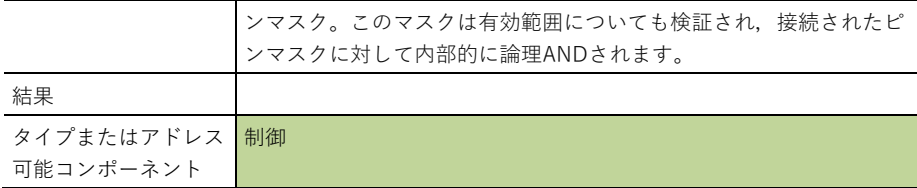

### **var.write\_port(value)**

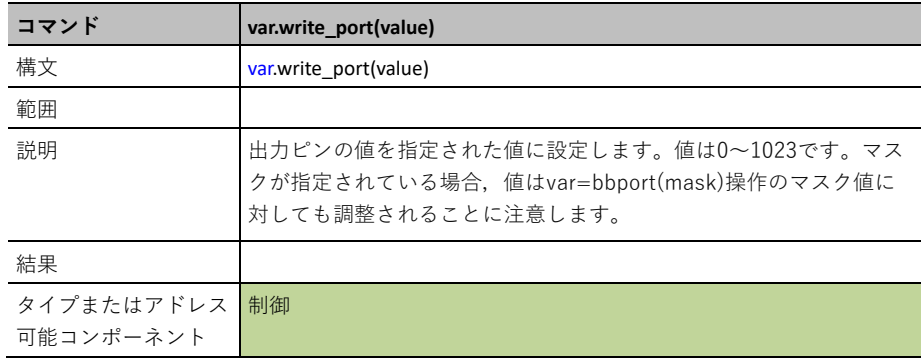

## **var.write\_port(value, mask)**

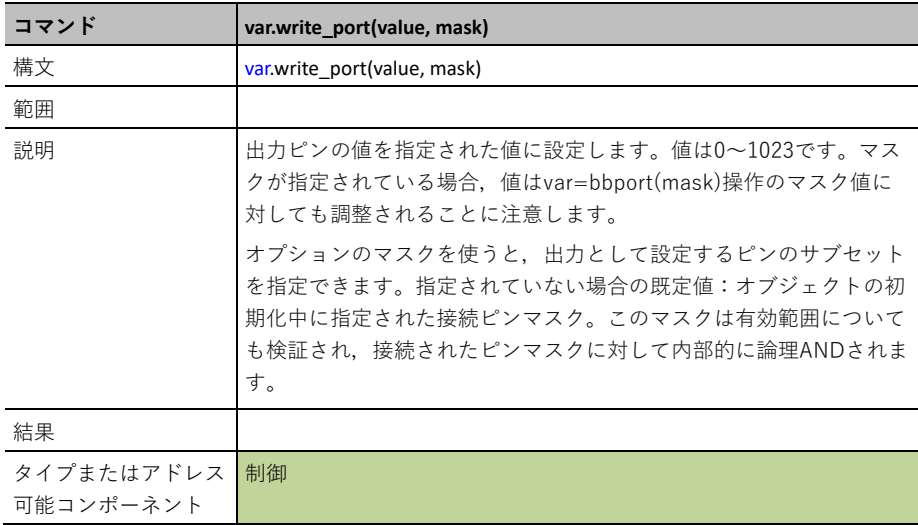

# **Hub Time(**ハブタイム**)**

このオブジェクトは、はっきりとサポートされていないアナログセンサとのインターフェースに 使用できます。

**TIMER**はTI-Innovator™TIMERオブジェクトへのインターフェースです。

#### 入力デバイスの追加

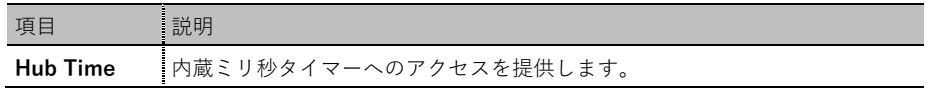

**CE products:** from analogin import \*

**TI-Nspire CX II:** from ti hub import \*

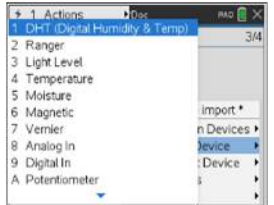

オブジェクトを作成する関数をメニューから貼り付けます。

#### **var=hub\_time()**

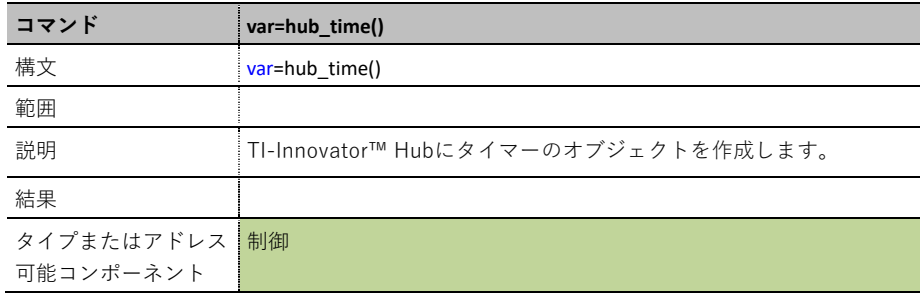

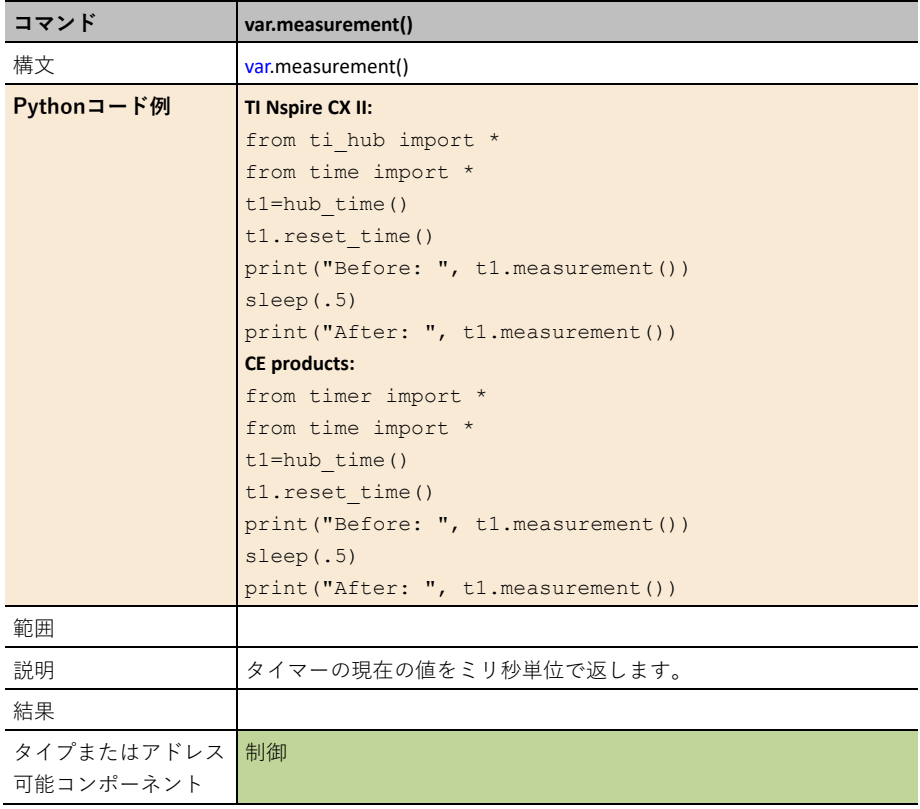

### **var.reset\_time()**

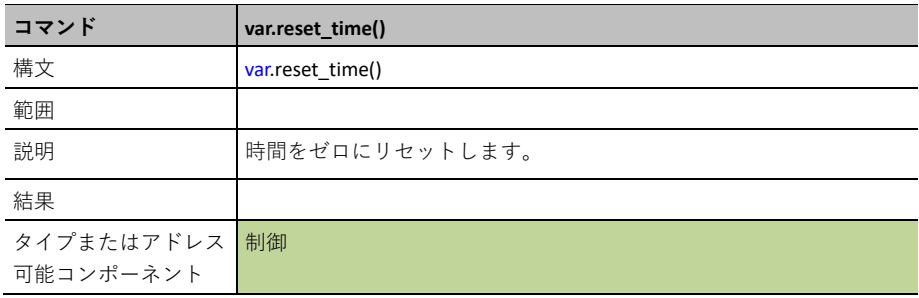

## **TI-RGB Array**

**TI-RGB Array**は, TI-RGB Arrayをプログラミングするインターフェースを制御します。簡単な 操作から難しい操作まで扱います。

#### 入力デバイスの追加

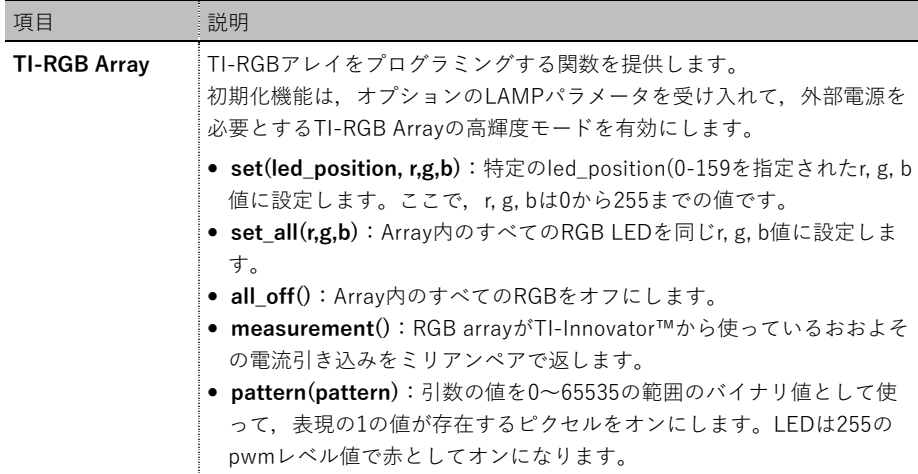

出力デバイスの追加

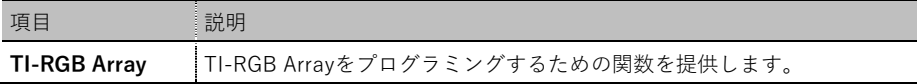

**CE products:** from rgb\_arr import \*

**TI-Nspire CX II:** from ti hub import \*

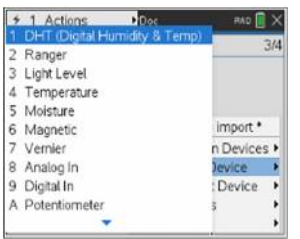

オブジェクトを作成する関数をメニューから貼り付けます。

### **var=rgb\_array()**

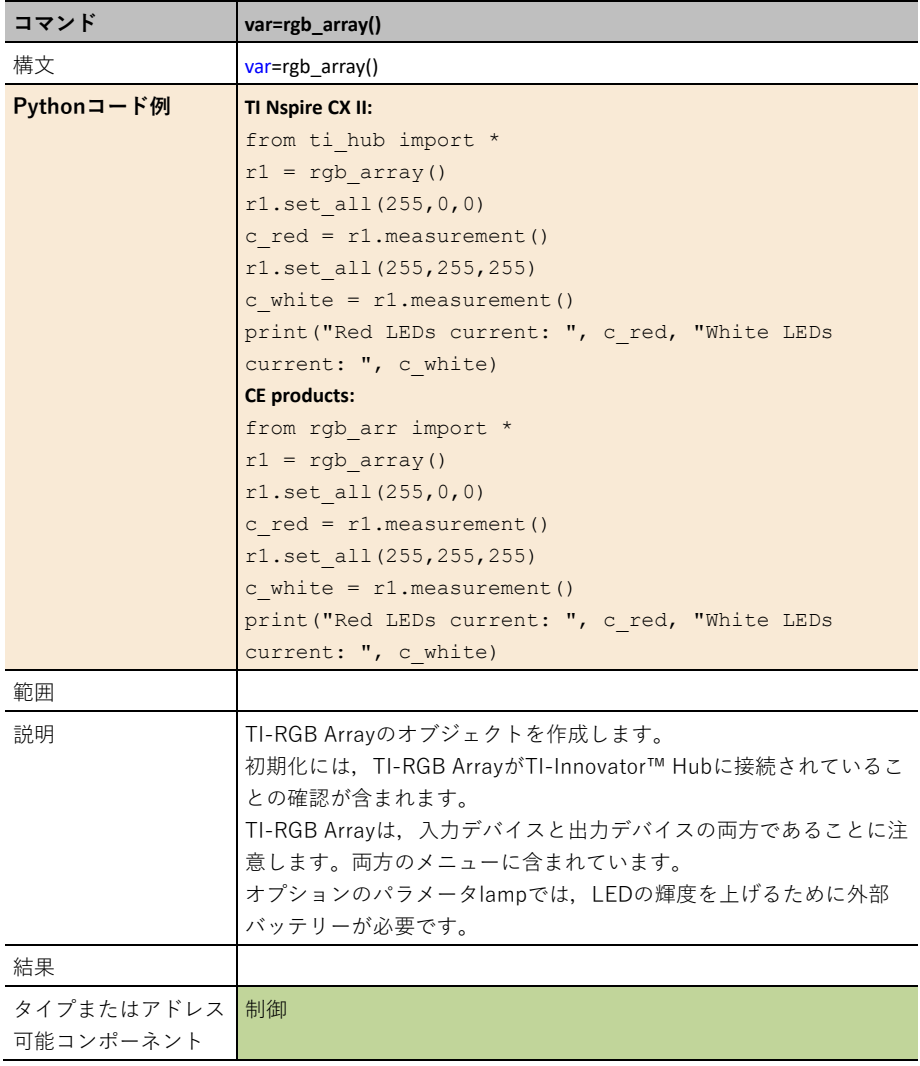

### **var.set(led\_position, red, green, blue)**

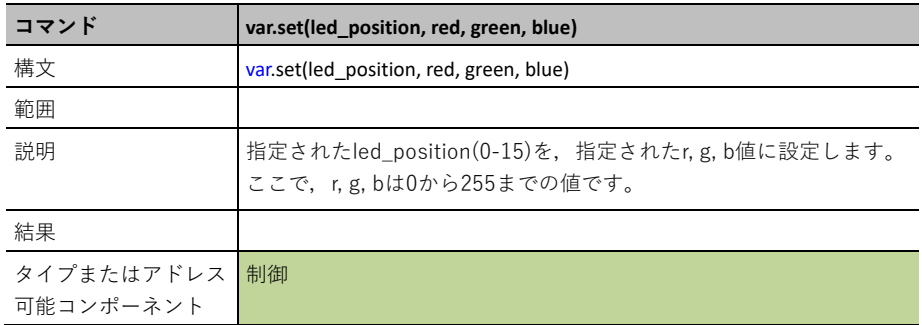

### **var.set\_all(red, green, blue)**

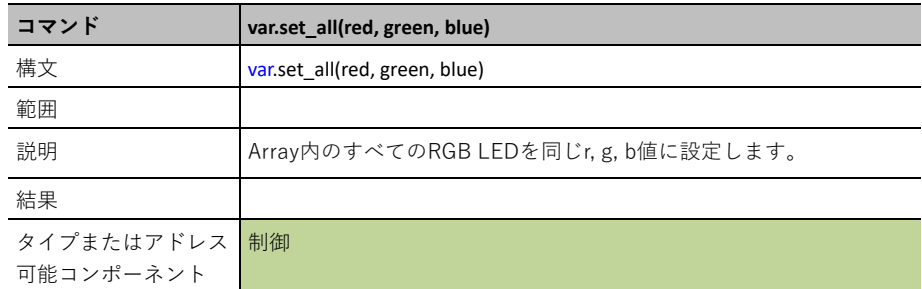

### **var.all\_off()**

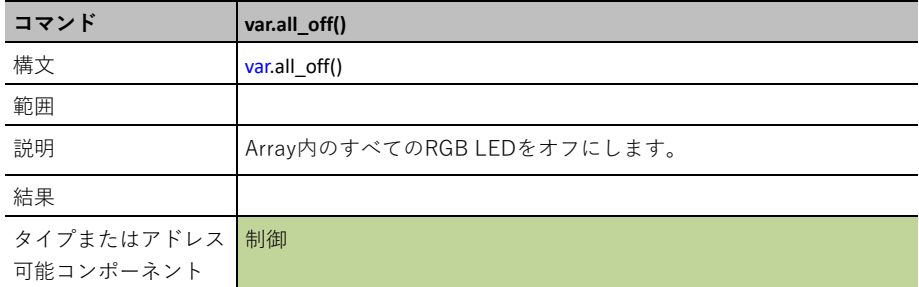

### **var.pattern(value)**

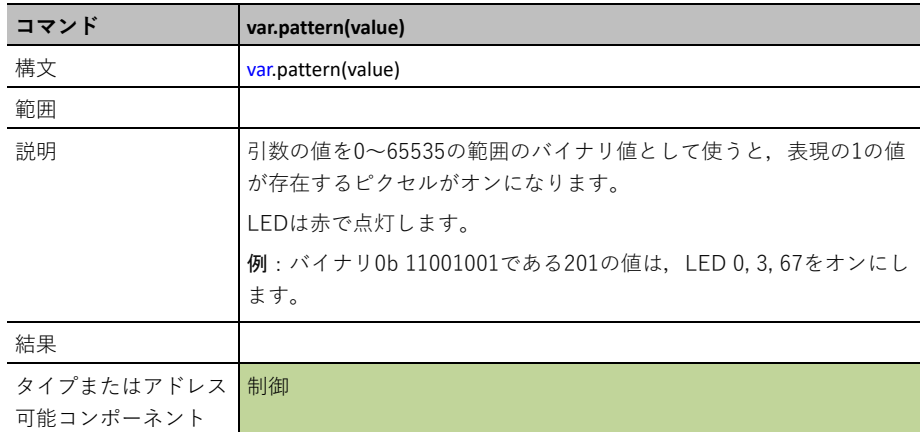

### **var.measurement()**

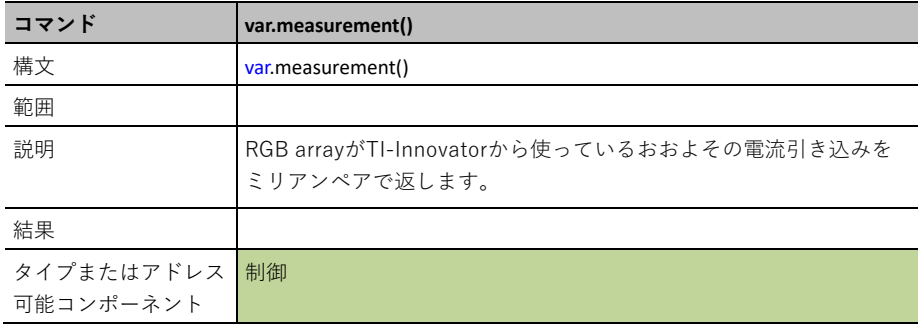

# 出力

# 出力デバイス

#### 出力デバイスの追加

このメニューには、ti hubモジュールでサポートされている出力デバイスのリストがあります。 すべてのメニュー項目はオブジェクトの名前を貼り付け,デバイスで使われる変数とポートを待 ちます。

### **LED**

**LED**は,外部接続されたLEDを制御するためのインターフェースです。

#### 出力デバイスの追加

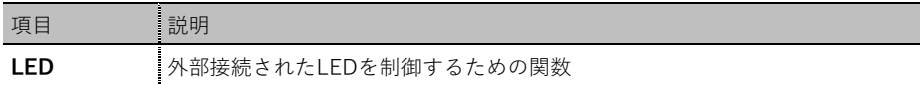

**CE products:** from led import \*

**TI-Nspire CX II:** from ti\_hub import \*

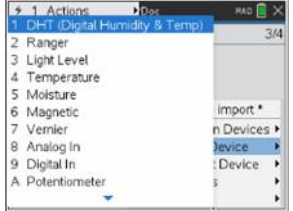

オブジェクトを作成する関数をメニューから貼り付けます。

### **var=led("port")**

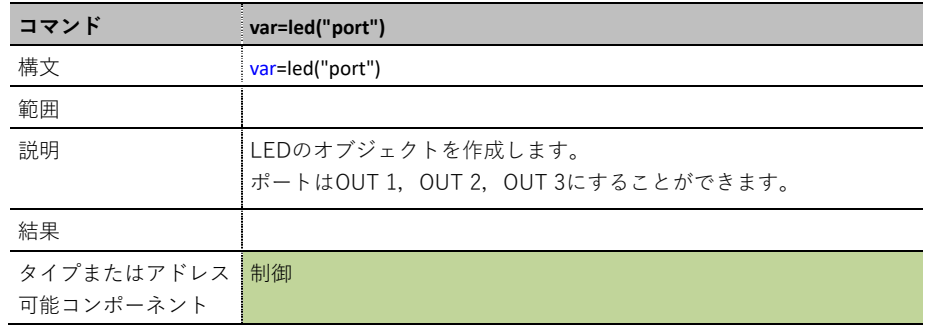

### **var.off()**

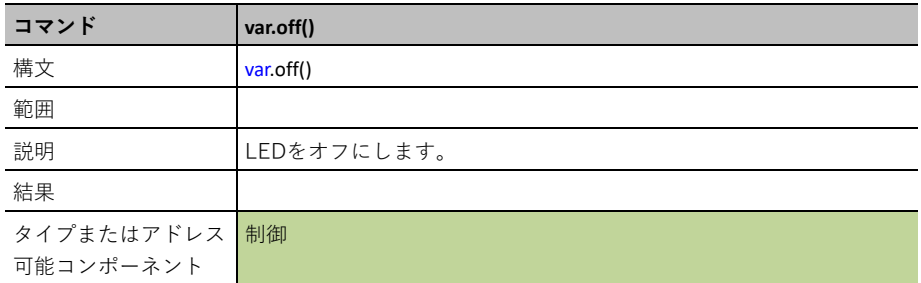

### **var.on()**

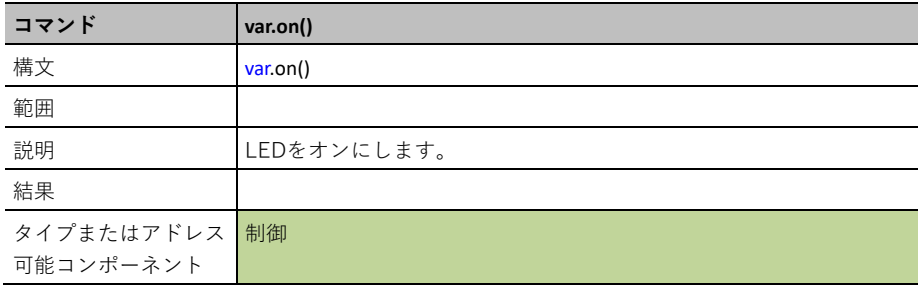

### **var.blink(freq,time)**

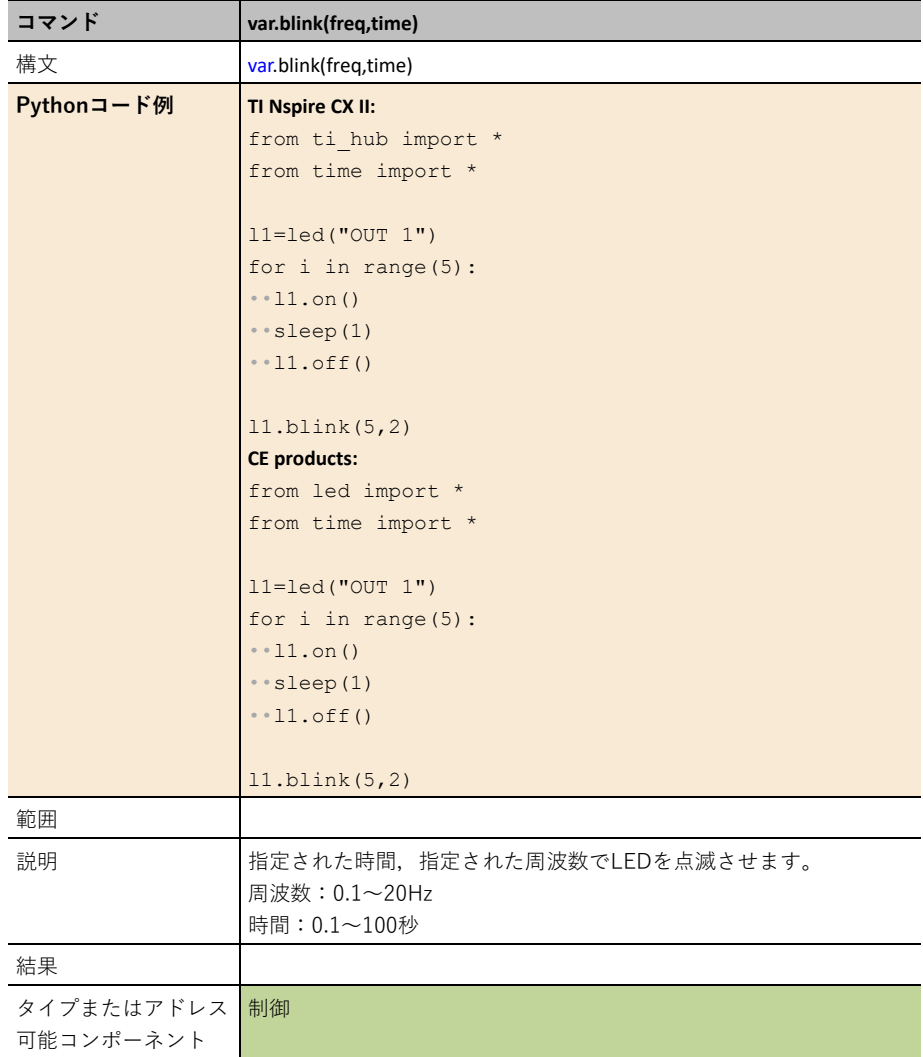

## **RGB**

**RGB**は,外部RGB LEDを制御するためサポートします。

### 出力デバイスの追加

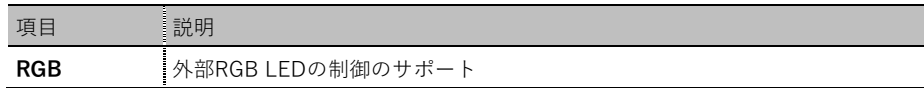

**CE products:** from rgb import \*

#### **TI-Nspire CX II:** from ti hub import \*

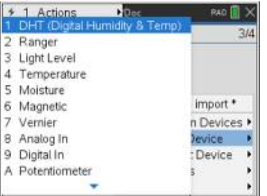

オブジェクトを作成する関数をメニューから貼り付けます。

#### **var=rgb("port")**

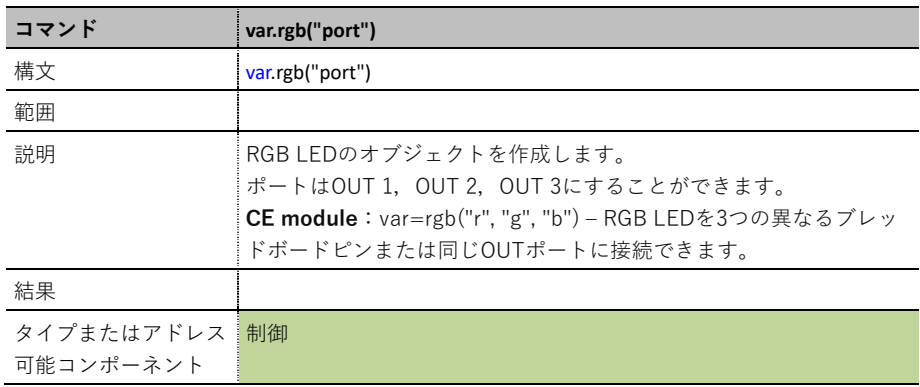

### **var.rgb(r,g,b)**

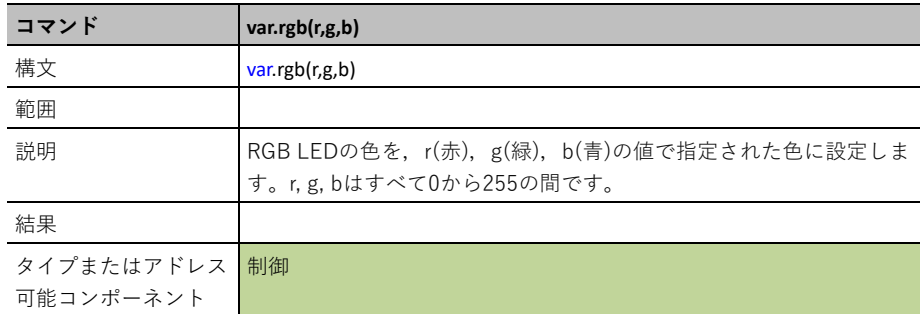

### **var.blink(freq,time)**

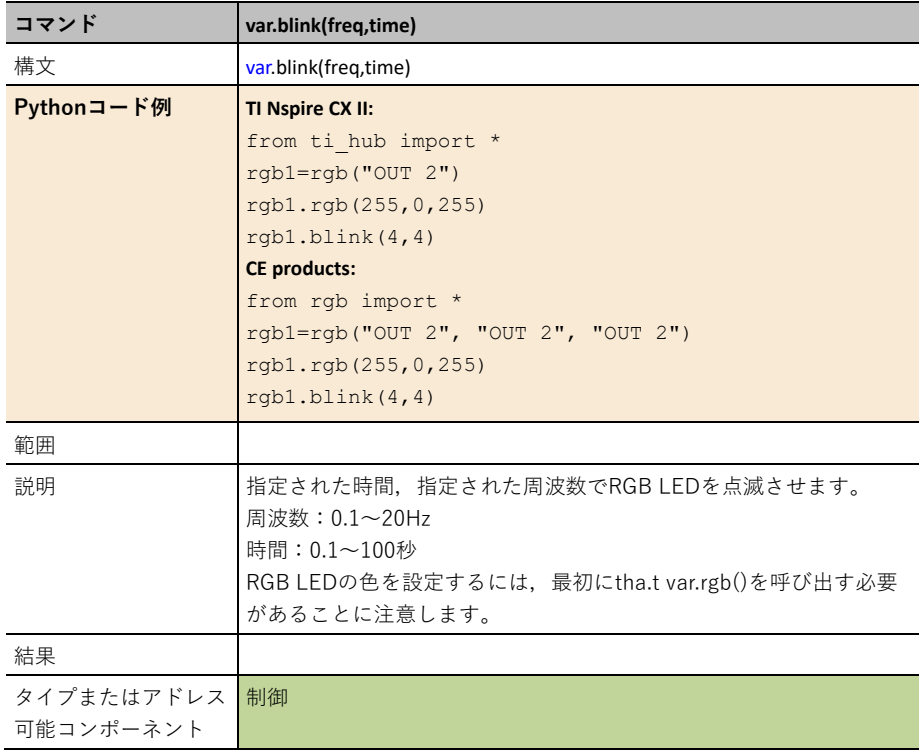

### **var.off()**

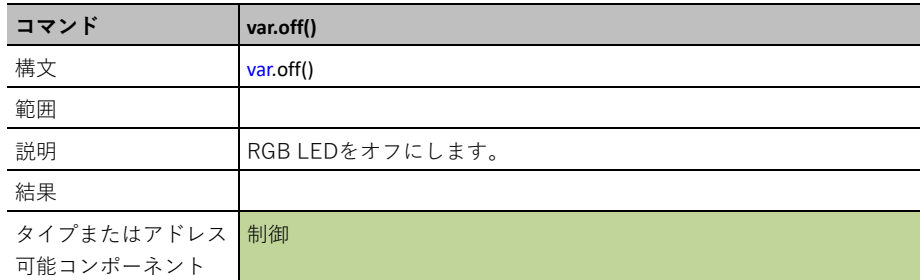

# **Speaker(**スピーカー**)**

**SPEAKER**は、TI-Innovator™ Hubで外部スピーカーをサポートするモジュールです。

#### 出力デバイスの追加

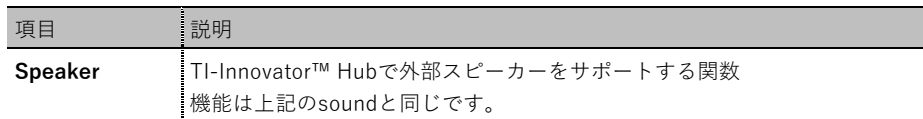

**CE products:** from speaker import \*

**TI-Nspire CX II:** from ti hub import \*

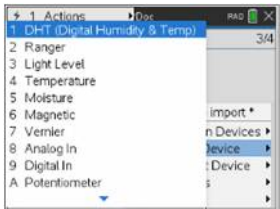

オブジェクトを作成する関数をメニューから貼り付けます。

#### **var=speaker("port")**

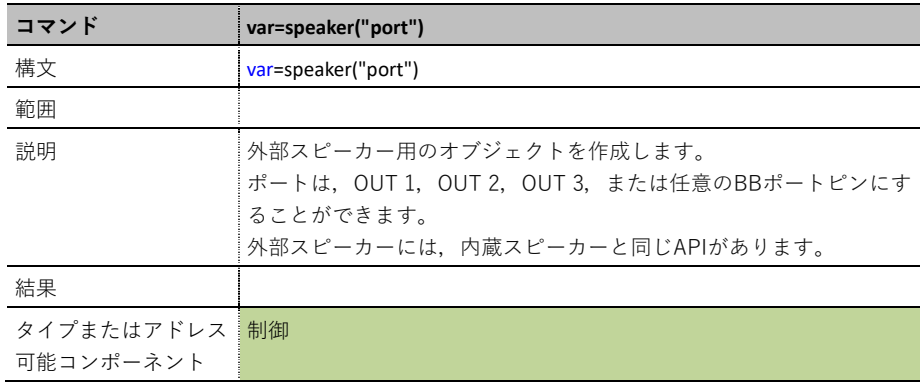
## **var.tone(freq,time)**

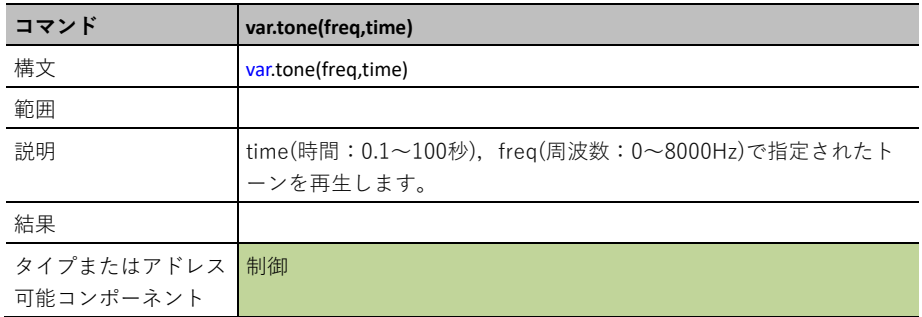

## **var.note("note",time)**

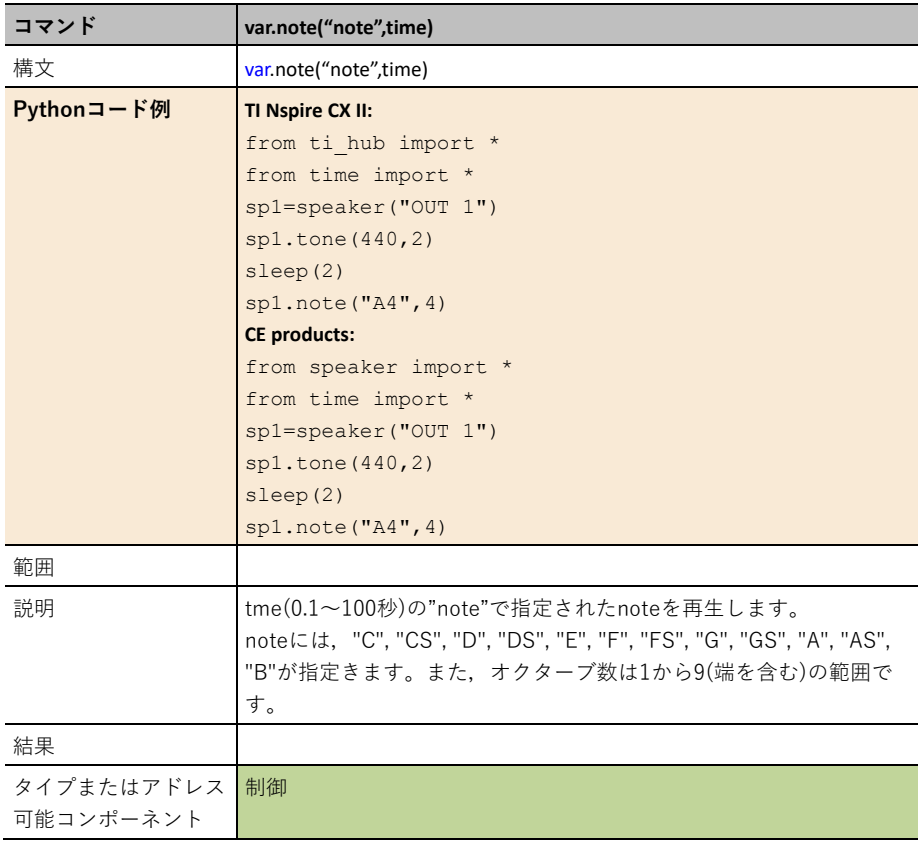

# **Power(**電力**)**

**POWER**は、TI-Innovator™ Hubで外部電源を制御するパワー/FET制御インターフェースです。

#### 出力デバイスの追加

このメニューには、ti\_hubモジュールでサポートされている出力デバイスのリストがあります。 すべてのメニュー項目はオブジェクトの名前を貼り付け,デバイスで使われる変数とポートを待 ちます。

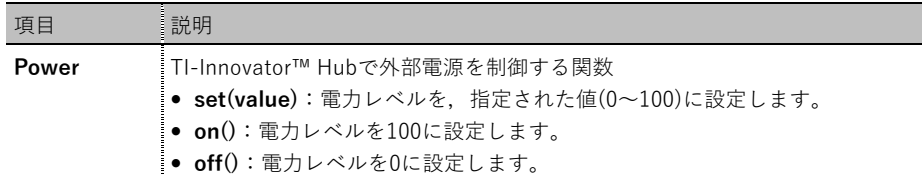

**CE products:** from power import \*

**TI-Nspire CX II:** from ti\_hub import \*

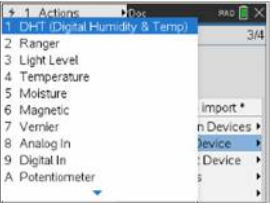

オブジェクトを作成する関数をメニューから貼り付けます。

## **var=power("port")**

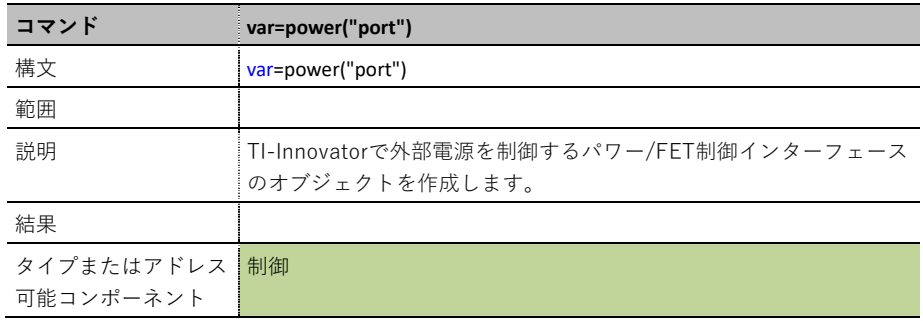

## **var.set(value)**

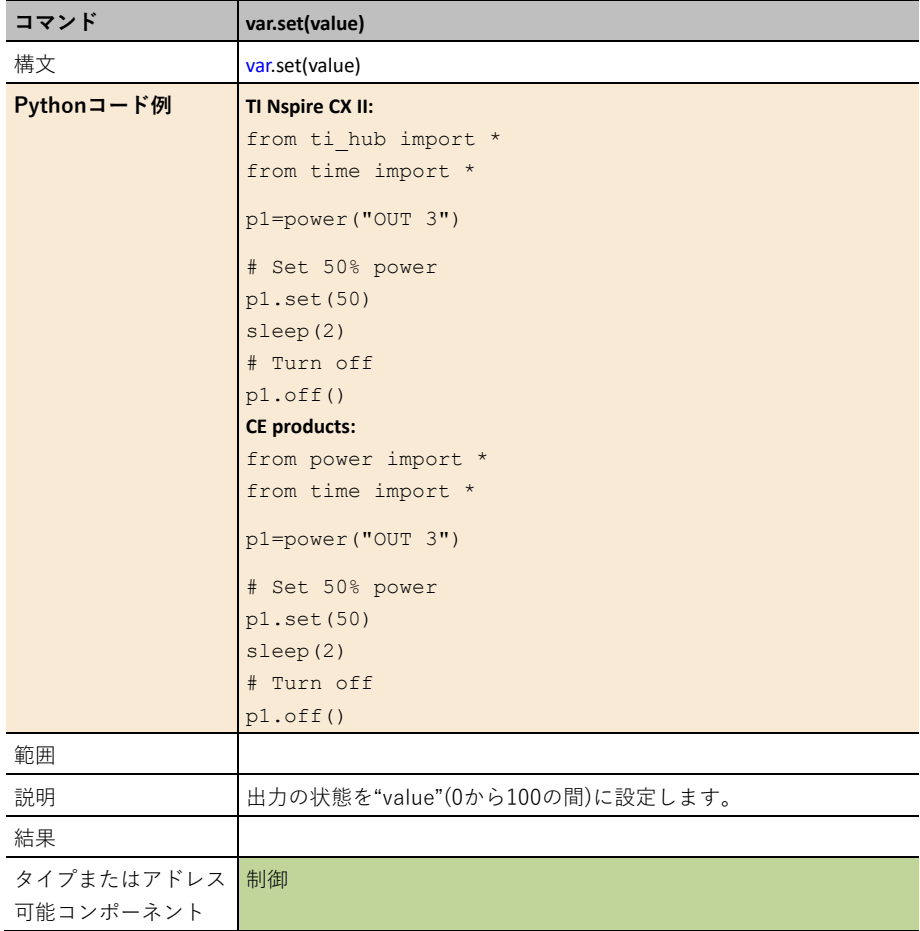

## **var.off()**

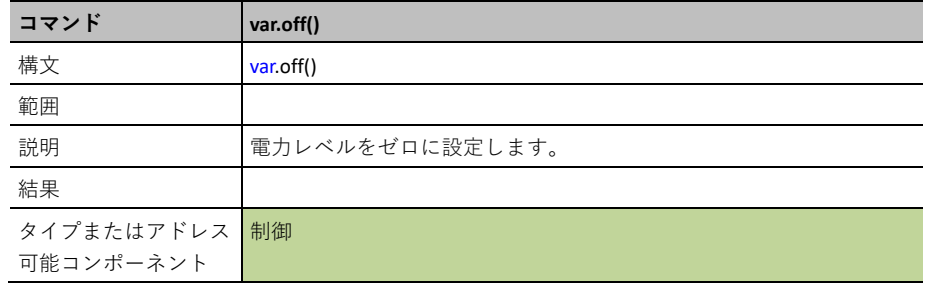

## **var.on()**

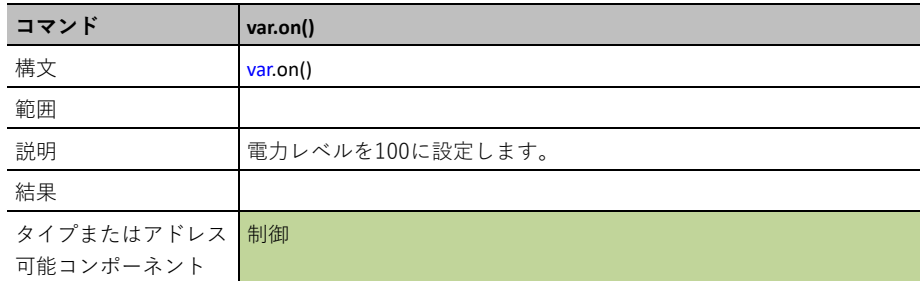

# **Continuous Servo(**連続サーボ**)**

**CONTINUOUS SERVO**は,連続サーボモーターを制御するインターフェースを提供します。

#### 出力デバイスの追加

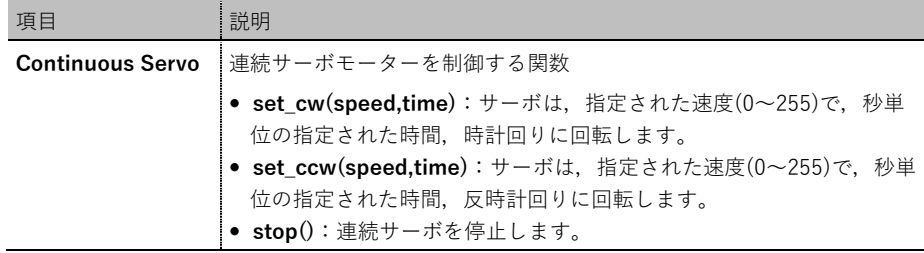

**CE products:** from conservo import \*

**TI-Nspire CX II:** from ti\_hub import \*

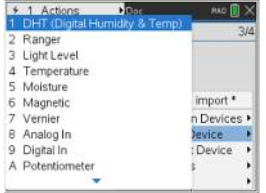

オブジェクトを作成する関数をメニューから貼り付けます。

#### **var=continuous\_servo("OUT 3")**

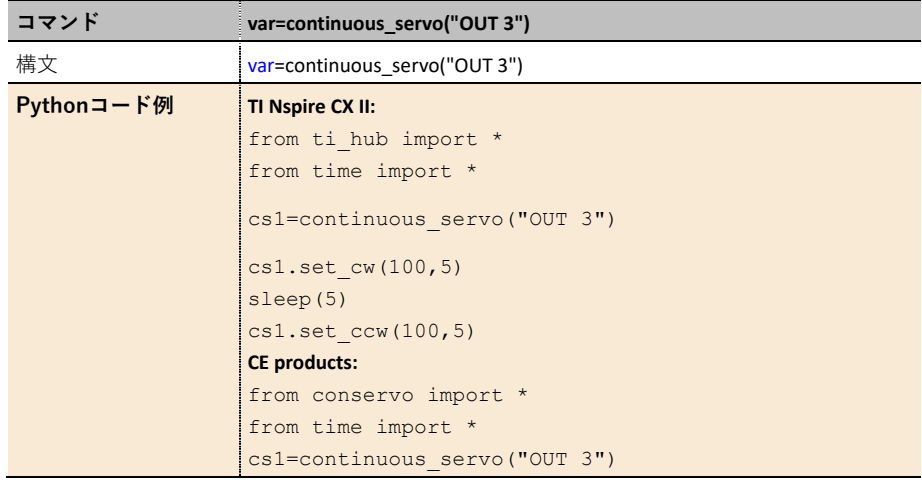

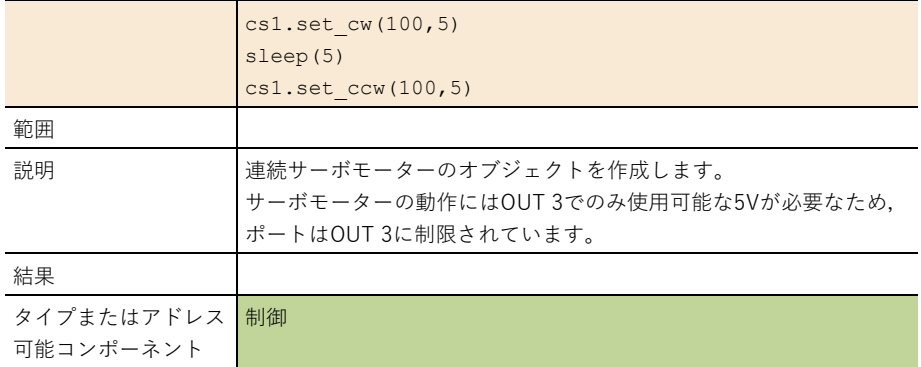

# **var.set\_cw(speed,time)**

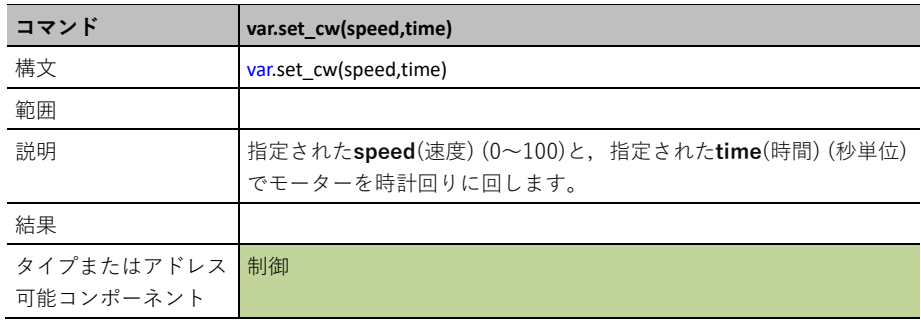

# **var.set\_ccw(speed,time)**

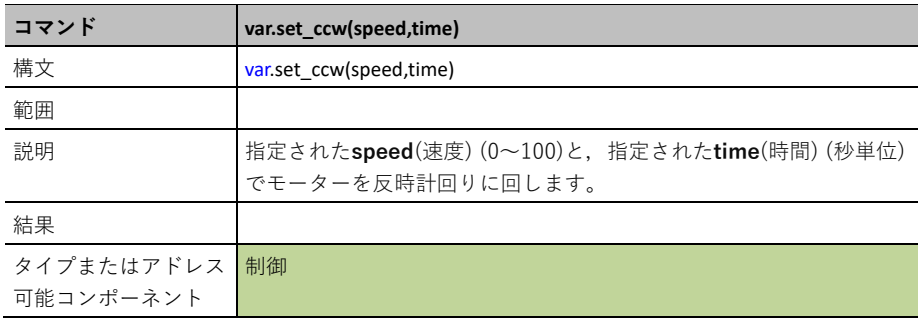

## **var.stop()**

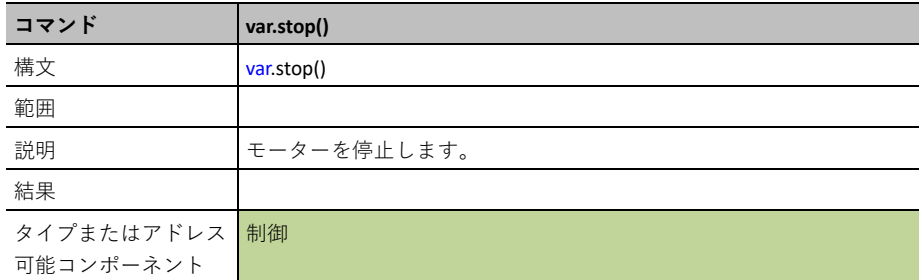

# **Analog Out(**アナログ出力**)**

**ANALOG OUT**は,可変デューティサイクルを持つ,パルス幅変調出力から生成されたソフトウ ェアをサポートします。

#### 出力デバイスの追加

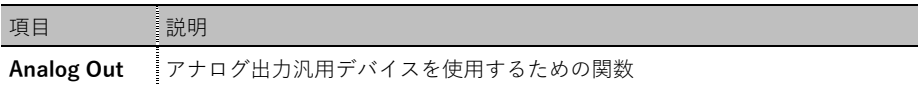

#### **CE products:** from analogout import \*

**TI-Nspire CX II:** from ti hub import \*

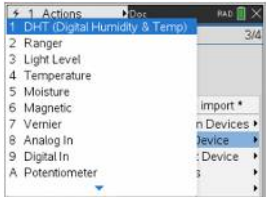

オブジェクトを作成する関数をメニューから貼り付けます。

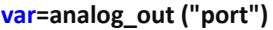

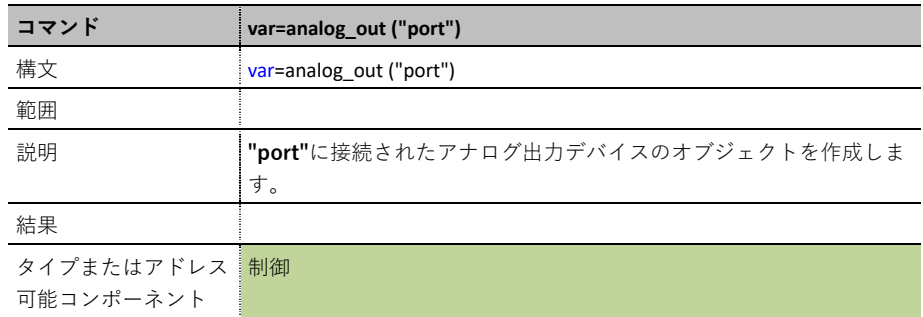

## **var.set(value)**

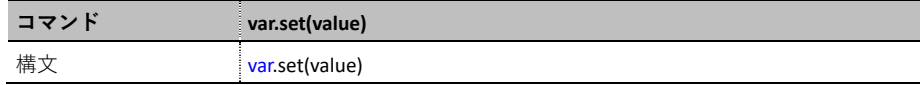

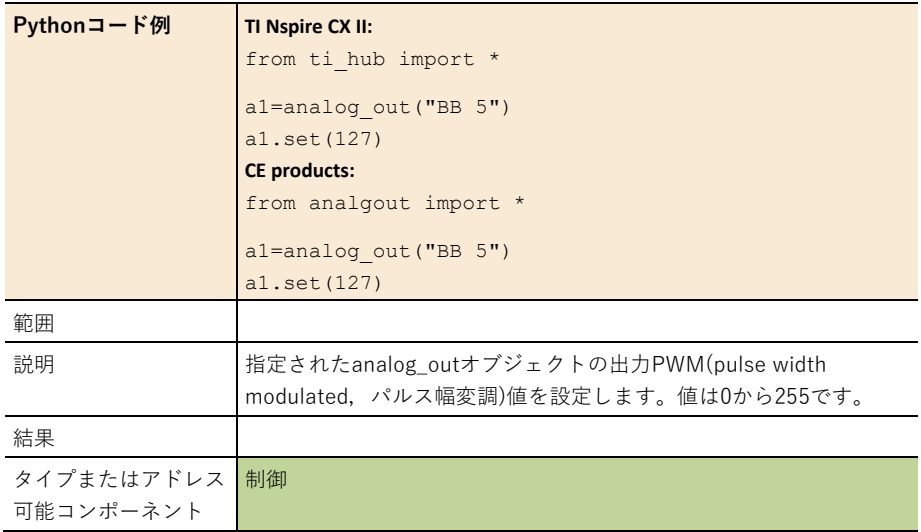

## **var.off()**

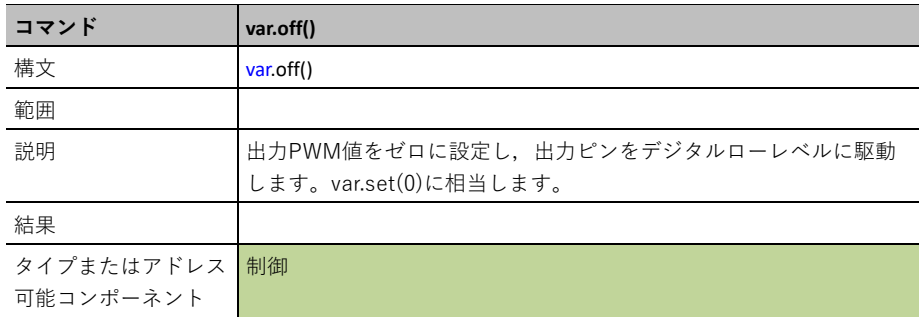

## **var.on()**

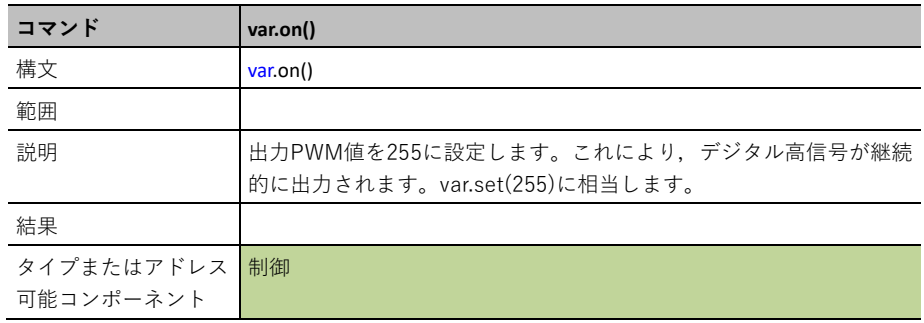

# **Vibration Motor(**振動モーター**)**

**VIBRATION MOTOR**は,振動モーターを実行するためのインターフェースを制御します。

#### 出力デバイスの追加

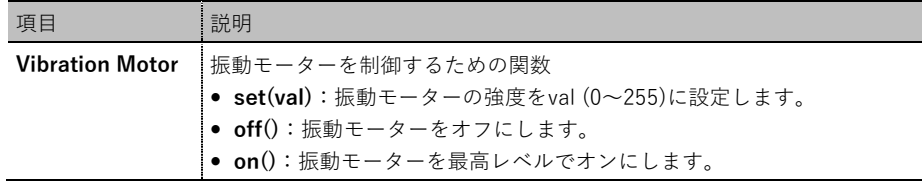

**CE products:** from vibmotor import \*

**TI-Nspire CX II:** from ti hub import \*

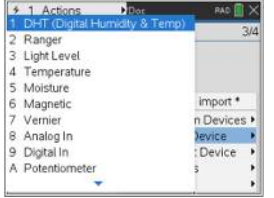

オブジェクトを作成する関数をメニューから貼り付けます。

## **var=vibration\_motor("OUT 3")**

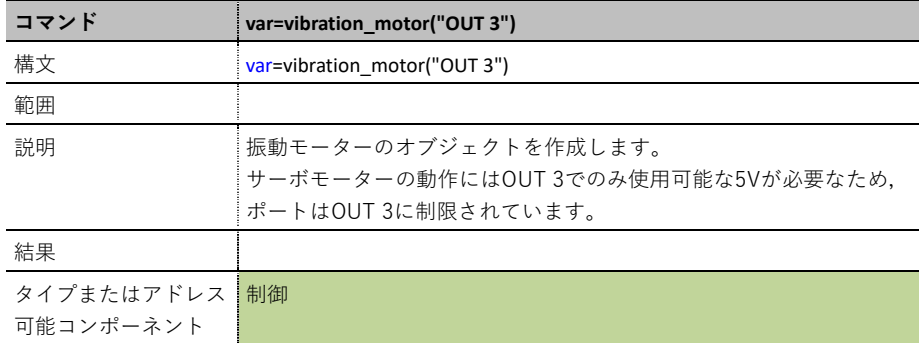

## **var.set(value)**

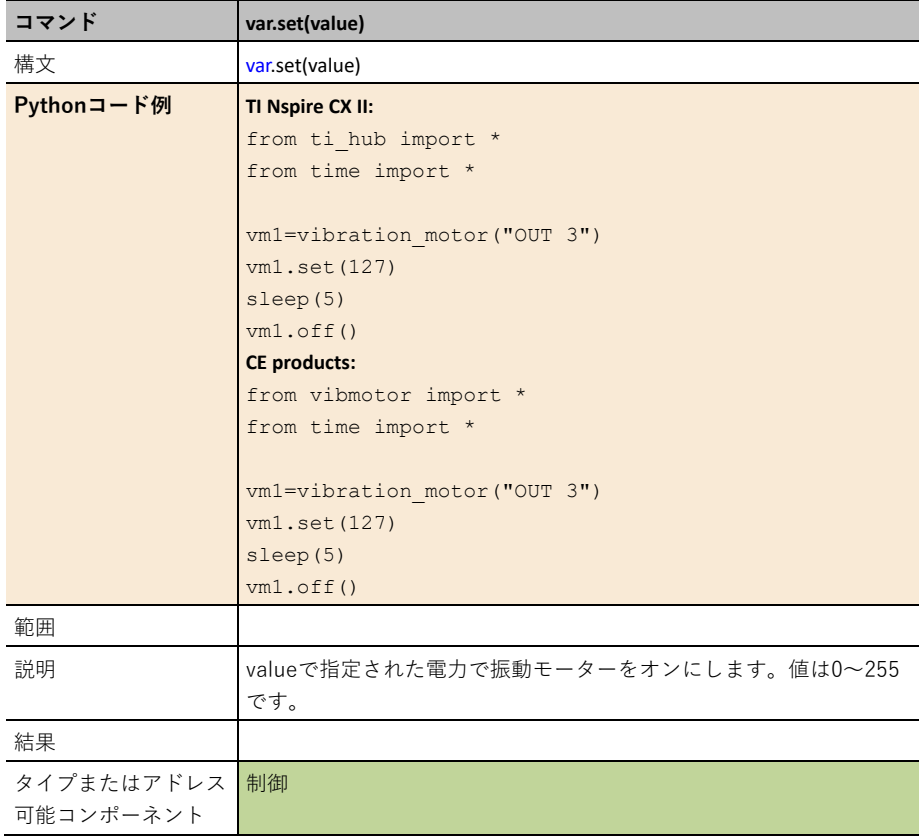

## **var.off()**

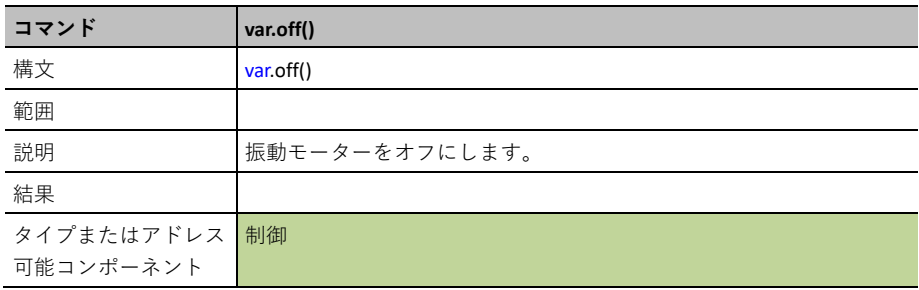

## **var.on()**

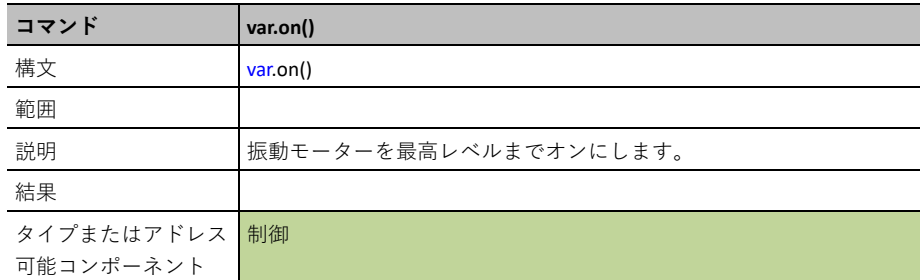

# **Relay(**リレー**)**

**RELAY**は,リレーを処理するためのインターフェースを制御します。

#### 出力デバイスの追加

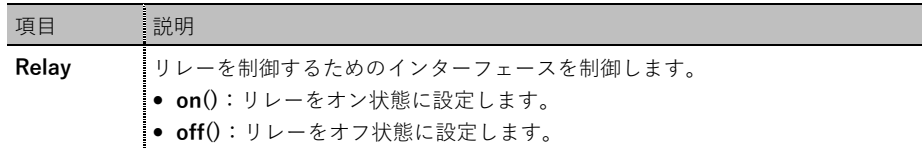

**CE products:** from relay import \*

**TI-Nspire CX II:** from ti hub import \*

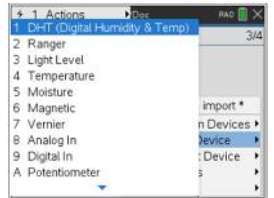

オブジェクトを作成する関数をメニューから貼り付けます。

## **var=relay("OUT 3")**

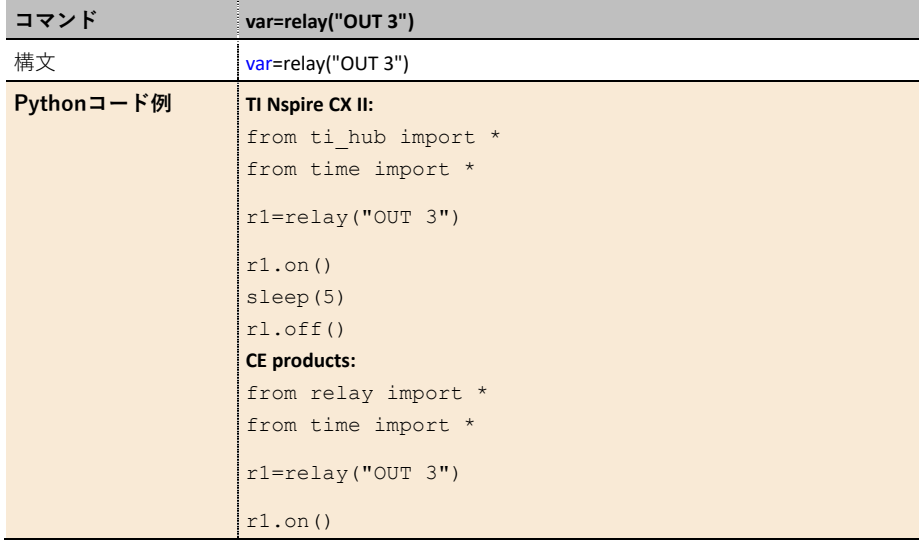

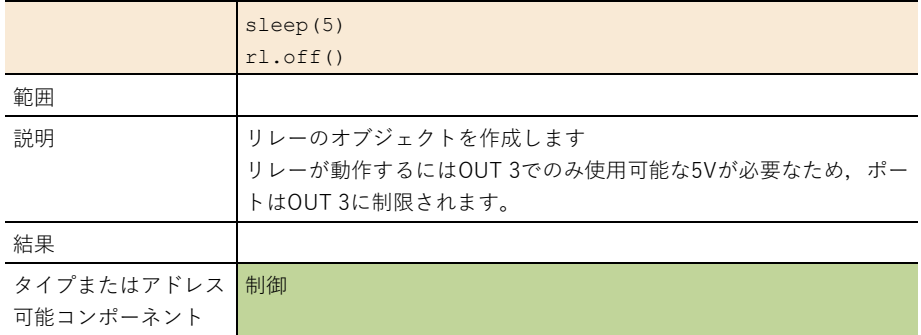

## **var.off()**

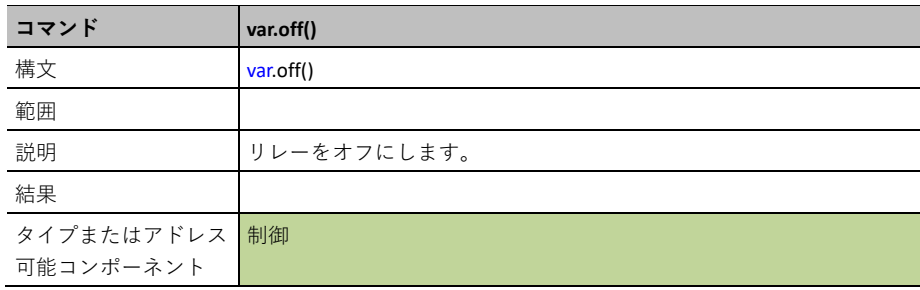

## **var.on()**

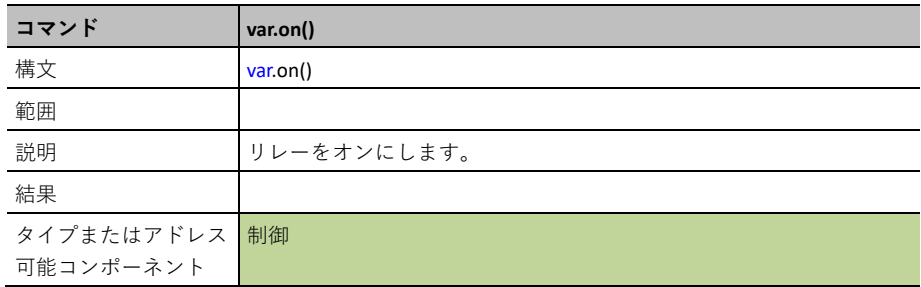

# **Servo(**サーボ**)**

**SERVO**は,スイープサーボモーターのインターフェースを制御します。

出力デバイスの追加

| 項目    | 言説明                                             |
|-------|-------------------------------------------------|
| Servo | サーボモーターを制御する関数                                  |
|       | ● set_position(pos): スイープサーボの位置を-90~+90の範囲で設定しま |
|       | す。                                              |
|       | ● zero(): スイープサーボをゼロ位置に設定します。                   |

**CE products:** from servo import \*

**TI-Nspire CX II:** from ti\_hub import \*

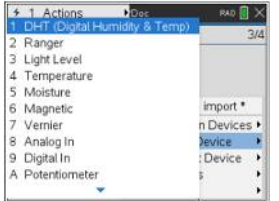

オブジェクトを作成する関数をメニューから貼り付けます。

## **var=servo("OUT 3")**

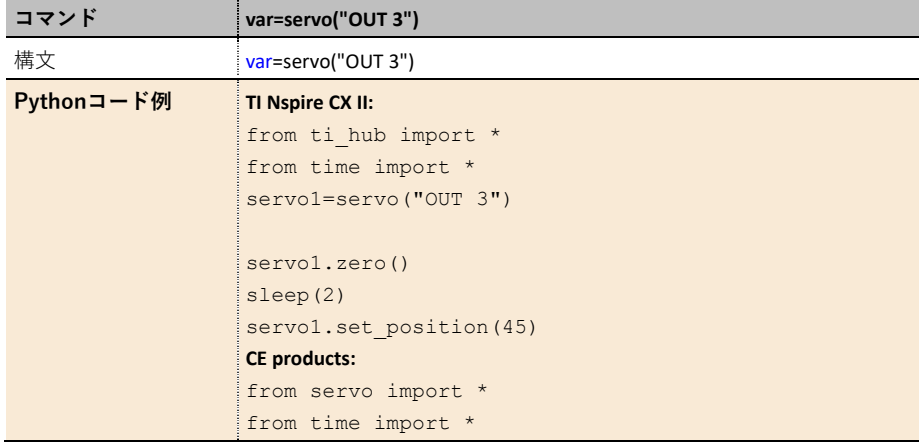

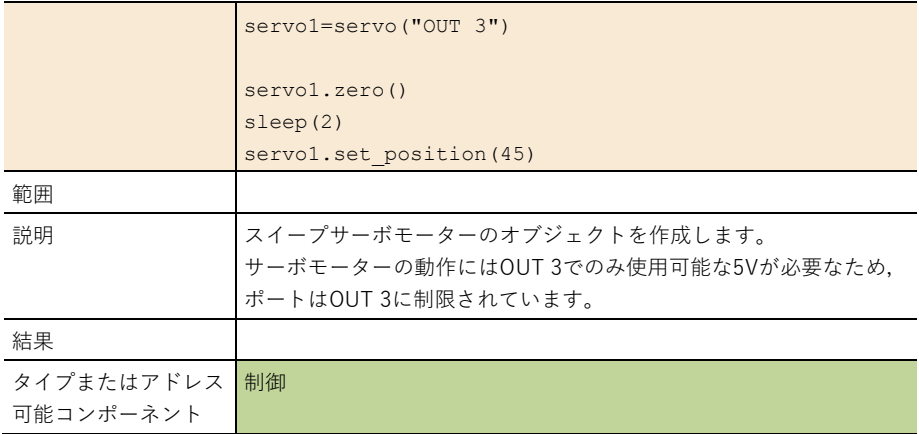

## **var.set\_position(pos)**

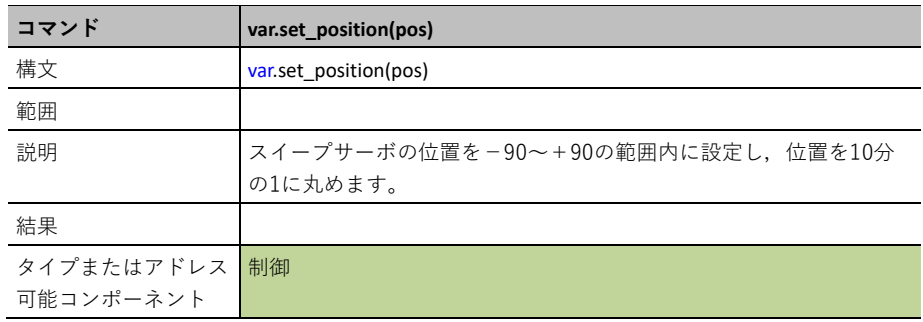

## **var.zero()**

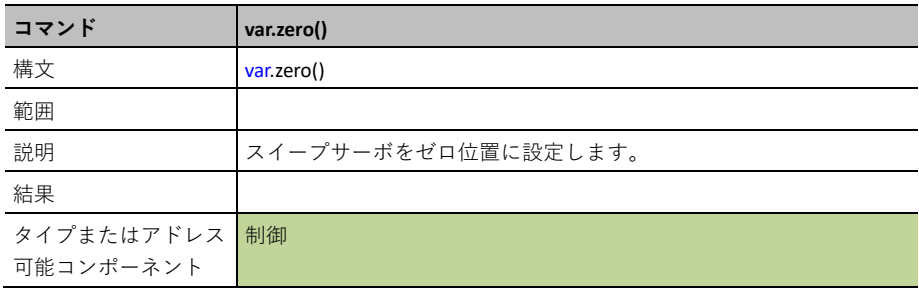

# **Squarewave(**方形波**)**

**SQUAREWAVE**は,デューティサイクル変動制御を備えた方形波生成インターフェースのソフト ウェアです。

出力デバイスの追加

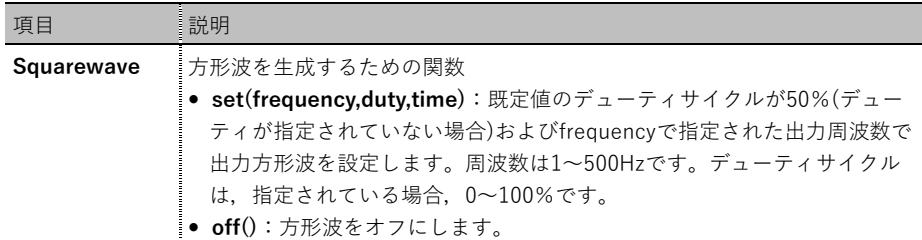

**CE products:** from squarewv import \*

**TI-Nspire CX II:** from ti hub import \*

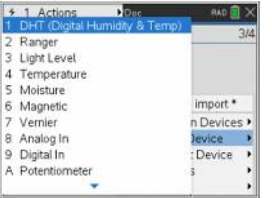

オブジェクトを作成する関数をメニューから貼り付けます。

## **var=squarewave("port")**

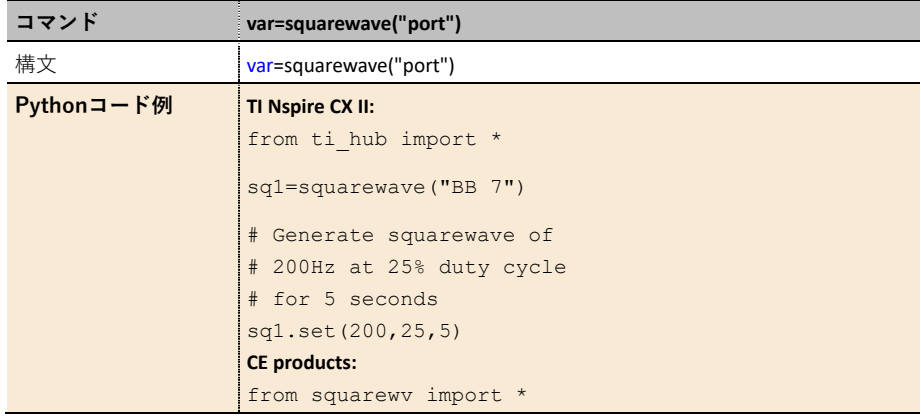

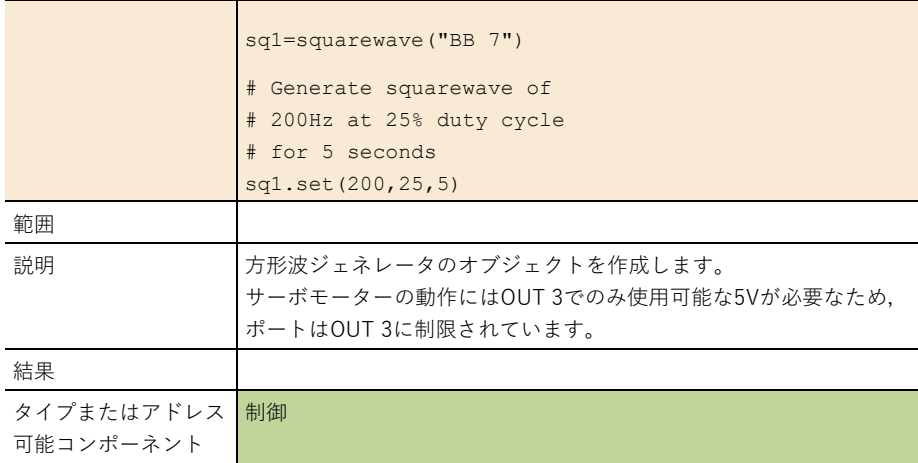

## **var.set(freq,duty,time)**

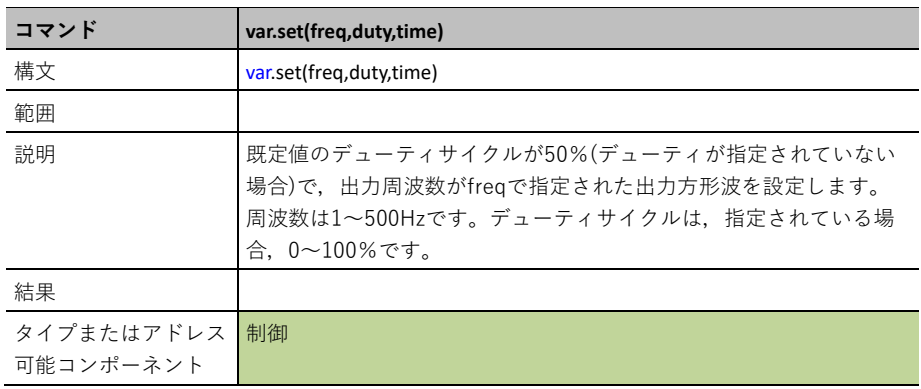

## **var.off()**

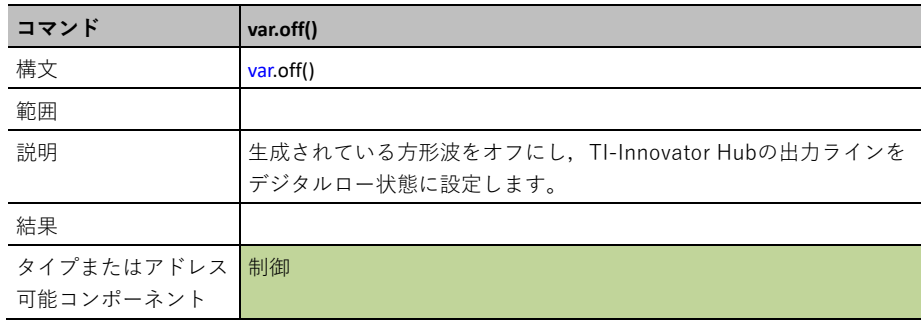

# **Digital in/out(**デジタル入力**/**出力**)**

**DIGITAL**は,デジタル入力/出力ピンを制御するためのインターフェースを提供します。

#### 入力デバイスの追加

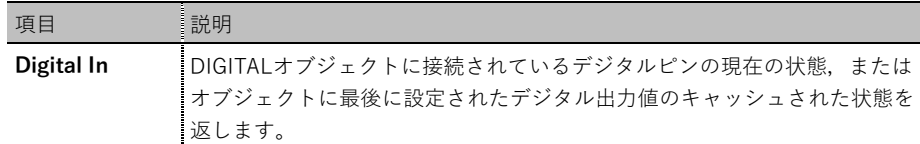

#### 出力デバイスの追加

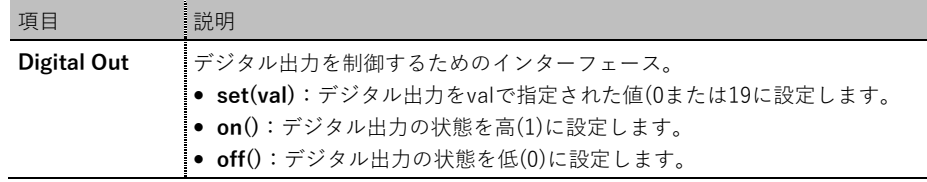

**Digital**(入力/出力)モジュールはPythonクラスとして実装され,以下のように定義されたメソッ ドがあります。

**CE products:** from digital import \*

**TI-Nspire CX II:** from ti hub import \*

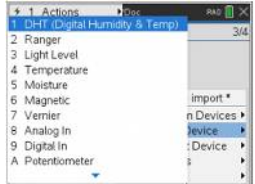

オブジェクトを作成する関数をメニューから貼り付けます。

#### **var=digital("port")**

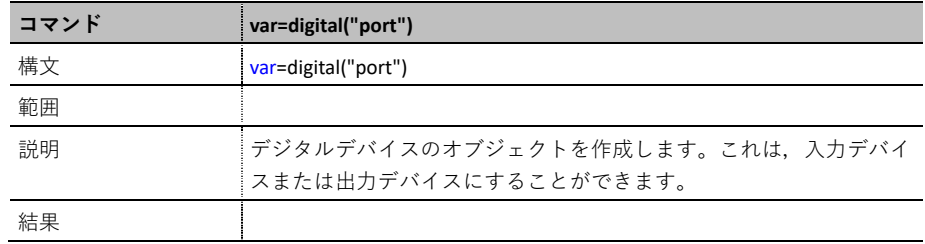

## **var.measurement()**

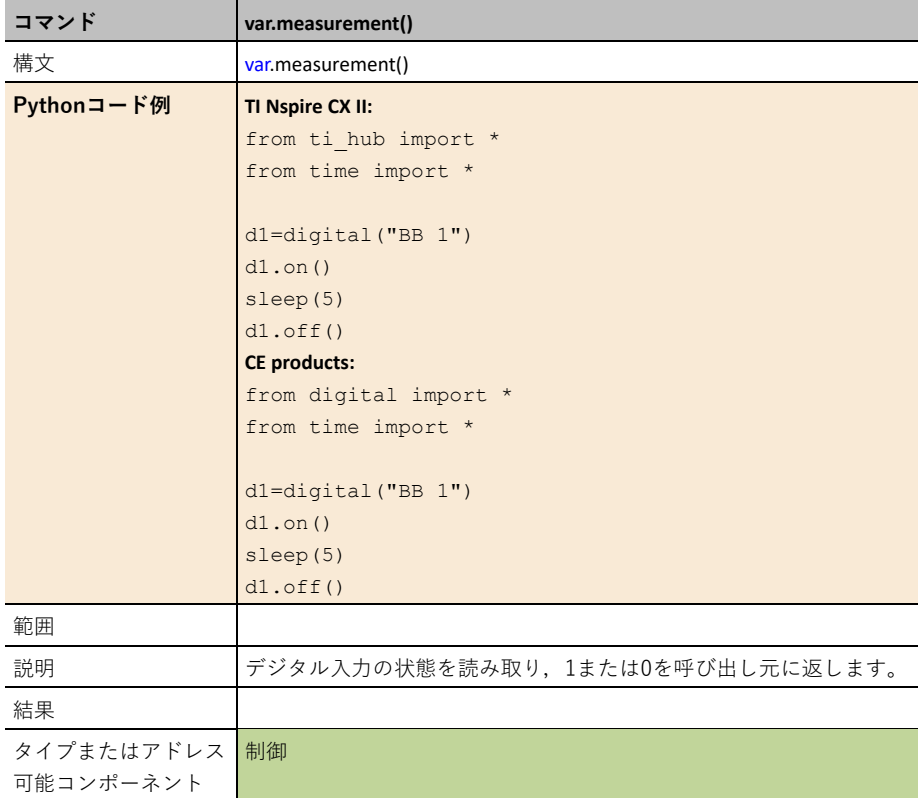

## **var.set(value)**

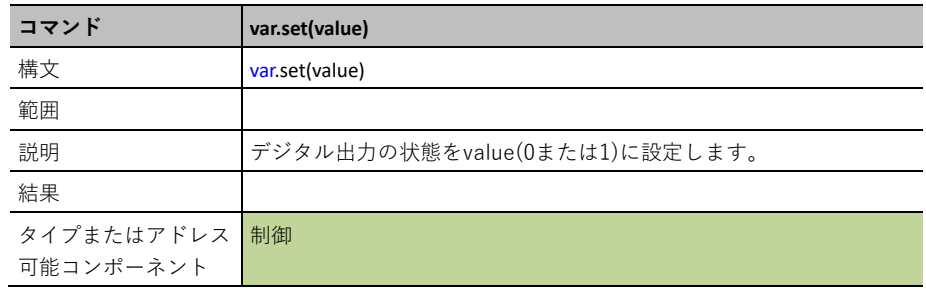

## **var.off()**

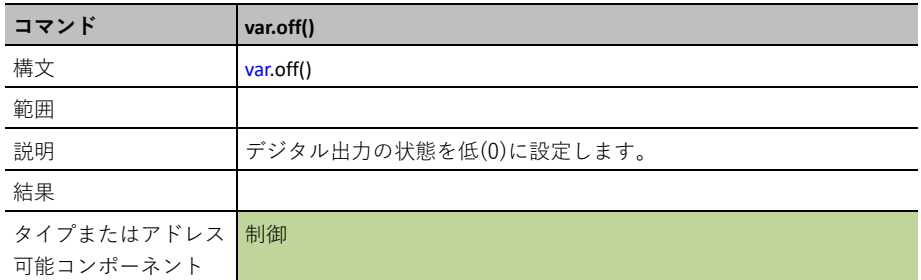

## **var.on()**

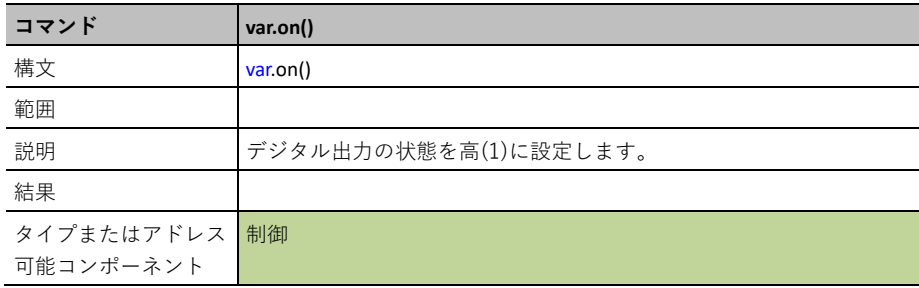

# **Python ti\_rover**モジュール

CEグラフ電卓の表示は,下図のようになります。

# **[Fns…]>Modul: ti\_rover module**

ti̲roverメソッドはカタログにリストされていないため,リファレンスガイドにはリストされて いません。引数とその既定値,許可された値の詳細については,メニューの画面情報をご覧くだ さい。TI-Innovator™ HubとTI-Innovator™ RoverのPythonプログラミングの詳細については, education.ti.comをご覧ください

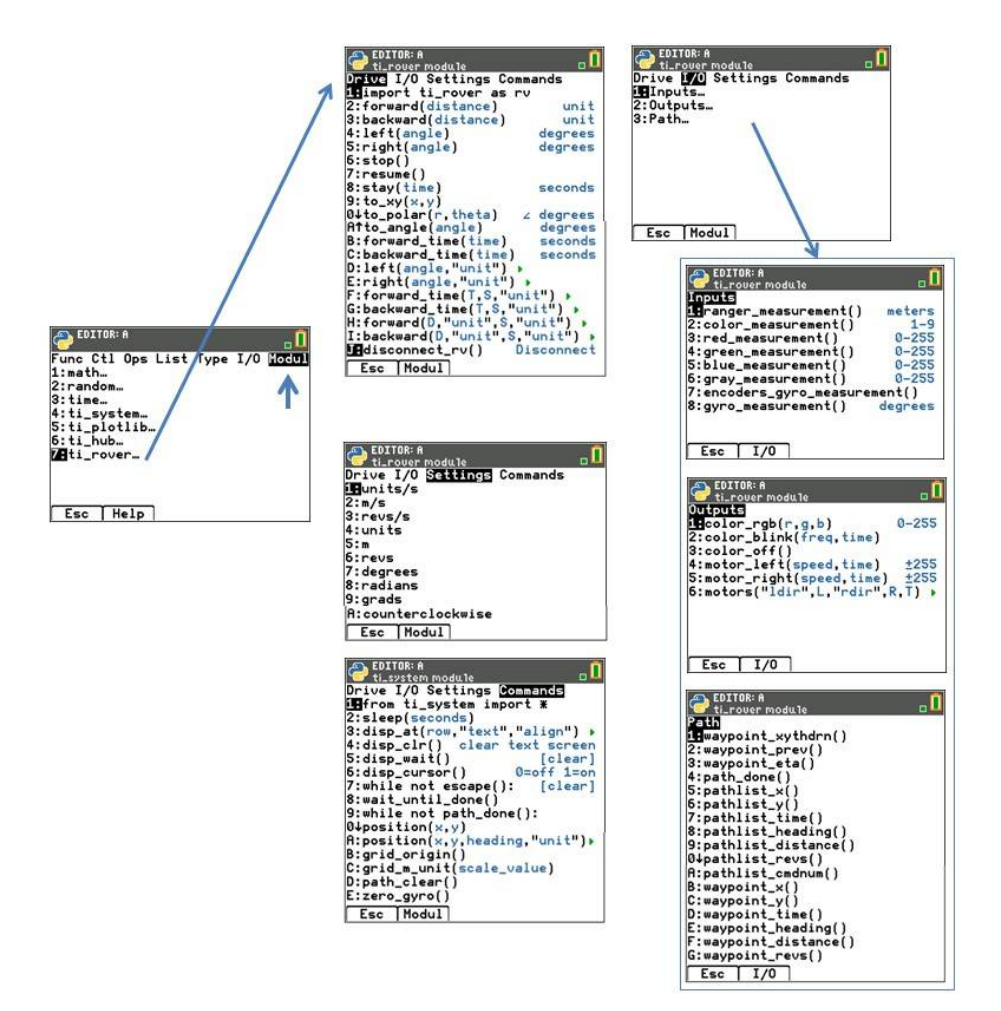

#### **Notes:**

TI-Pythonプログラミングでは,TI-Innovator™ Roverを接続・切断するメソッドを含める必要 はありません。TI-Innovator™ Rover Pythonメソッドは,追加のメソッドなしで接続と切断を 処理します。これは、TI-BasicでTI-Innovator™ Roverをプログラミングする場合とは少し異な ります。

rv.stop()は一時停止として実行され,その後,キュー内のRoverの動きを再開します。後に別の 移動コマンドを実行した場合です。

rv.stop()の場合,移動キューはクリアされます。これも,TI-BasicでTI-Innovator™ Roverをプ ログラミングする場合とは少し異なります。

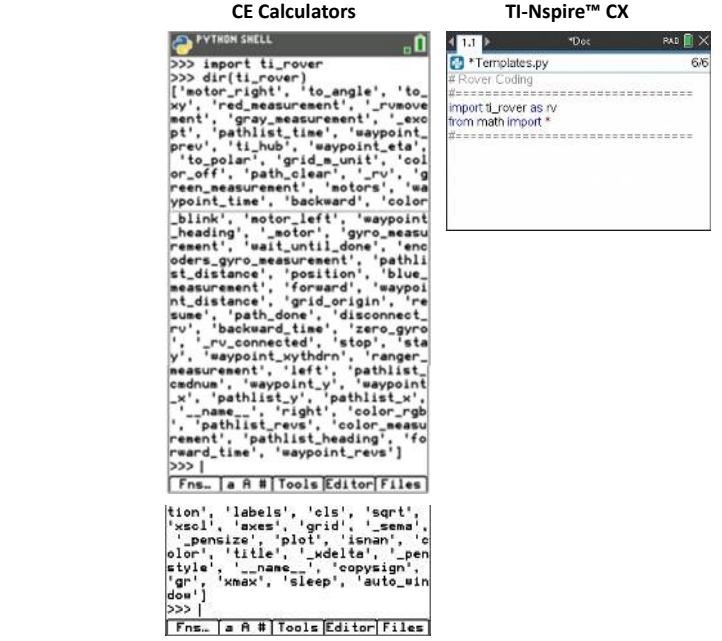

#### **import ti̲rover**

**Note:** このモジュールを使う新規プログラムを作成するときは、Rover Codingプログラムタイ プを使うことをお勧めします。これにより,関連するすべてのモジュールが確実にインポート されます。

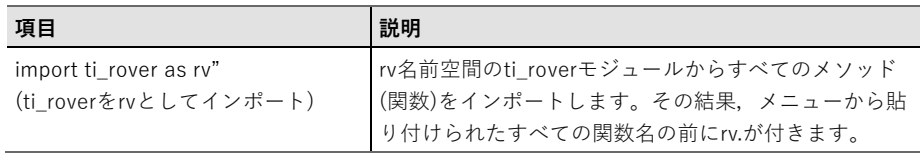

 $D$ rive $x = -$ I/O Inputメニュー I/O Outputメニュー I/O Pathメニュー Settings Commands $\times = \pm$ 

ti̲roverモジュールはPythonライブラリとして実装され,Pythonファームウェアディストリビュ ーションに埋め込まれた凍結Pythonモジュールとして構築されます。

ti̲roverモジュールをスクリプトにインポートすると,TI-Innovator™ Hubプレゼンスチェック とTI-Roverプレゼンスチェックの両方が実行されます。TI-Innovator™ Hubが存在しない場合, "TI-Innovator is not present.(TI-Innovatorは存在しません)"という例外が生成されます。Hubは 存在するが,CONNECT RVプロセス中にTI-Roverが存在するものとして検出されない場合,"TI-Rover is not present.(TI-Roverは存在しません)"という例外が生成されます(これの最も一般的な 原因は,TI-RoverのI2Cケーブルが正しく接続されていないことです)。

通常の使用例では、ti roverモジュールは"import ti rover as rv""としてスクリプトにインポー トされます。

ライブラリは,以下の表で定義されている関数を実装しています。

# **Drive**メニュー

CEメニューとTI-Nspire™ CX II メニューは異なります。それぞれのスクリーンショットは、次の とおりです。

$$
\mathsf{CE} \star \hspace*{-.3mm}=\hspace*{-.3mm} \mathsf{z} \hspace*{-.3mm} -
$$

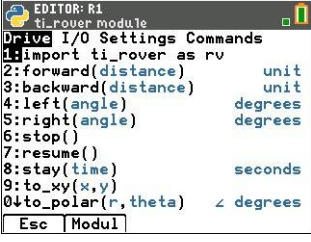

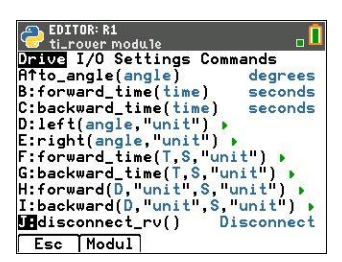

# **CE**メニュー **TI-Nspire™ CX II**メニュー

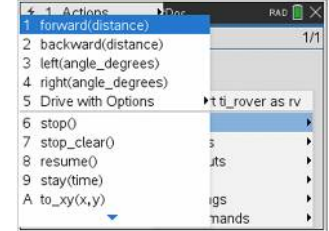

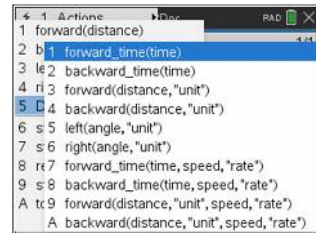

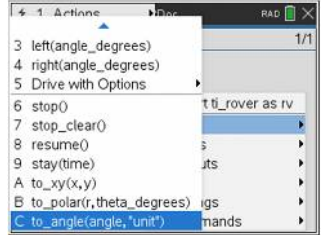

# **Drive**コマンド

## **rv.forward**

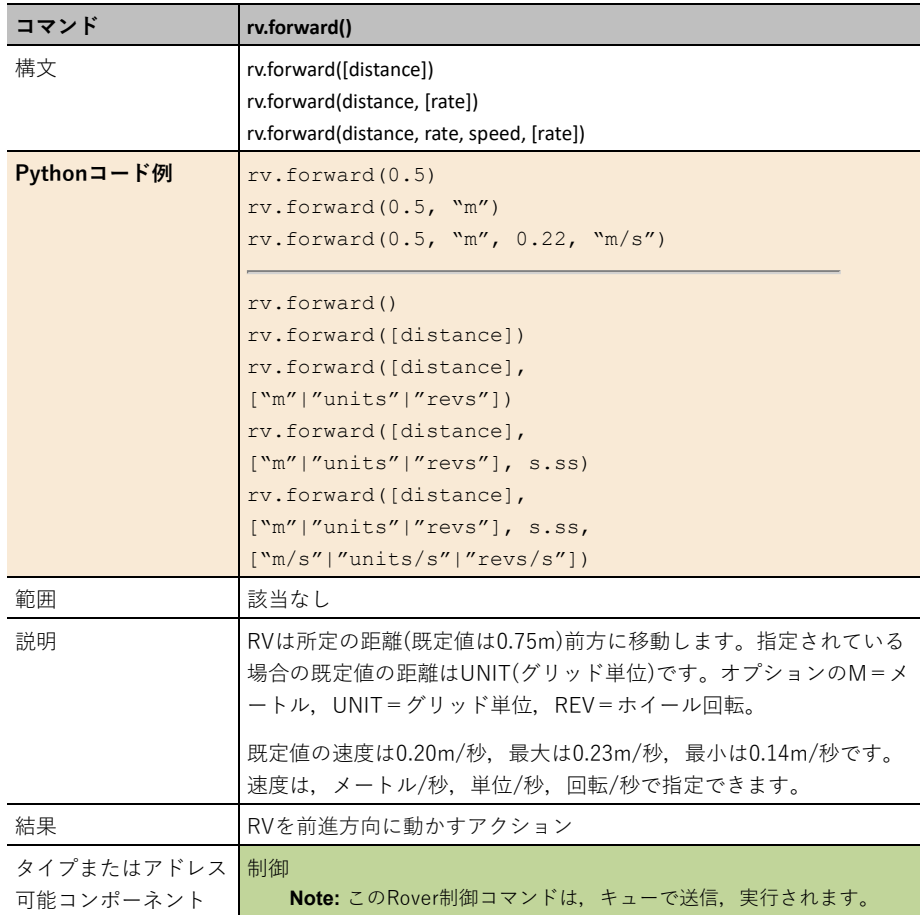

## **rv.forward\_time**

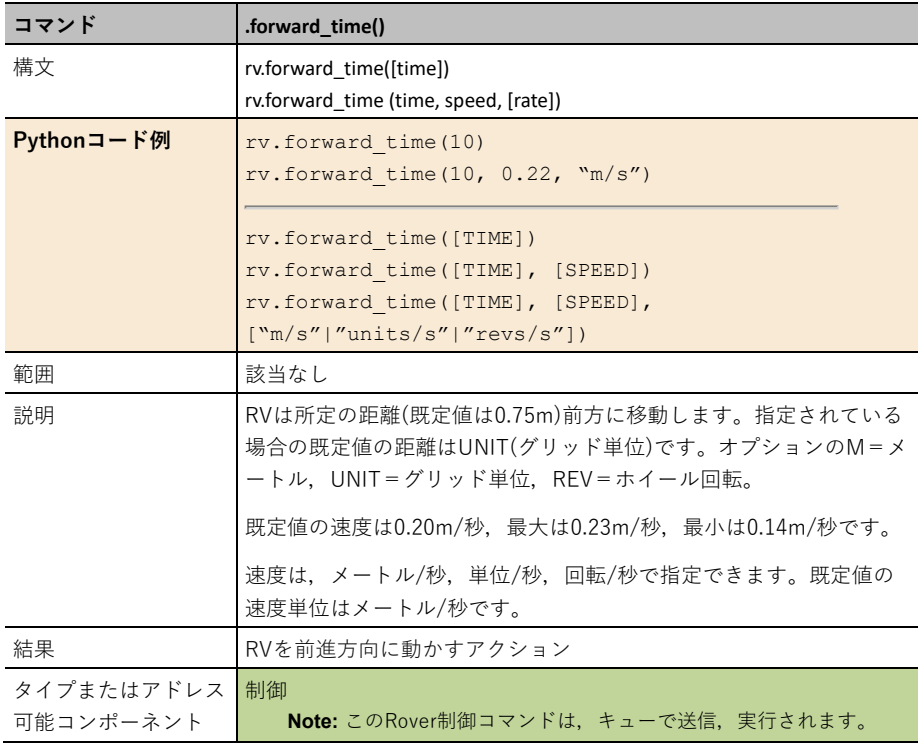

## **rv.backward**

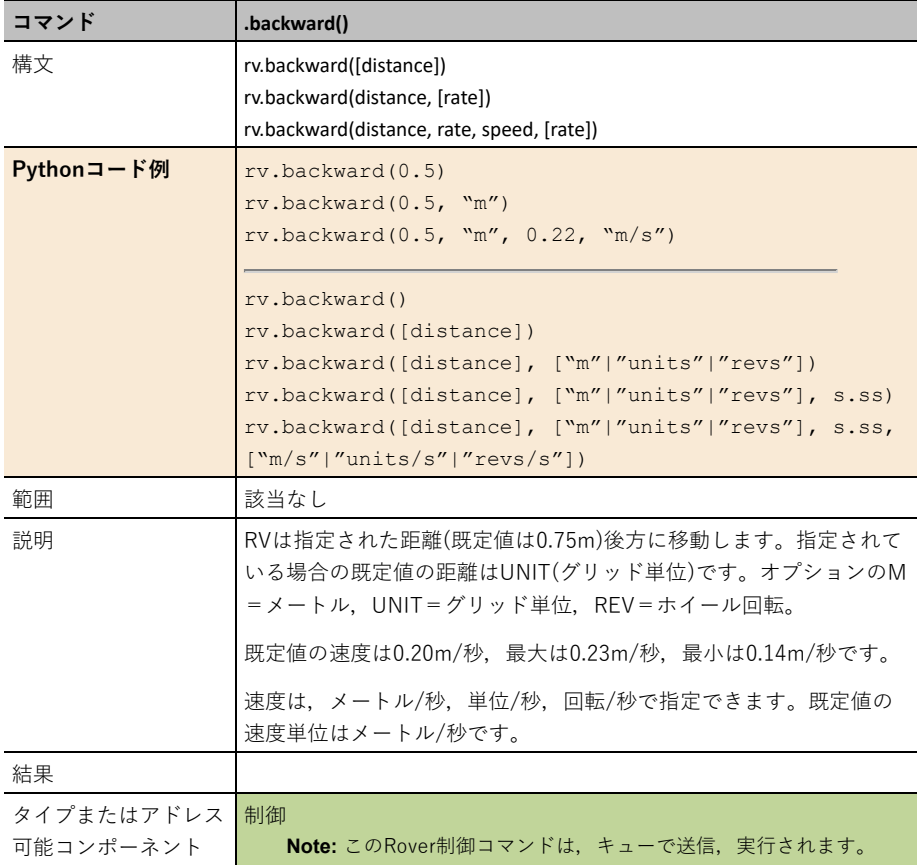

## **rv.backward\_time**

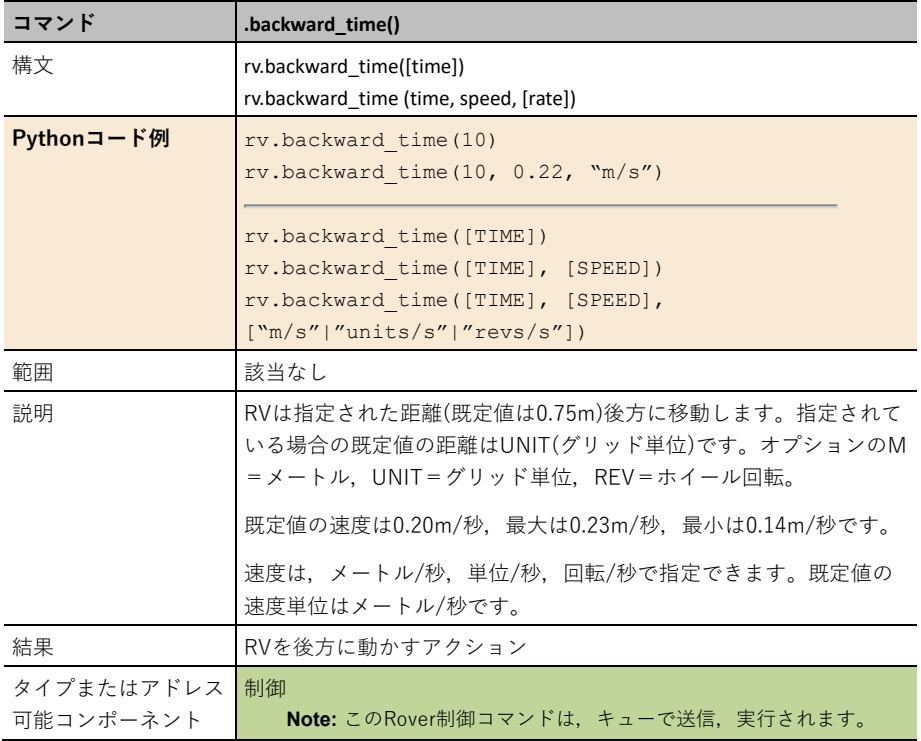

## **rv.left**

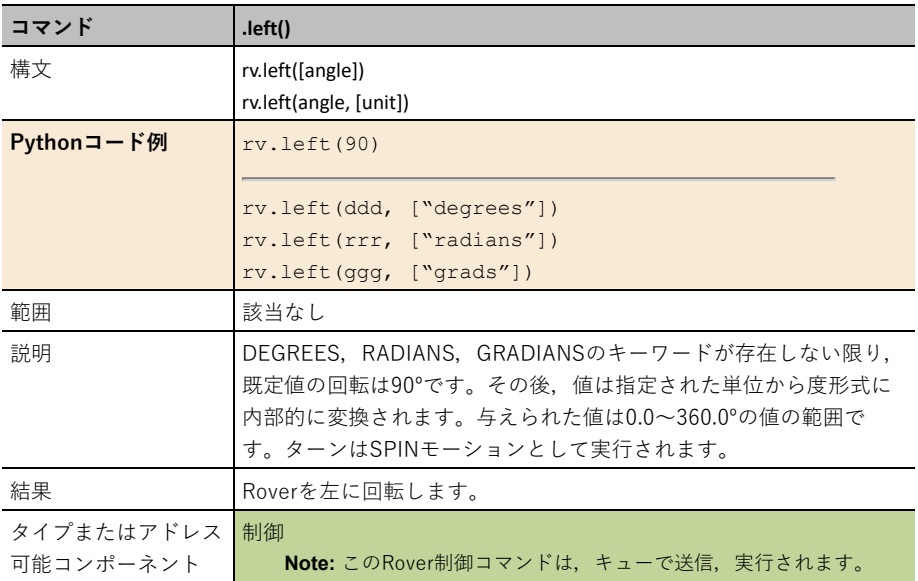

## **rv.right**

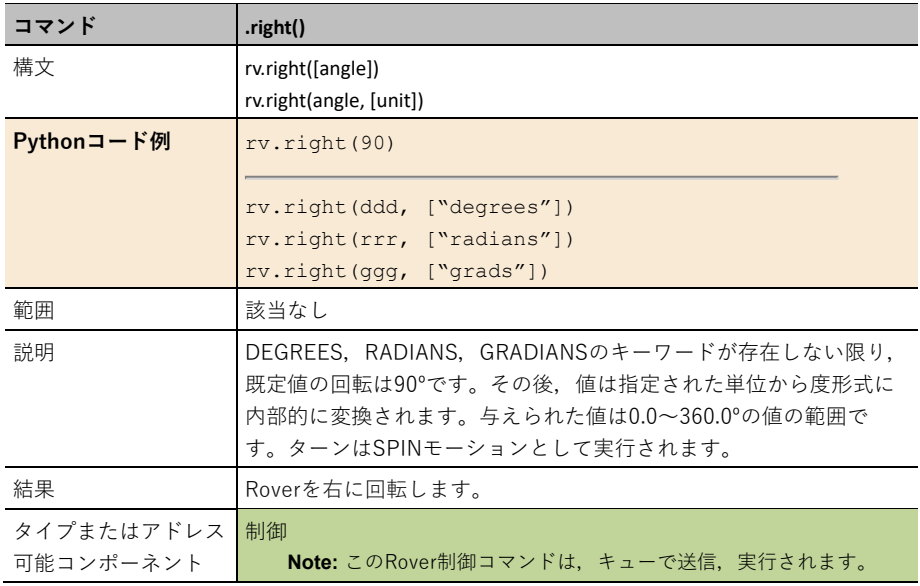

## **rv.stop**

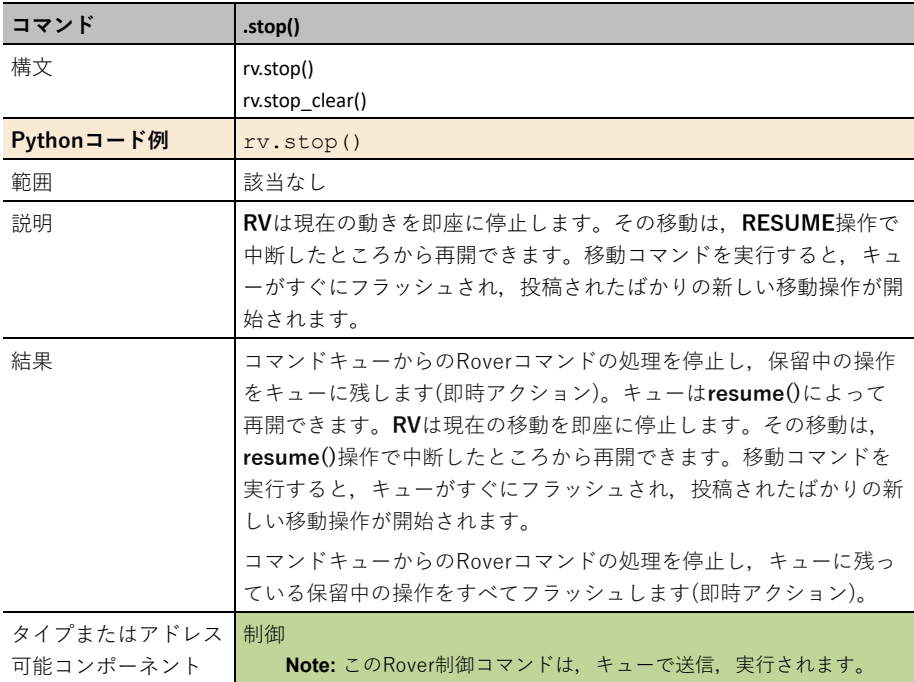

## **rv.resume()**

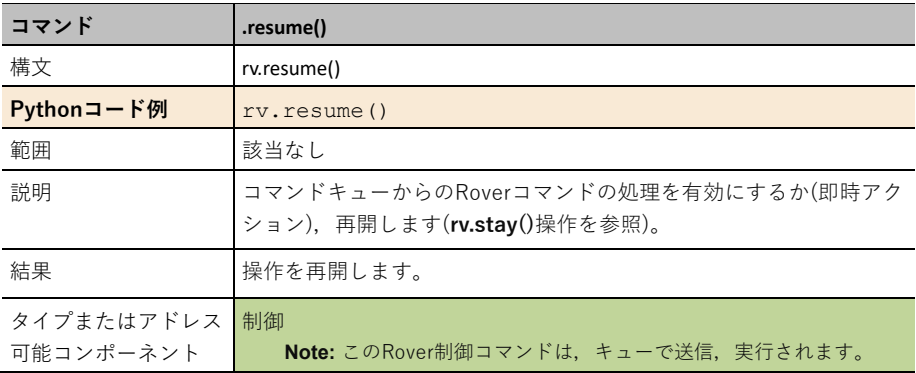

## **rv.stay**

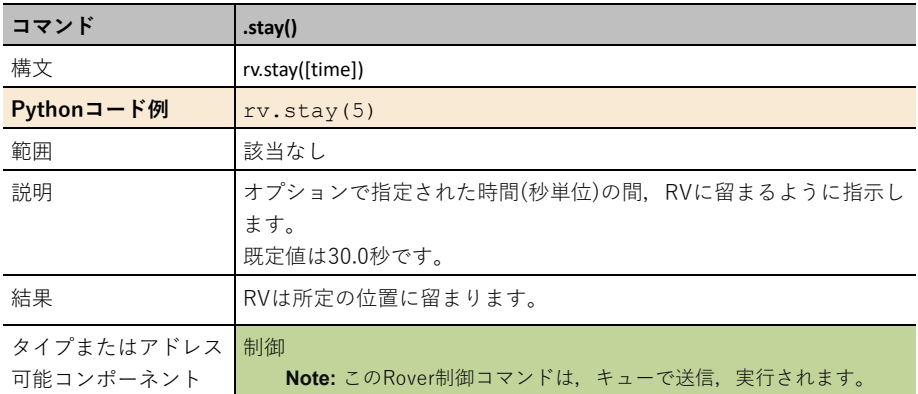

## **rv.to\_xy**

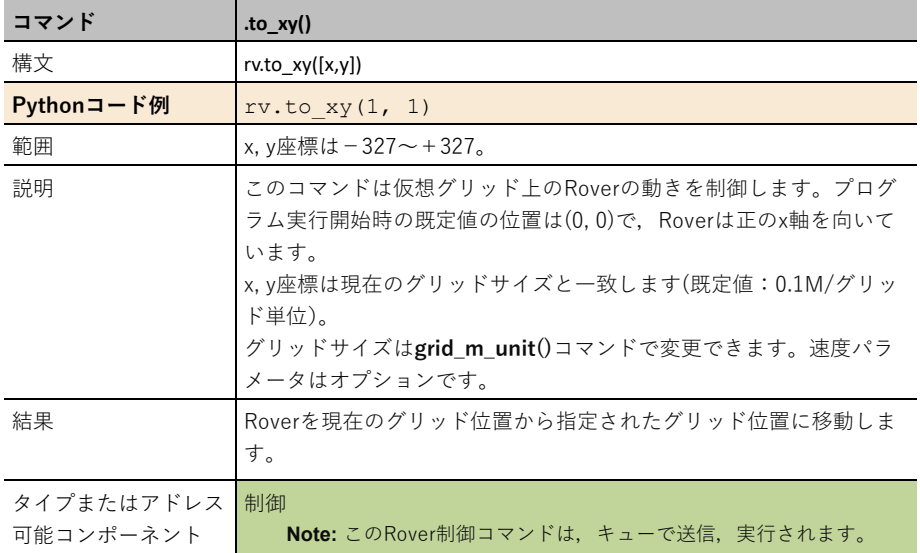

## **rv.to\_polar**

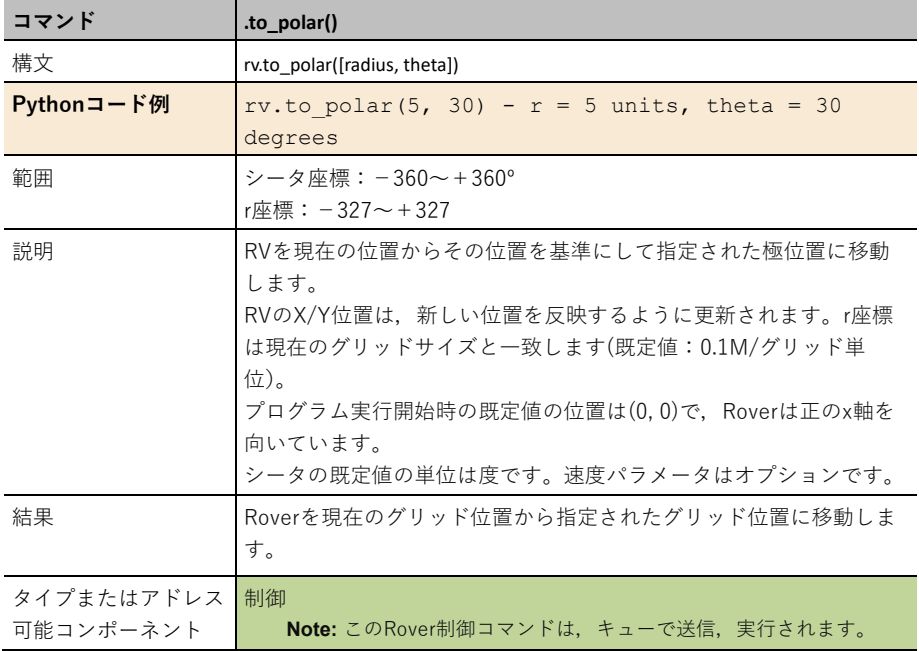

## **rv.to\_angle**

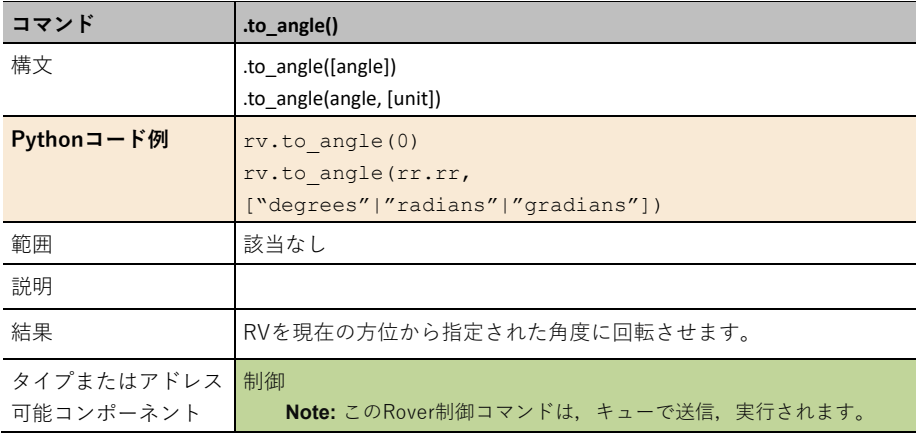

# **Inputs**メニュー

CEメニューとTI-Nspire™ CX II メニューは異なります。それぞれのスクリーンショットは、以下 のとおりです。

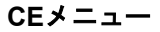

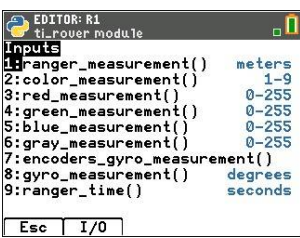

## **CE**メニュー **TI-Nspire™ CX II**メニュー

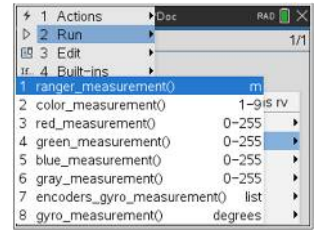

# **Sensor**コマンド

#### **rv.ranger\_measurement()**

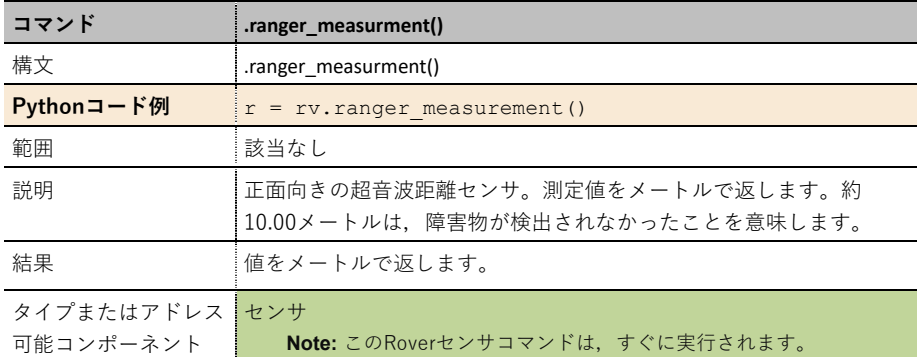

#### **rv.color\_measurement():**

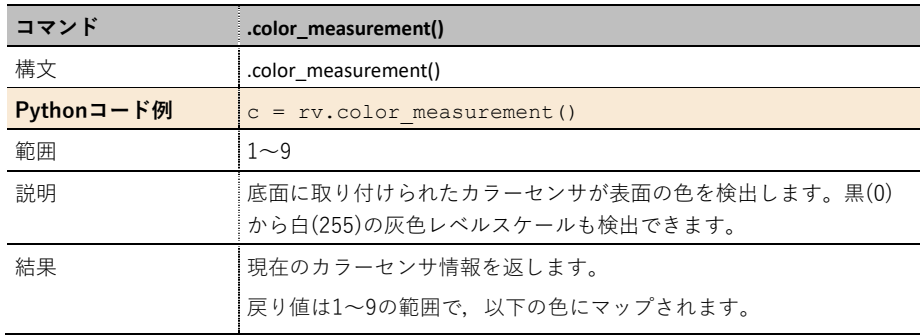

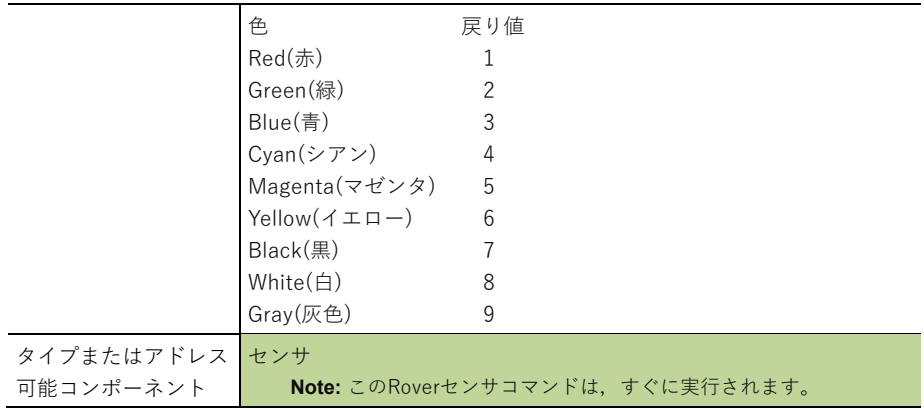

## **rv.red\_measurement()**

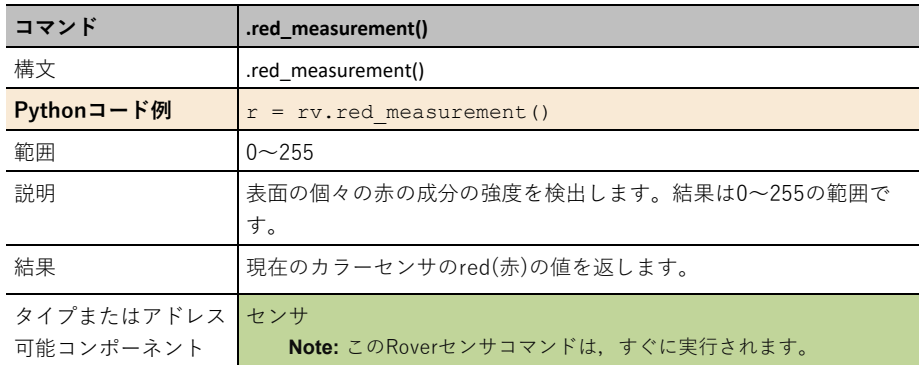

## **rv.green\_measurement()**

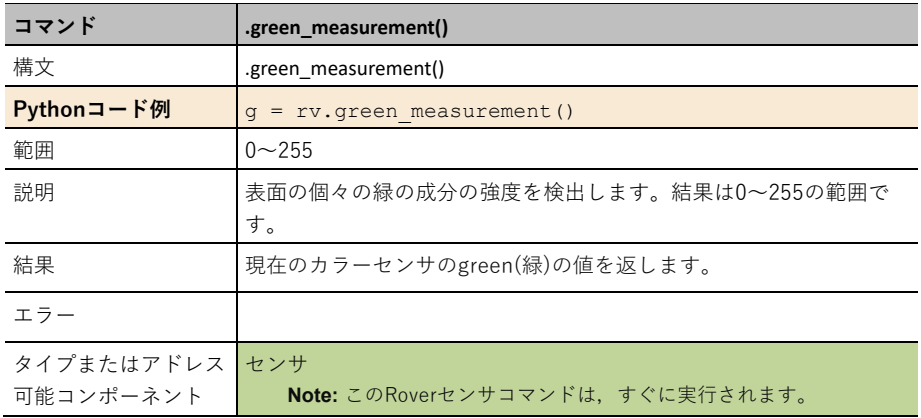

## **rv.blue\_measurement():**

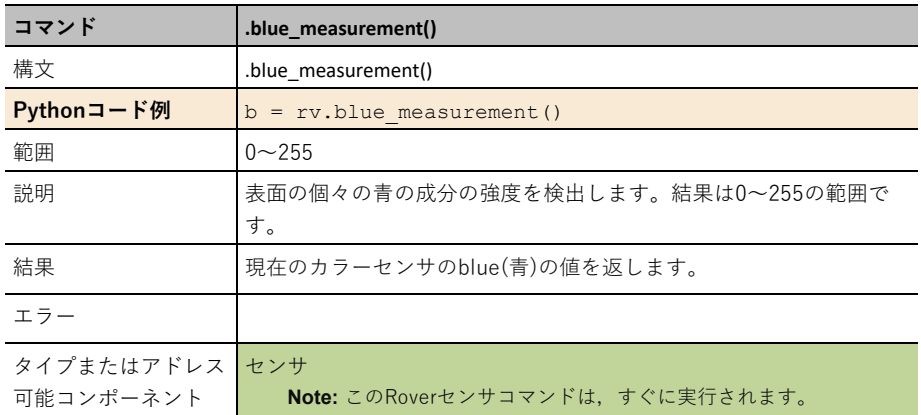

## **rv.gray\_measurement():**

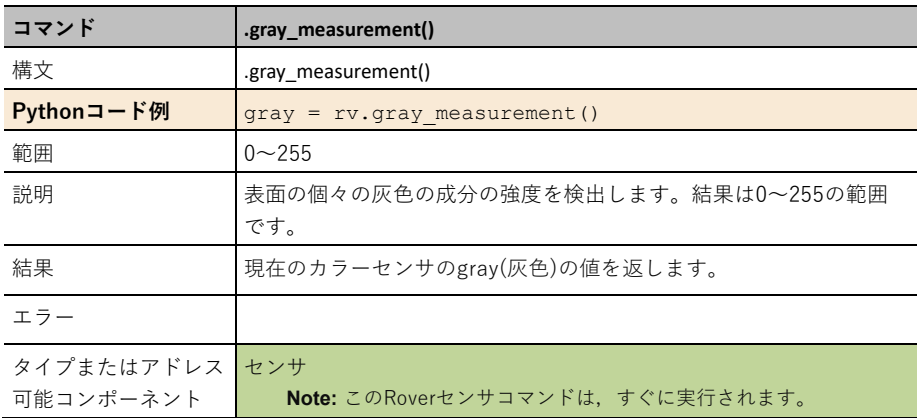
### **rv.encoders\_gyro\_measurement()**

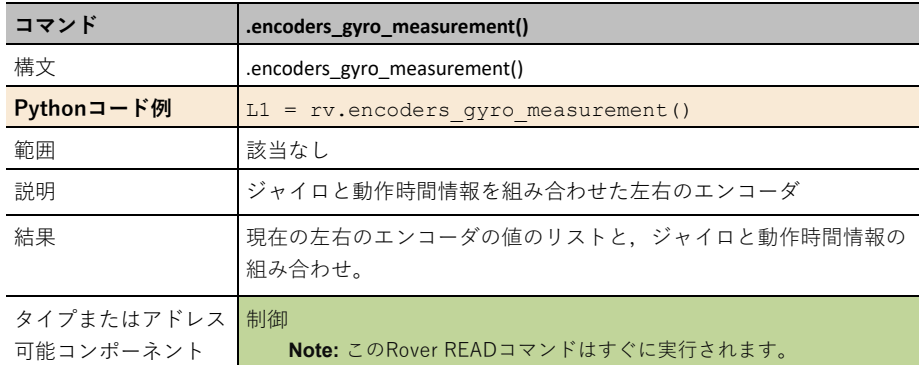

#### **rv.gyro\_measurement**

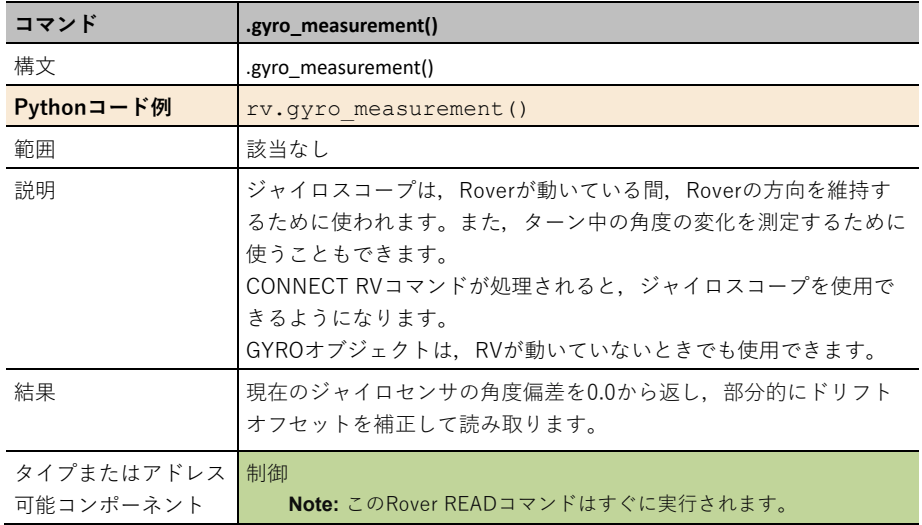

## **Outputs**メニュー

CEメニューとTI-Nspire™ CXⅡメニューは異なります。それぞれのスクリーンショットは,以下 のとおりです。

 $1/1$ 

k.

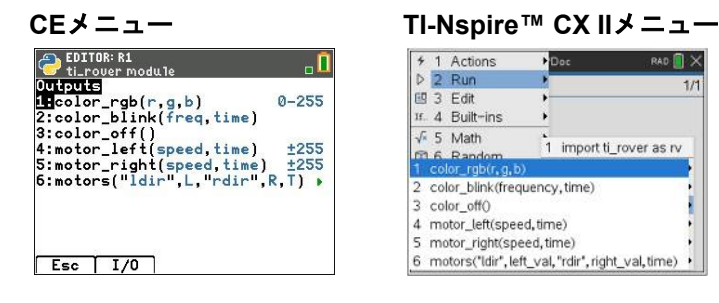

## **Output**コマンド

#### **rv.color\_rgb()**

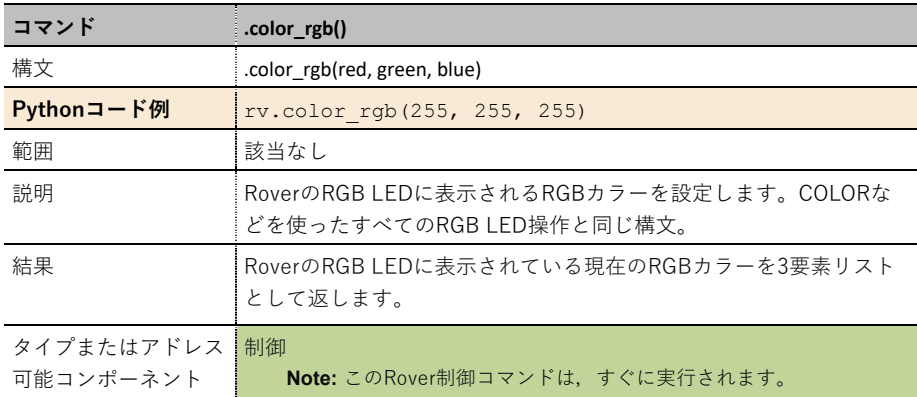

#### **rv.color\_blink()**

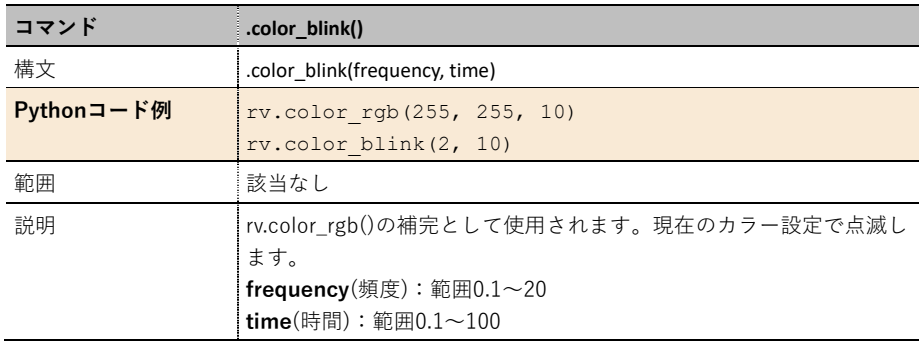

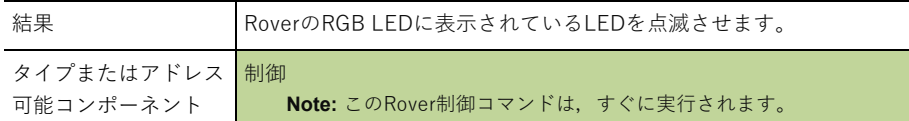

## **rv.color\_off()**

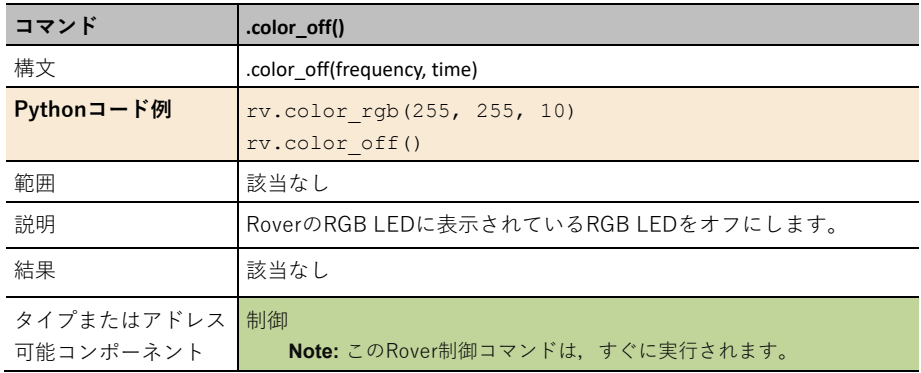

## **rv.motor\_left()**

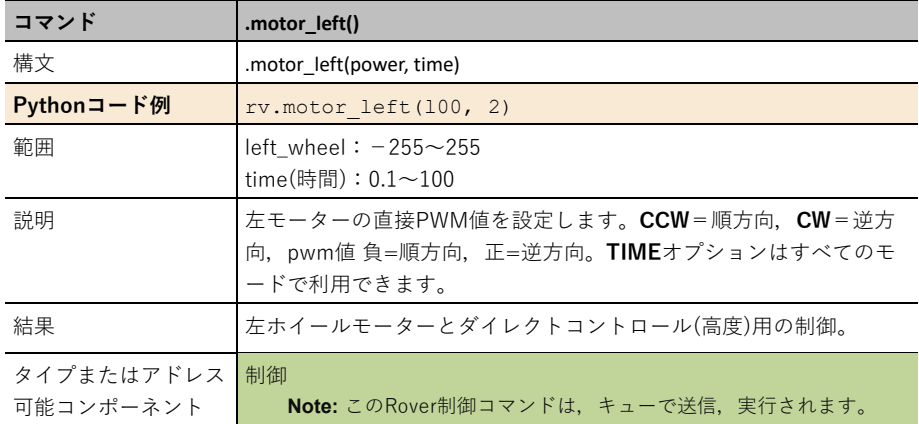

## **rv.motor\_right()**

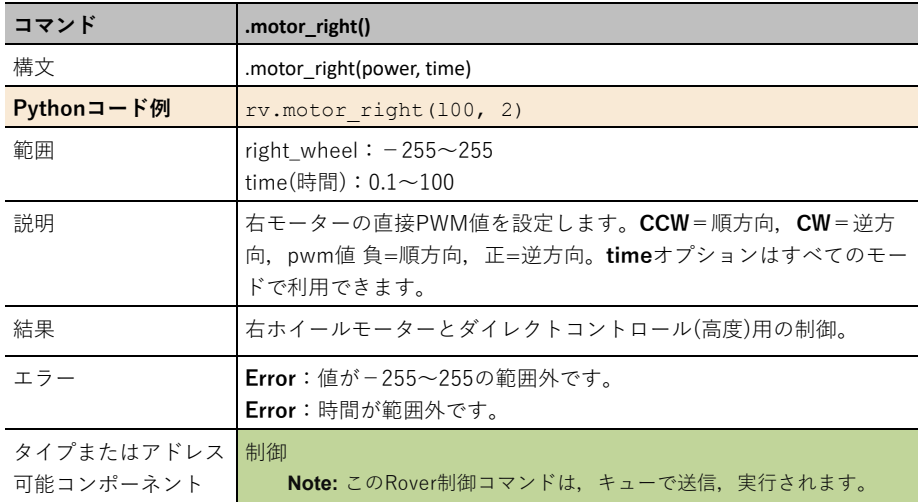

#### **rv.motors()**

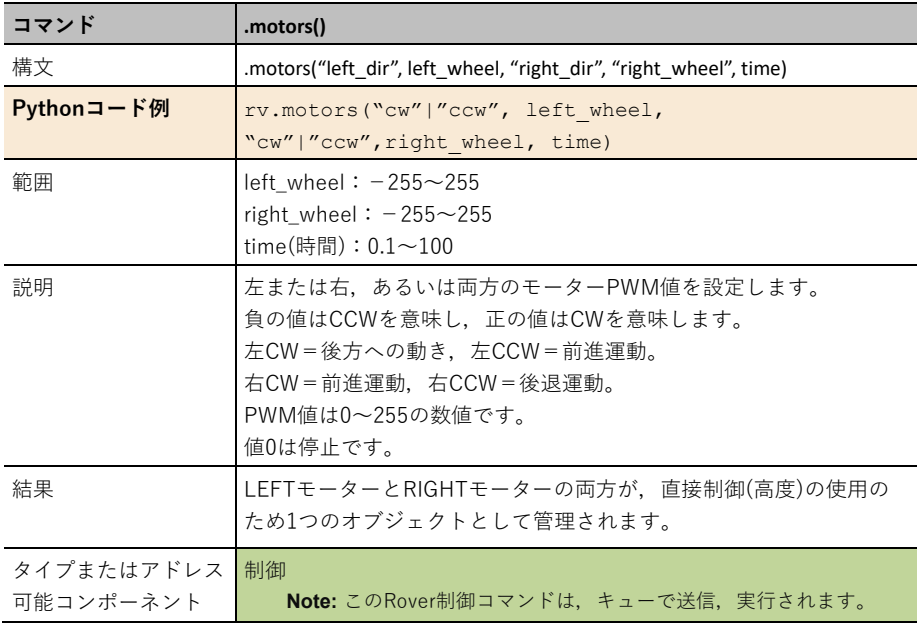

## **Path**メニュー

CEメニューとTI-Nspire™ CXⅡメニューは異なります。それぞれのスクリーンショットは,以下 のとおりです。

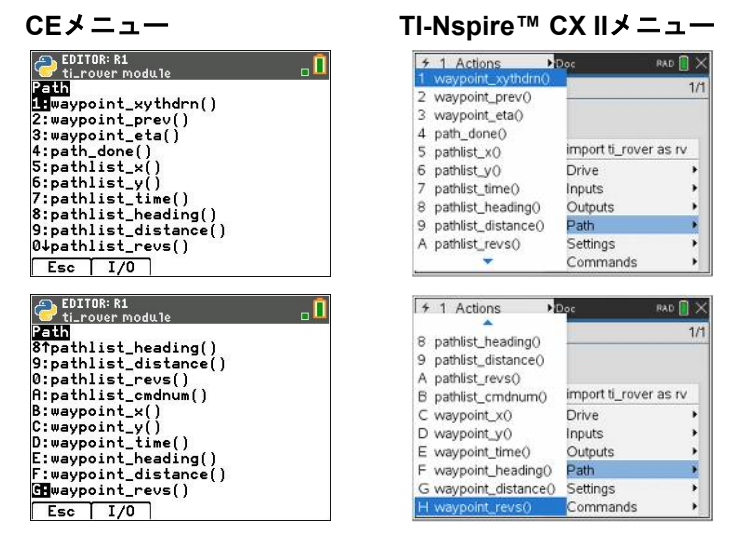

## **Path**コマンド

#### **rv.waypoint\_xythdrn()**

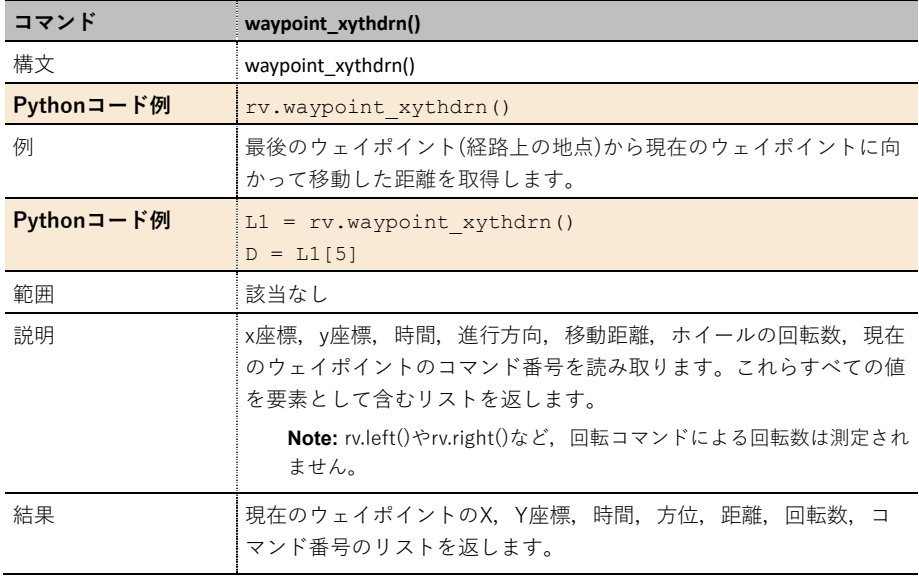

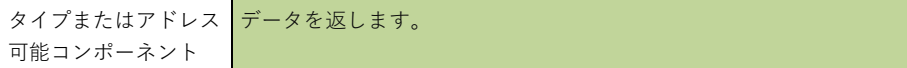

## **rv.waypoint\_prev()**

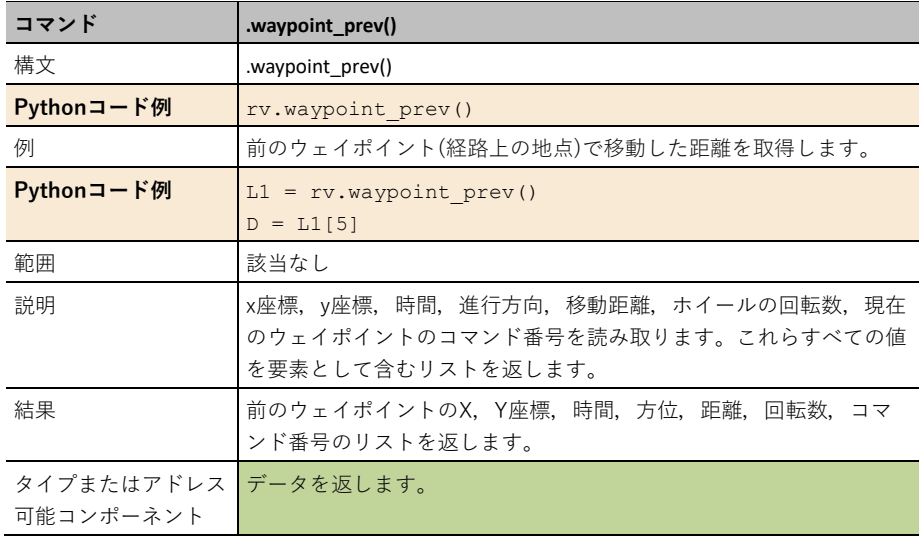

#### **rv.waypoint\_eta()**

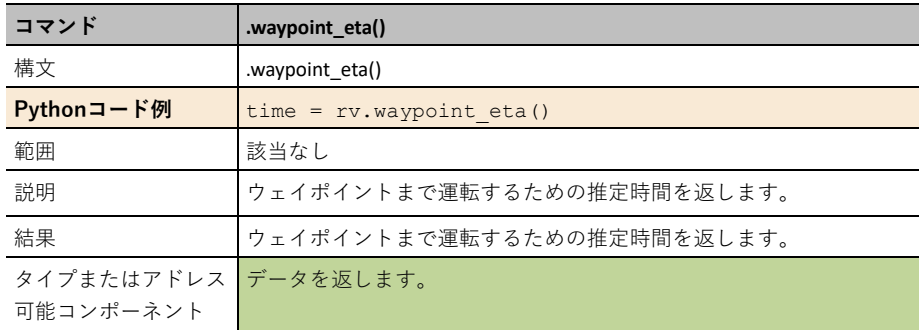

## **rv.path\_done()**

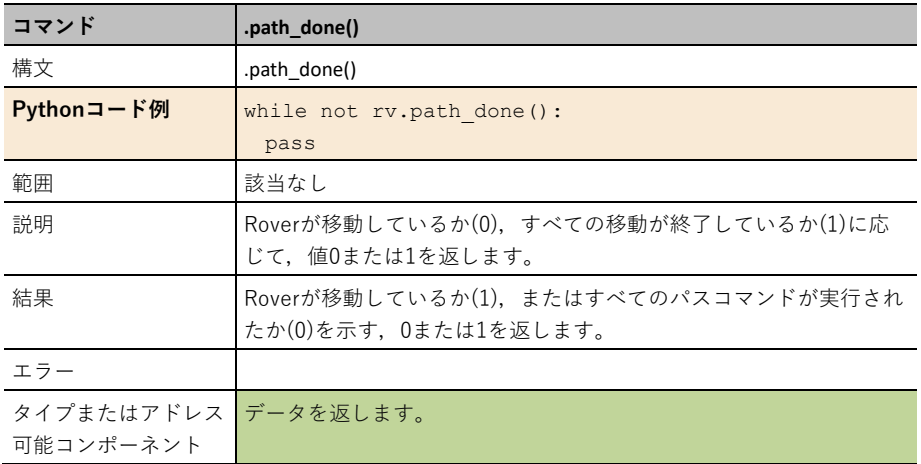

## **rv.pathlist\_x()**

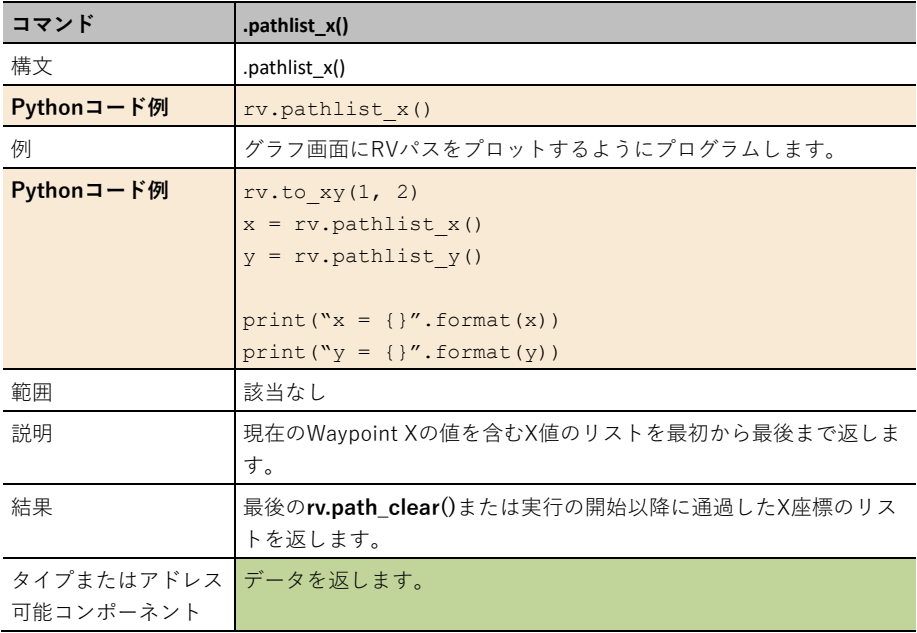

## **rv.pathlist\_y()**

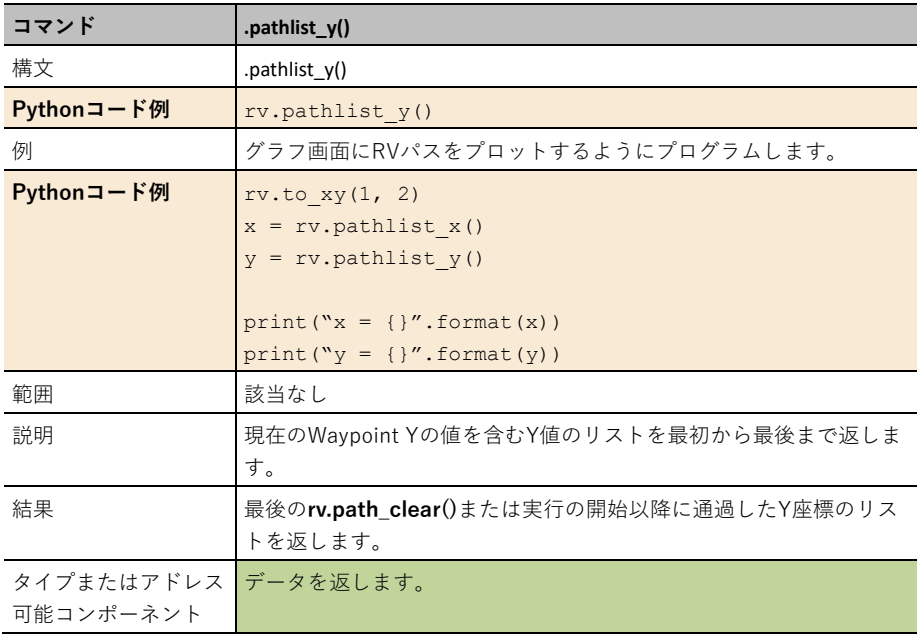

## **rv.pathlist\_time()**

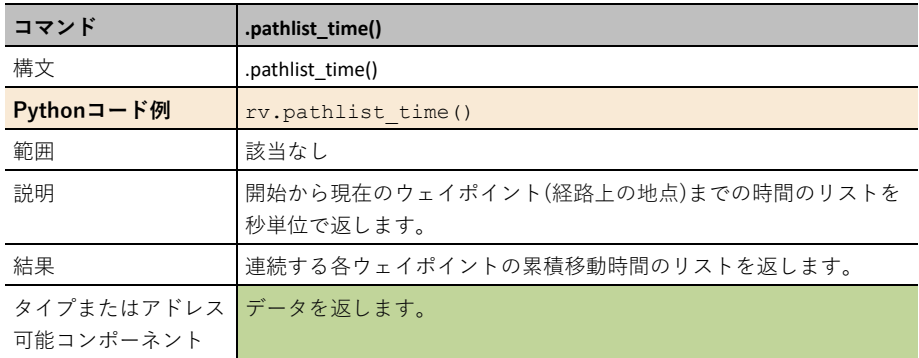

## **rv.pathlist\_heading()**

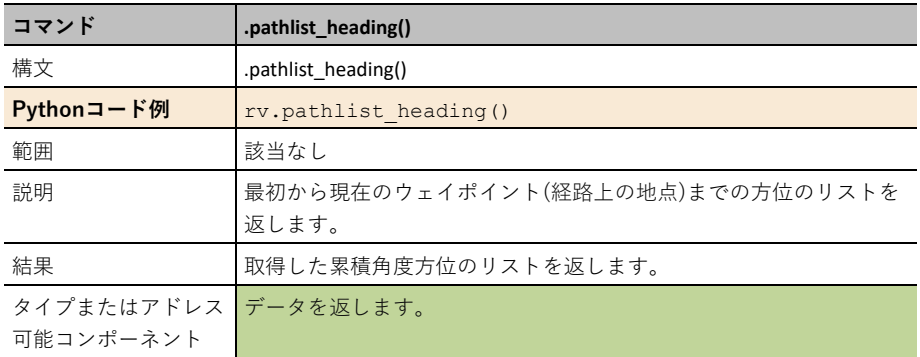

## **rv.pathlist\_distance()**

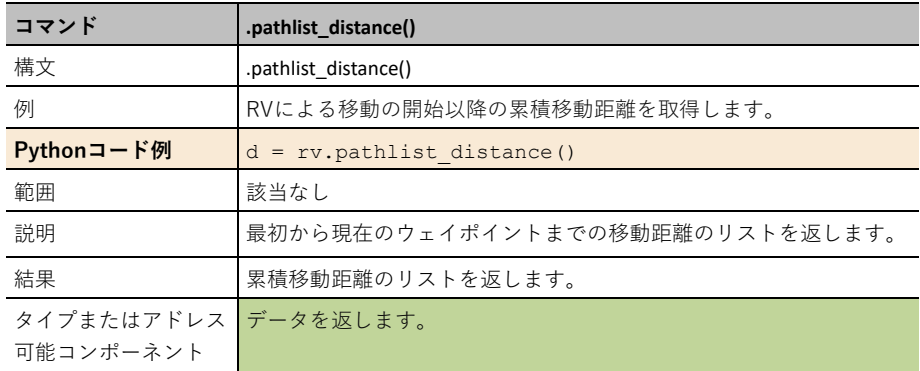

## **rv.pathlist\_revs()**

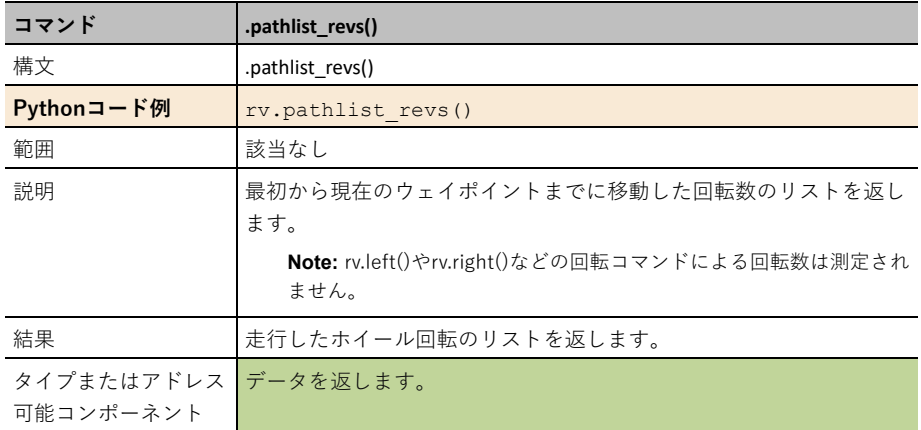

## **rv.pathlist\_cmdnum()**

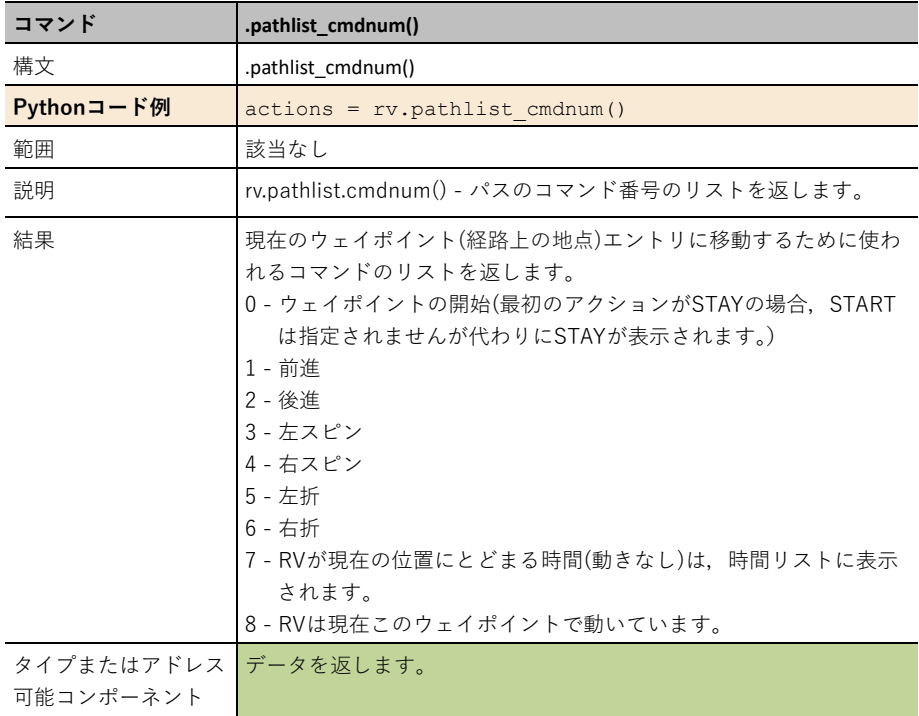

## **rv.waypoint\_x()**

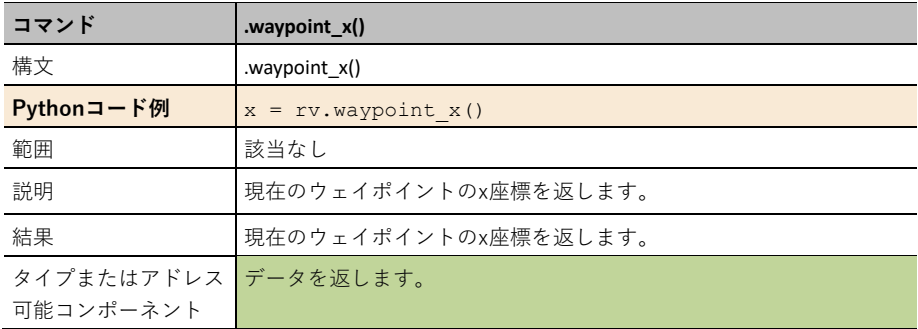

## **rv.waypoint\_y()**

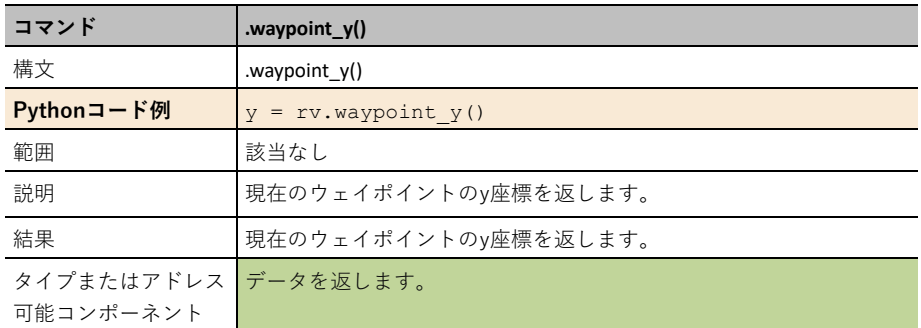

## **rv.waypoint\_time()**

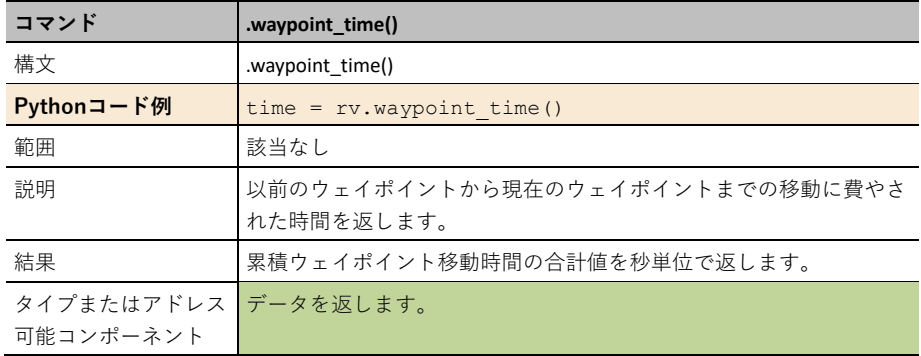

### **rv.waypoint\_heading ()**

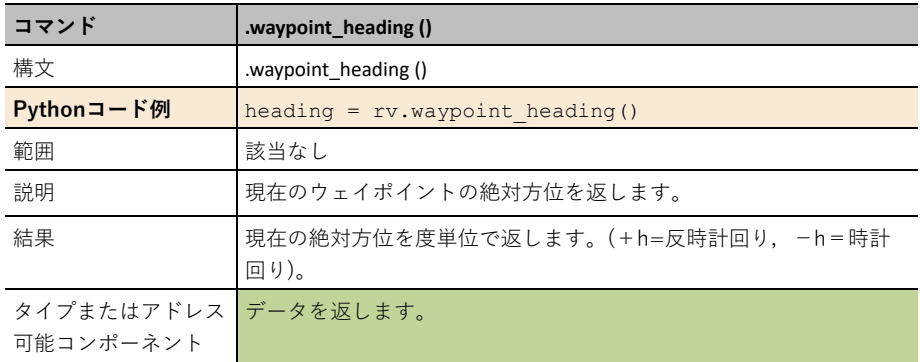

### **rv.waypoint\_distance()**

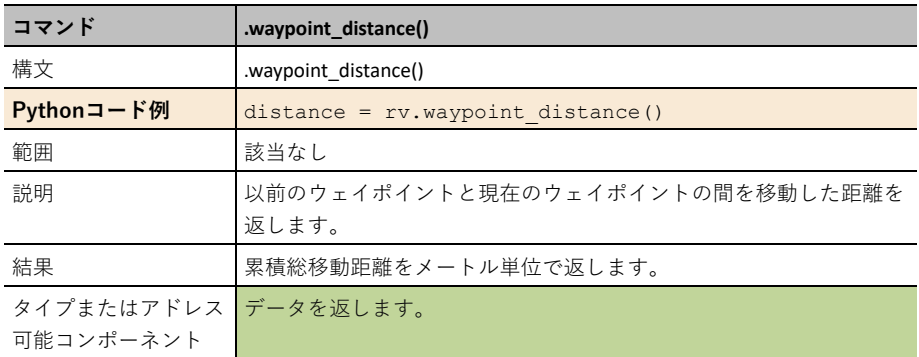

## **rv.waypoint\_revs()**

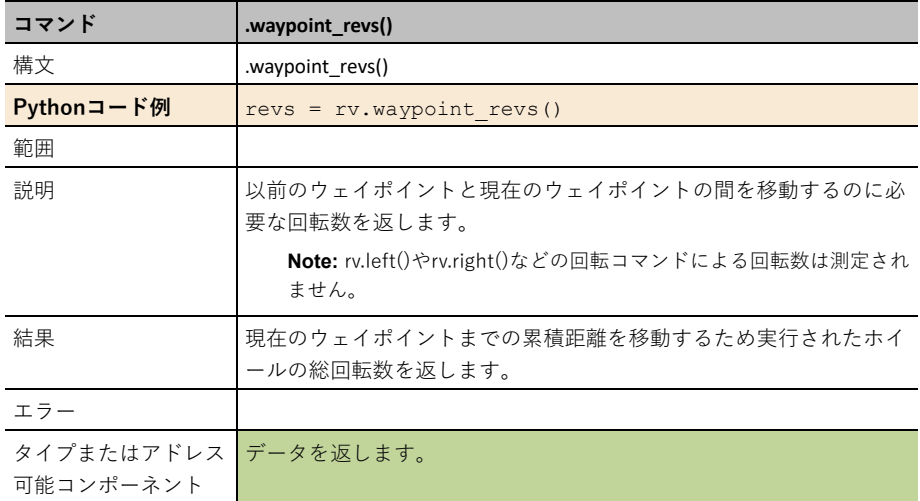

## **Settings**メニュー

CEメニューとTI-Nspire™ CX II メニューは異なります。それぞれのスクリーンショットは、以下 のとおりです。

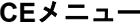

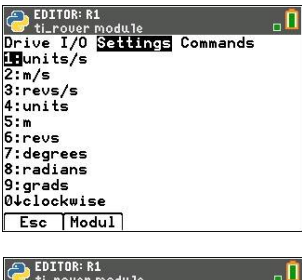

## **CE**メニュー **TI-Nspire™ CX II**メニュー

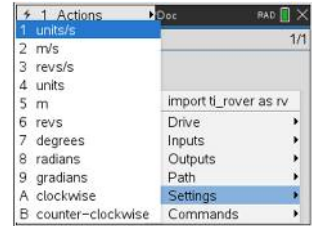

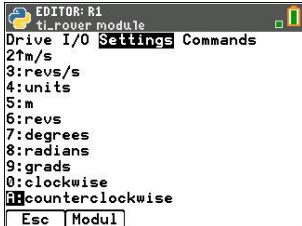

## **Settings**

## **units/s**

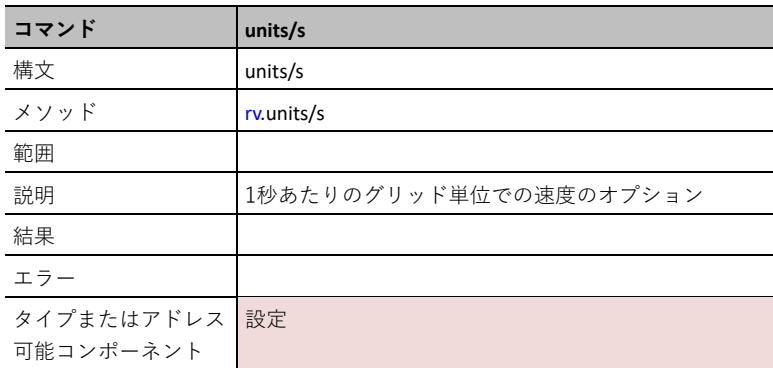

#### **ms/s**

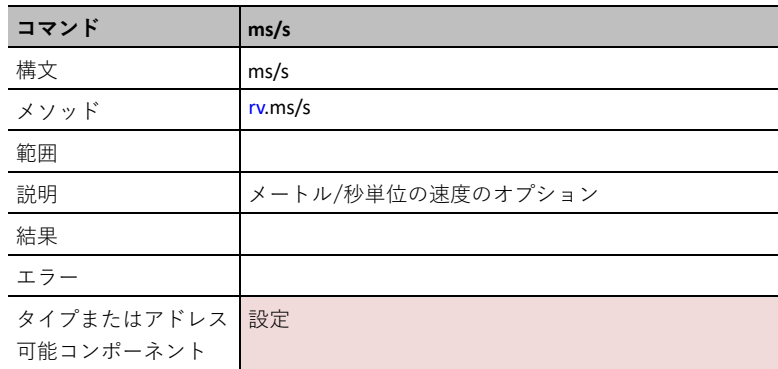

## **revs/s**

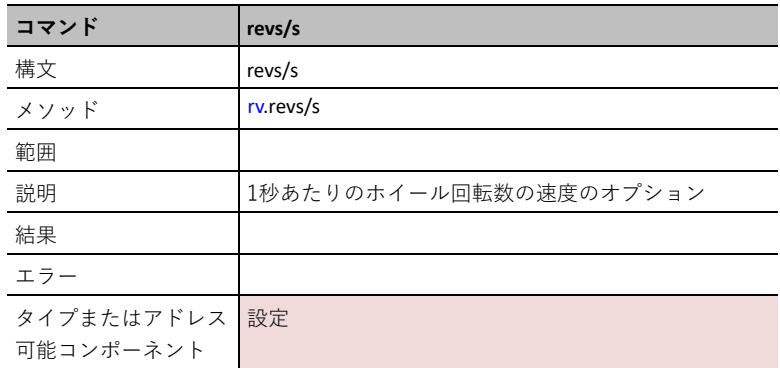

#### **units**

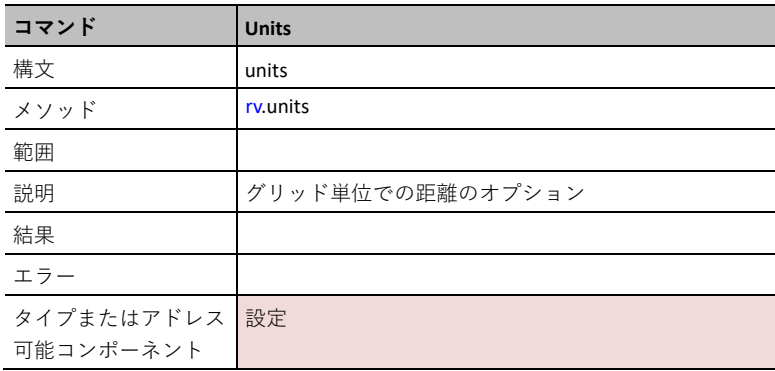

**m**

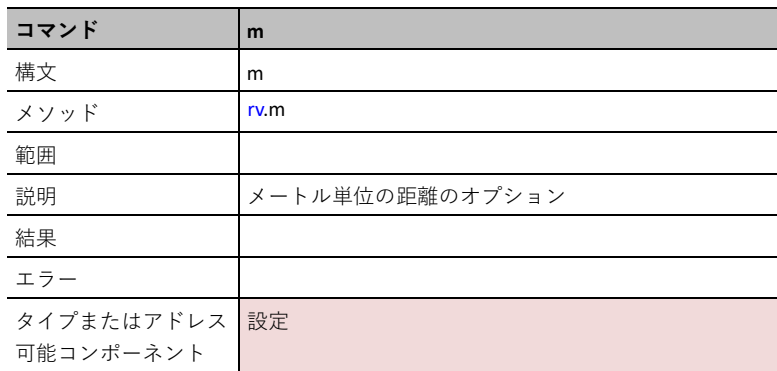

#### **revs**

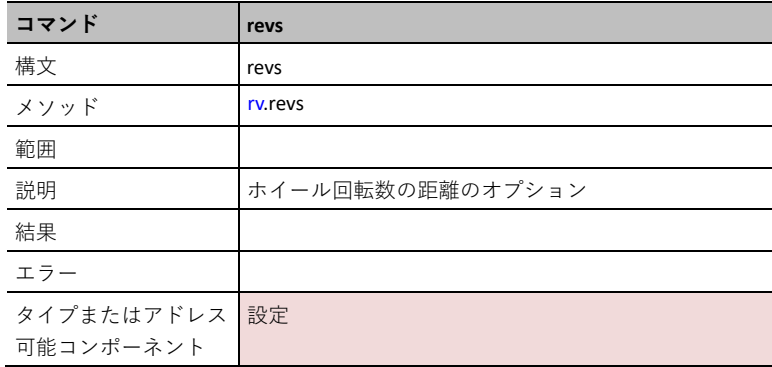

#### **degrees**

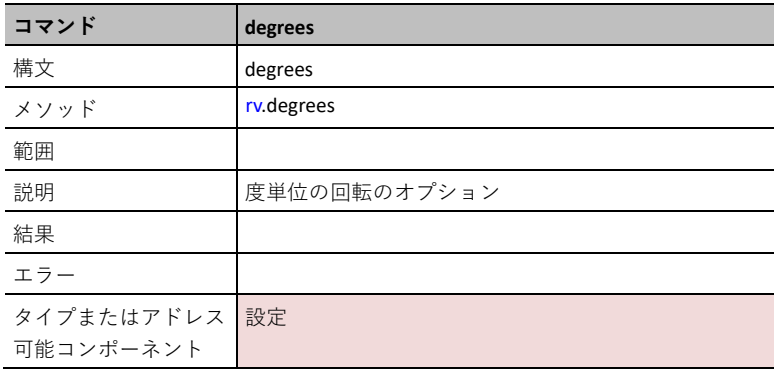

#### **radians**

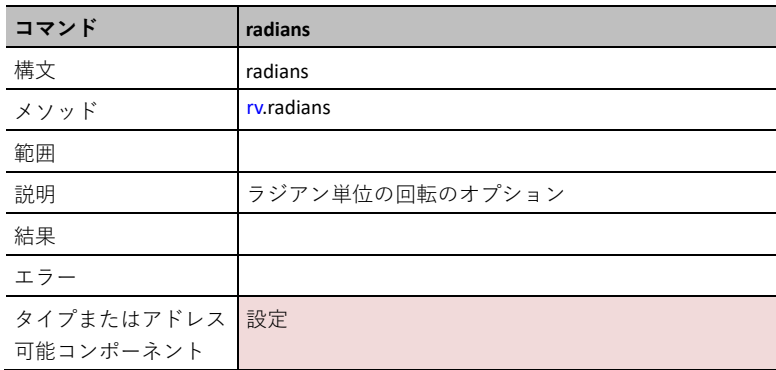

## **gradians**

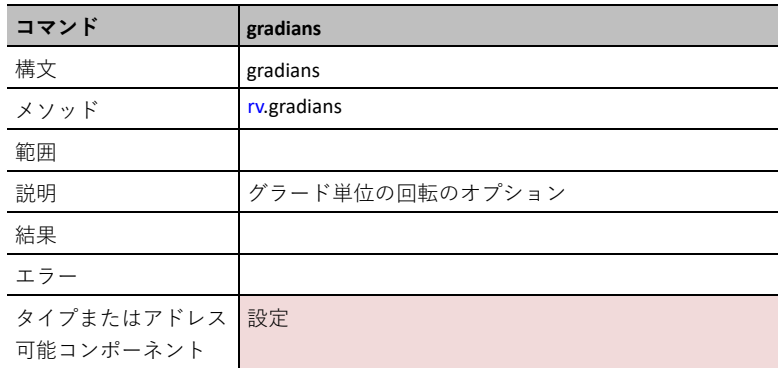

### **clockwise**

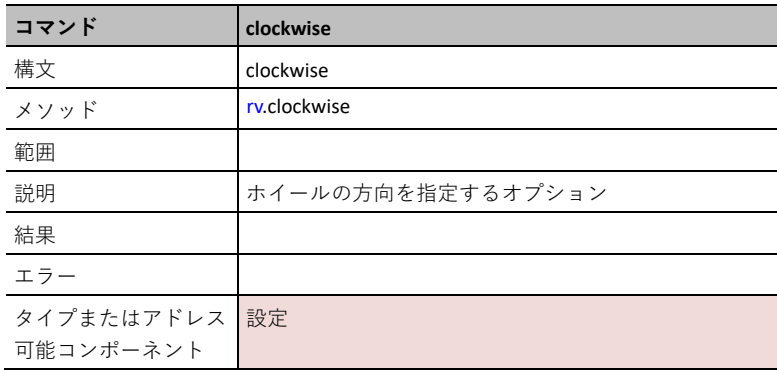

#### **counter-clockwise**

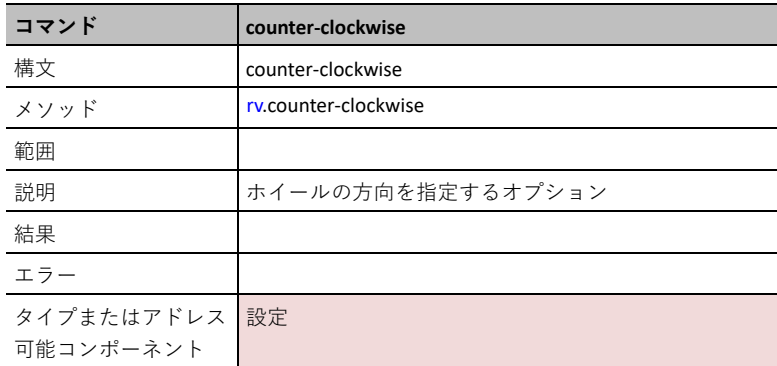

## **Commands**メニュー

CEメニューとTI-Nspire™ CXⅡメニューは異なります。それぞれのスクリーンショットは,以下 のとおりです。

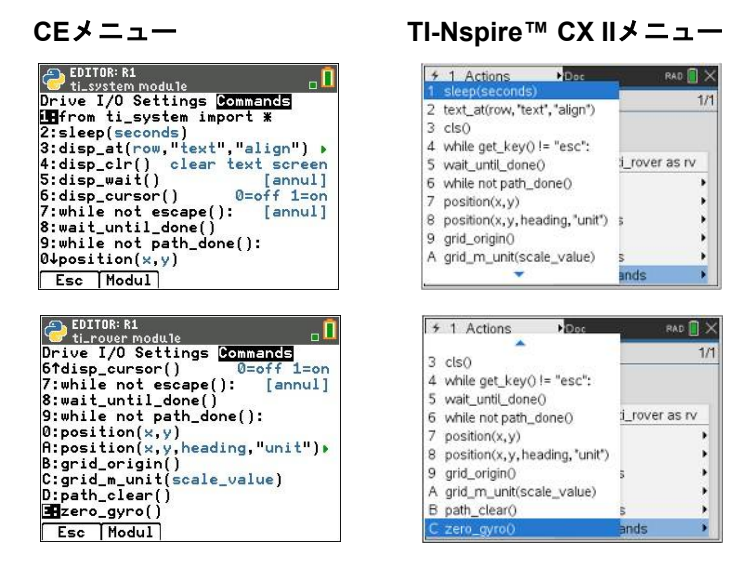

#### **Commands**

以下のコマンドは、ti system import \*モジュールとTI Roverモジュールから集めた関数です。

#### **sleep(seconds)**

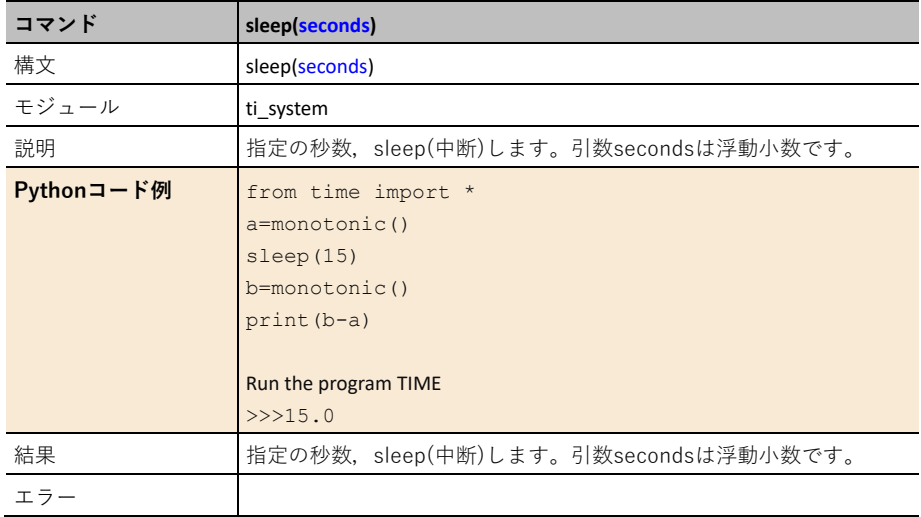

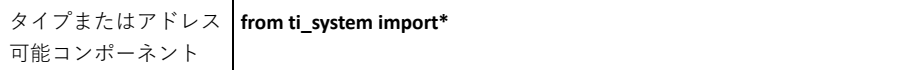

## **disp\_at(row,col,"text")**

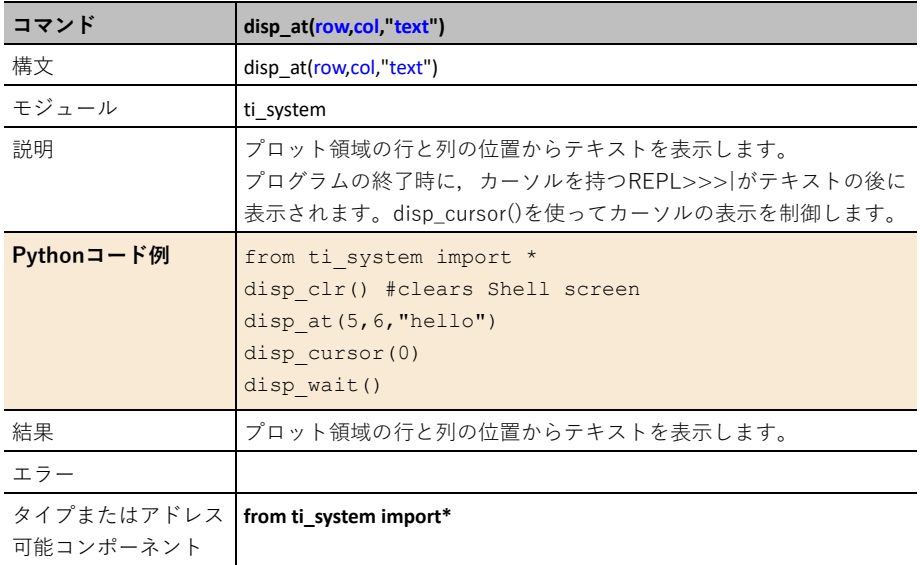

## **disp\_clr()**

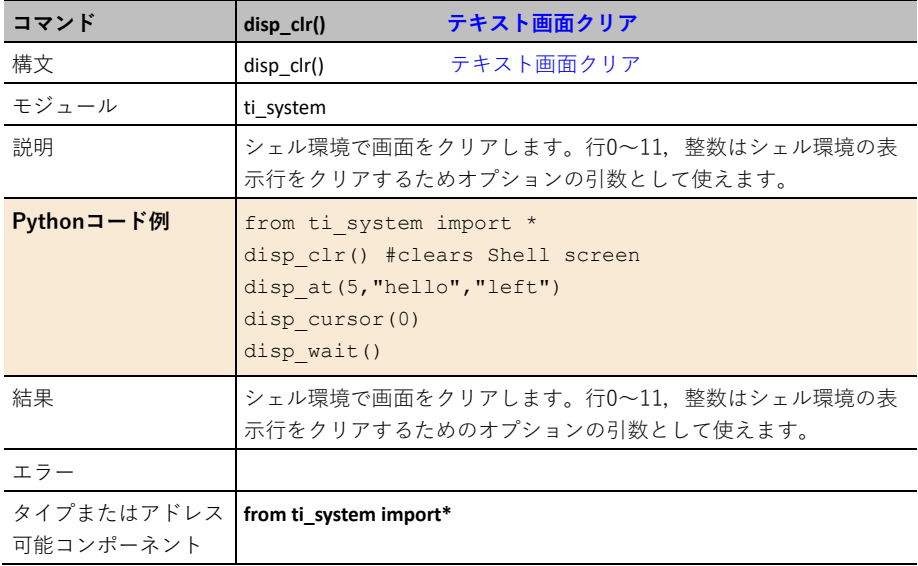

## **disp\_wait()**

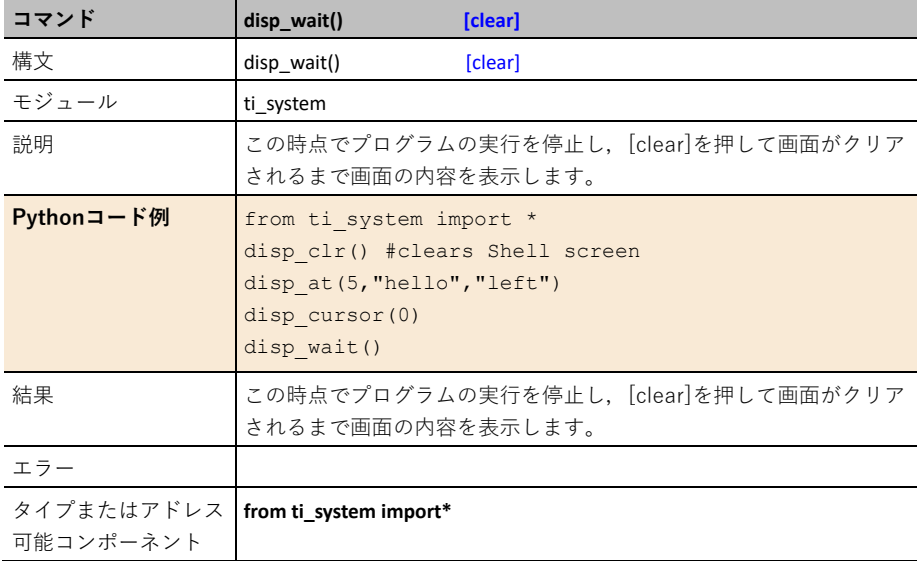

## **disp\_cursor()**

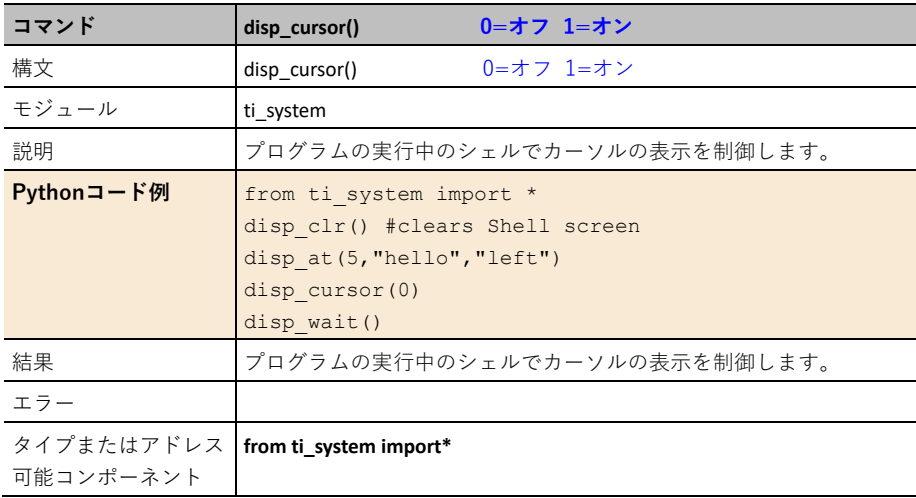

## **while not escape(): クリア**

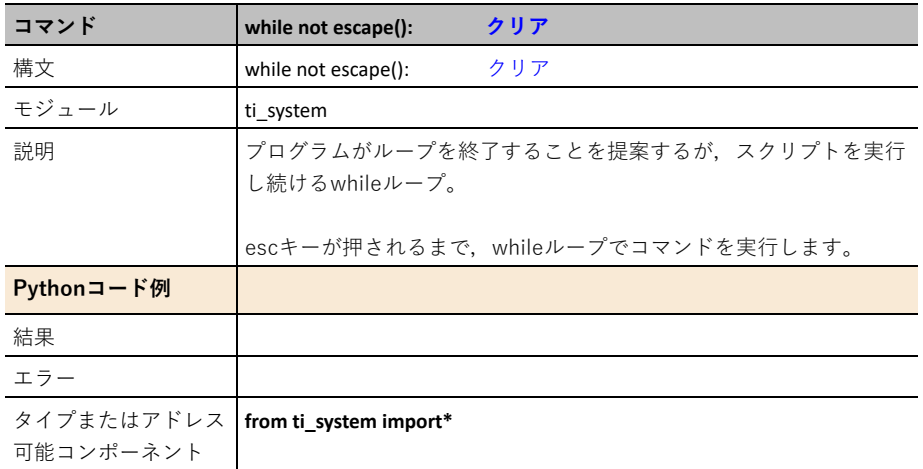

## **rv.wait\_until\_done()**

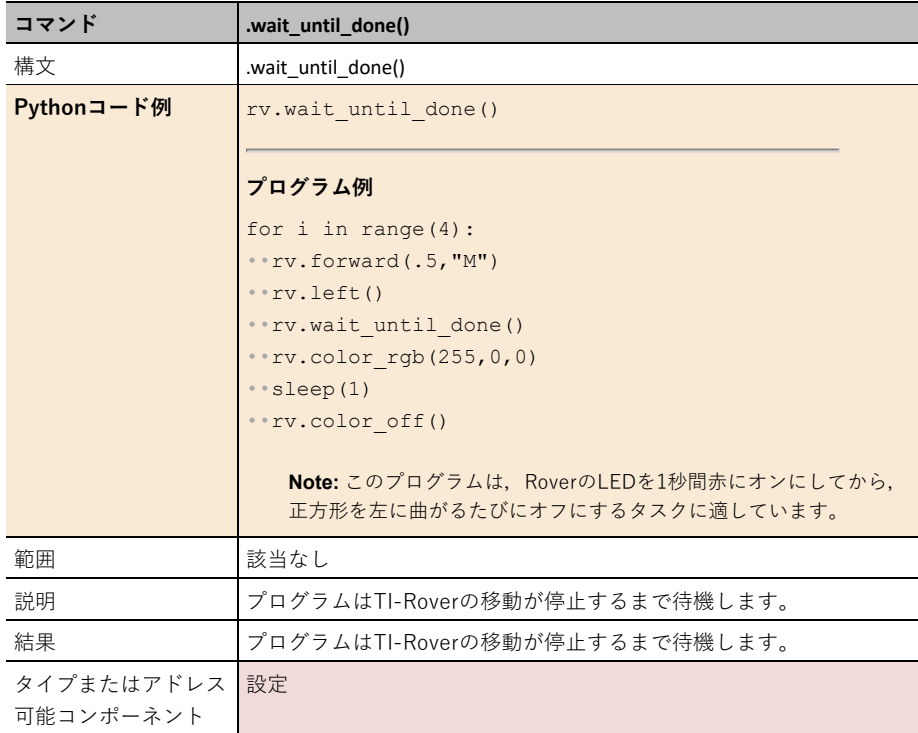

## **while not path\_done()**

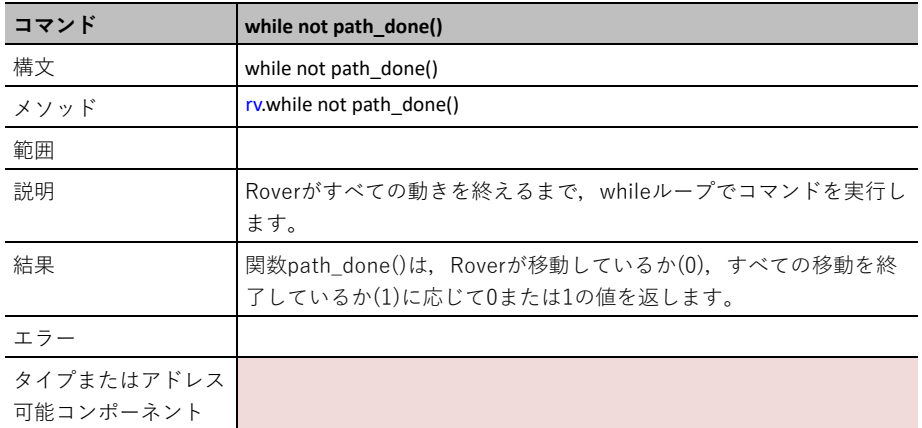

## **rv.position()**

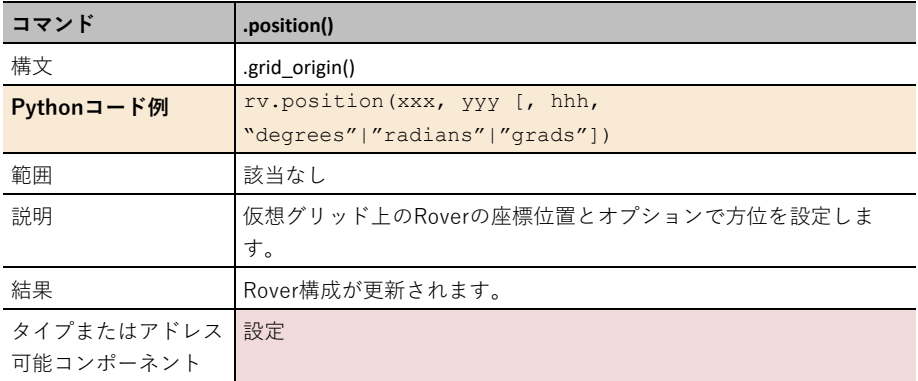

## **rv.grid\_origin()**

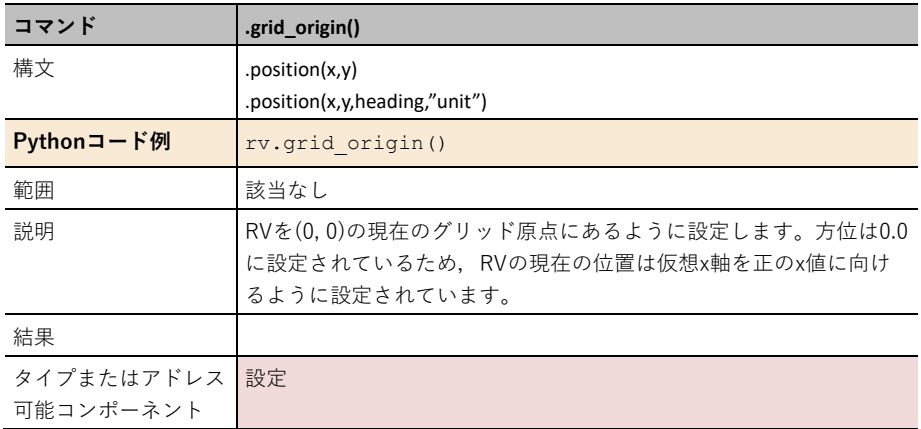

#### **rv.grid\_m\_unit()**

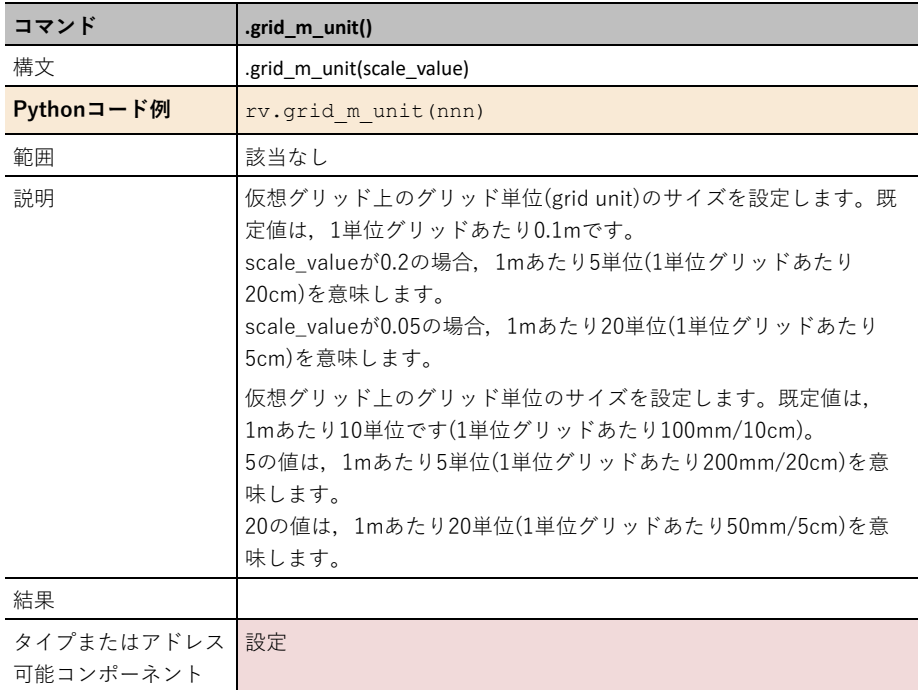

## **rv.path\_clear()**

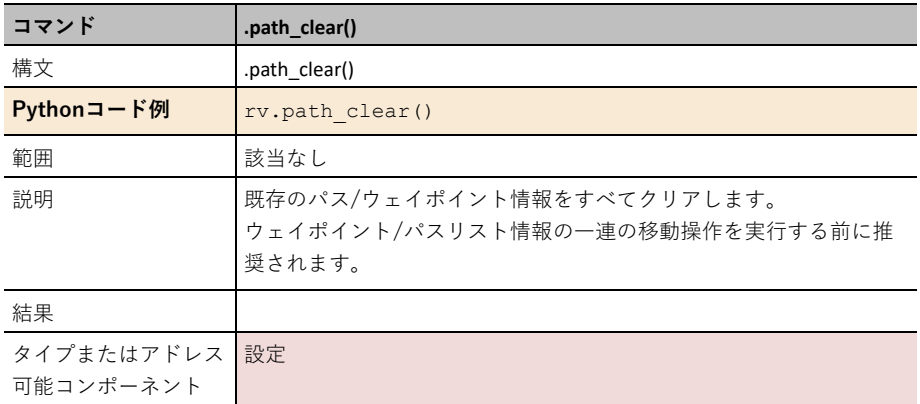

## **rv.zero\_gyro()**

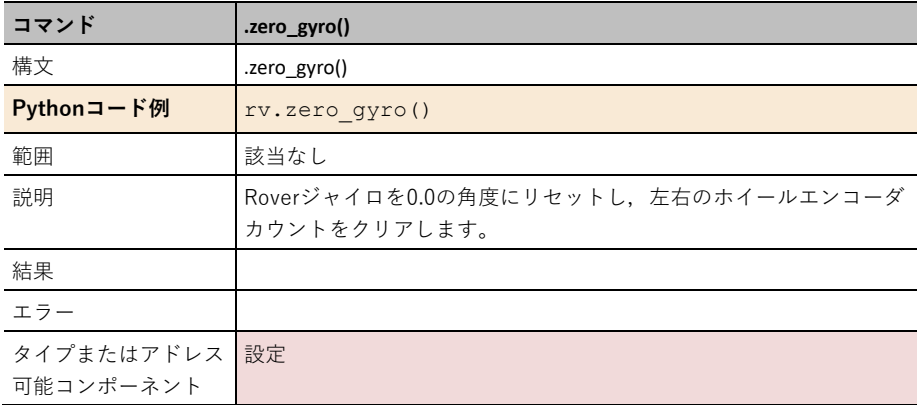

# **Python**による**VERNIER**コマンドを使った **TI-SensorLink**アダプタ

## ステンレススチール温度センサ(**Python**)

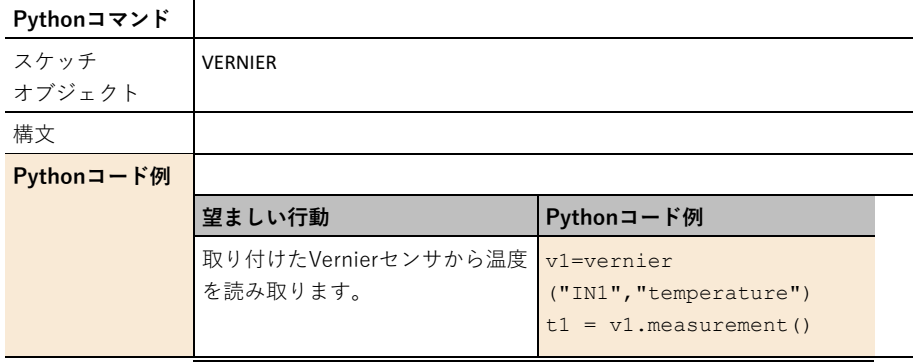

### **pH**センサ**(Python)**

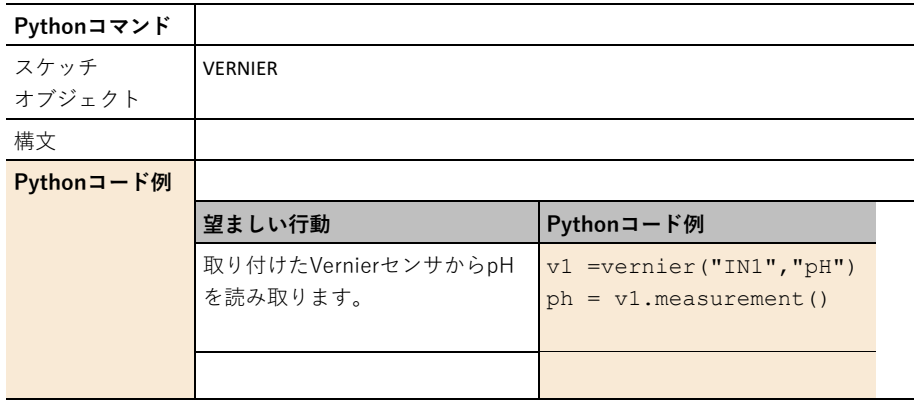

## ガス圧センサ**(Python)**

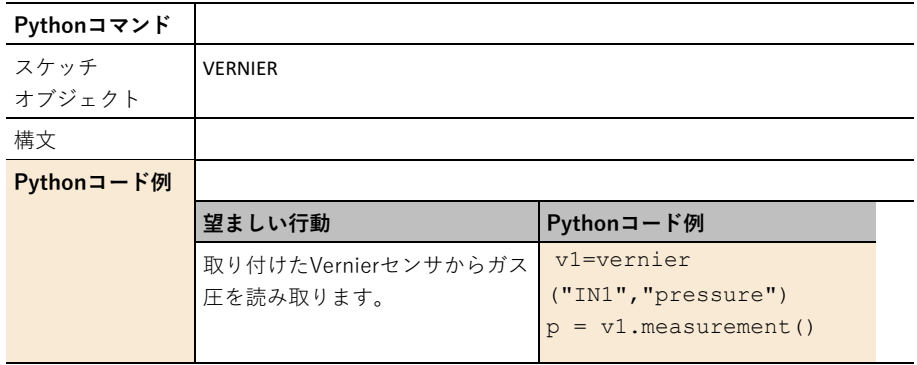

## 力センサ**(Python)**

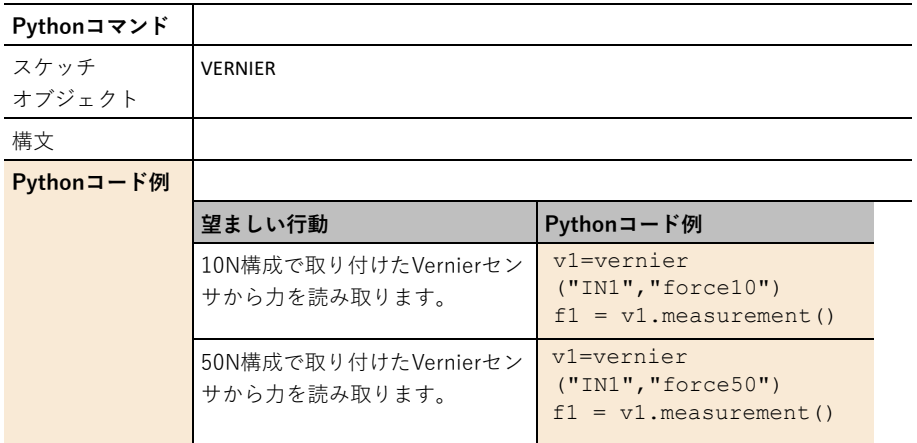

## **vernier()**インターフェース

TIセンサーリンクに接続されているVernierセンサには,vernier()インターフェースからアクセス できます。

#### **CE**ファミリー

ti̲hubモジュールのinput deviceメニューグループの一部。

from vernier import \*ステートメントがプログラムに含まれると,新しいメニューがModulesメ ニューに追加されます。このメニューにはVernierセンサで使用できるすべての関数があります。

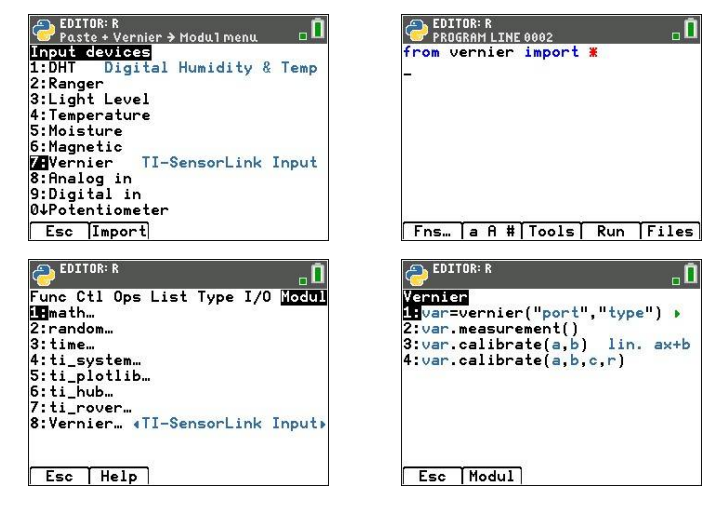

関数vernier()には,ポートと,接続されているセンサタイプの2つのヘルパープロンプトがあり

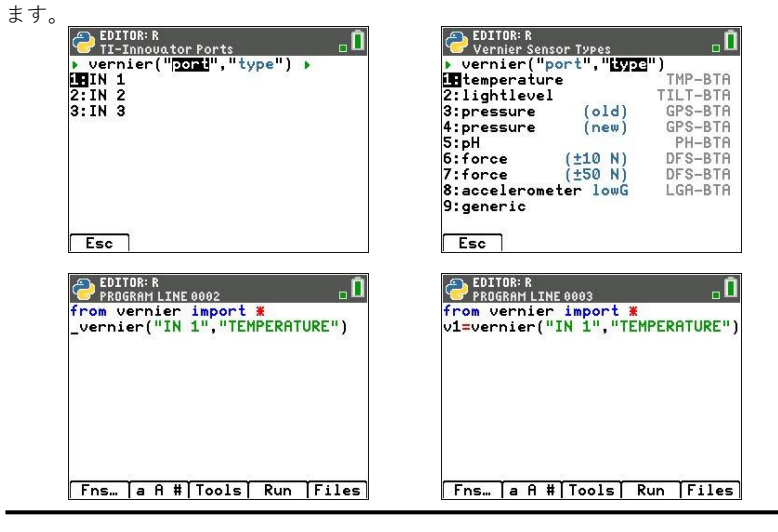

#### **TI-Nspire CX II**

Vernierセンサへのインターフェースは、ti\_hubモジュールの一部です。このインターフェースを 使うには、ti hubモジュールをインポートする必要があります。

#### from ti\_hub import \*

Vernier()オブジェクトが初期化されると,関連するすべての関数を変数名の後にピリオド(.)を入 力して選択できます。

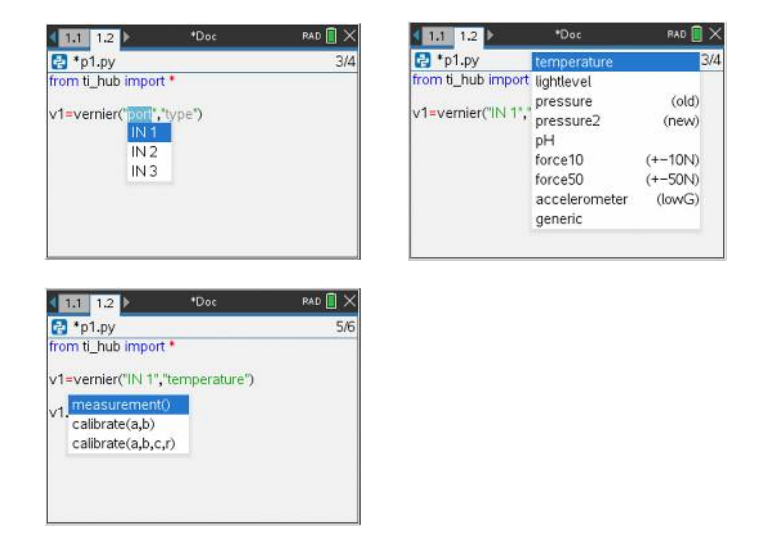

### **vernier()**

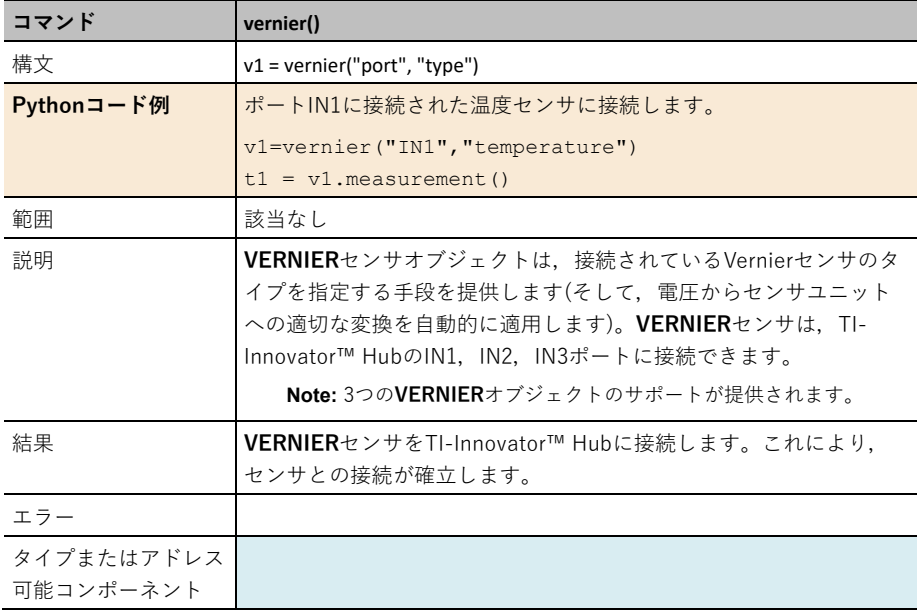

## **.measurement()**

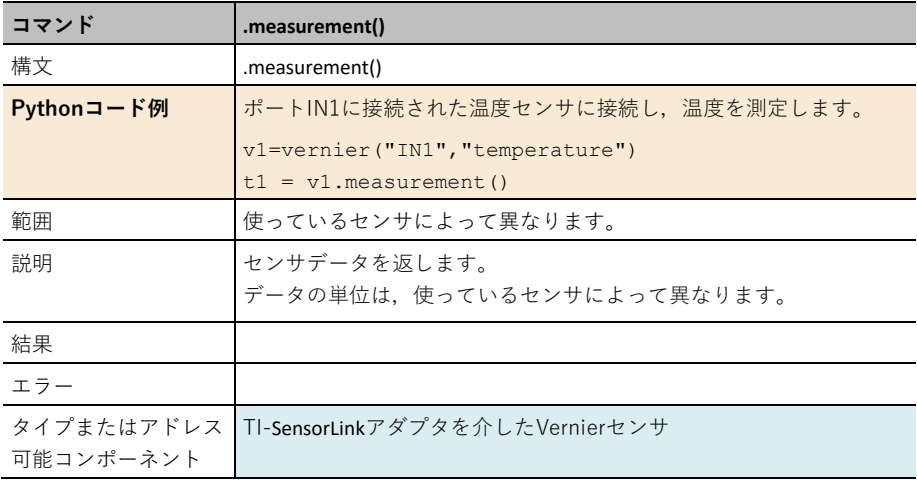

### **.calibrate(a,b)**

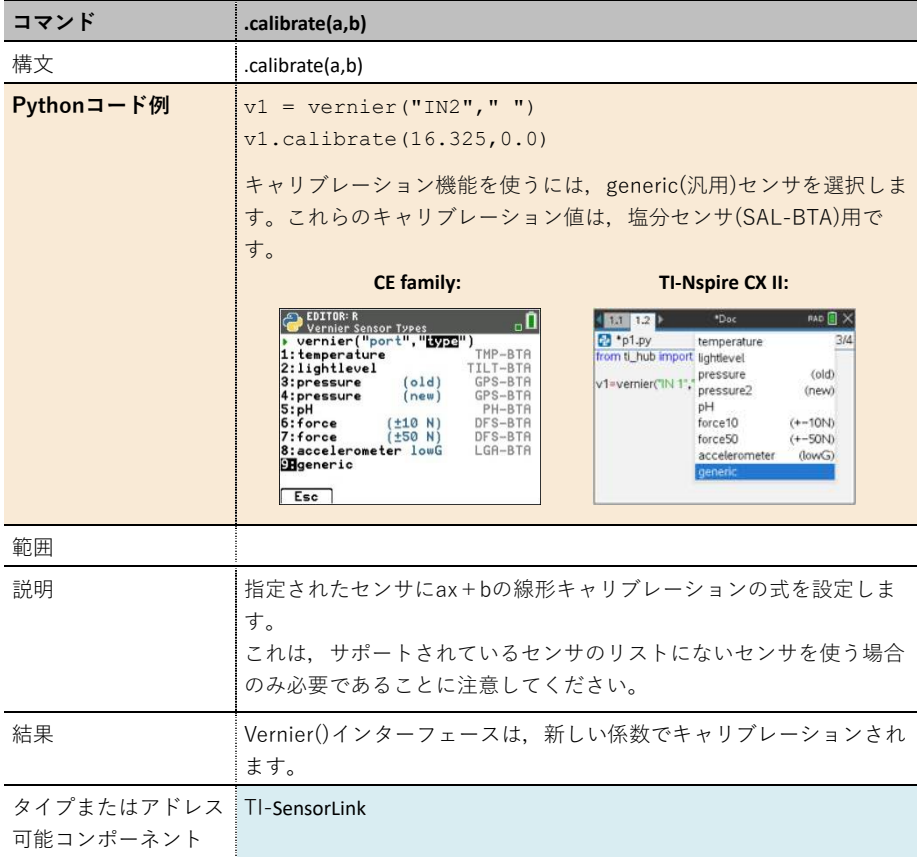

## **.calibrate(a,b,c,r)**

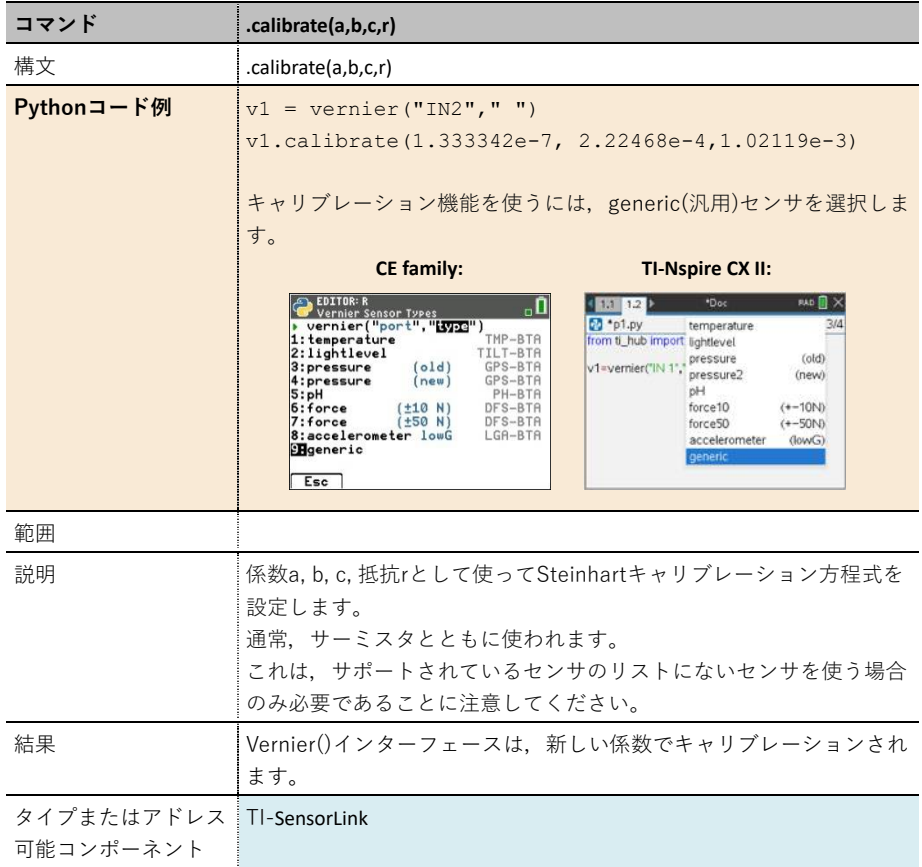

# **Python**プログラムを使った**TI-RGB Array**コマンド

PythonプログラムでTI-RGB Arrayを使うには,適切なモジュールをインポートする必要があり ます。

- TI-Nspire CX II: from ti\_hub\_import \*
- CE family: from rgb arr import \*

これらのモジュールは、TI-RGB Arrayへのオブジェクト指向インターフェースを提供します。 プログラムは,最初にTI-RGB Arrayのオブジェクトを作成し,使用可能な関数を使ってそれとや り取りする必要があります。

追加のコマンドについては、education.ti.com/eguideを参照してください。

## **rgb\_array()**

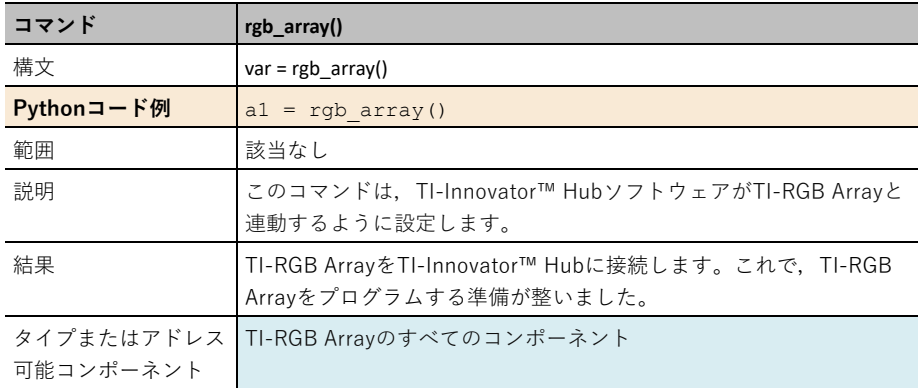

## **rgb\_array("lamp")**

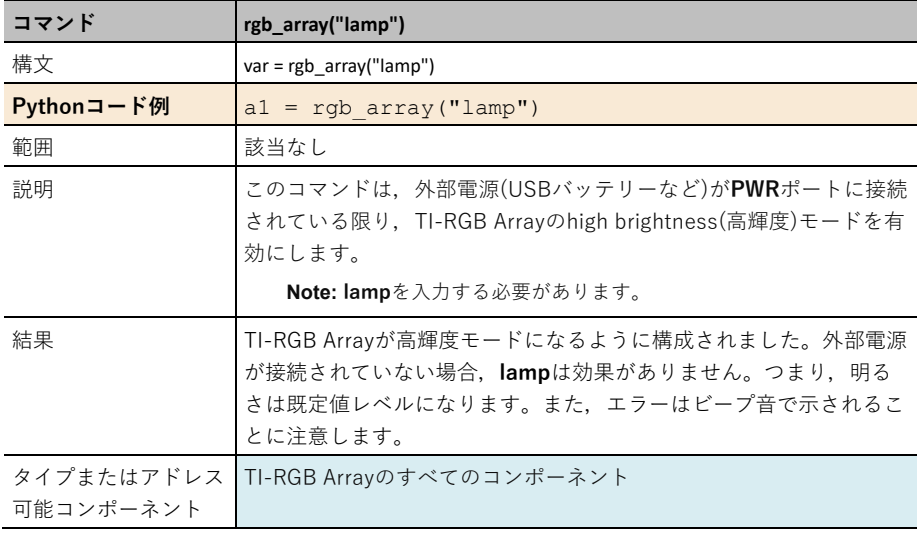

## **CE**ファミリー

fromrgb̲arr import \*ステートメントがプログラムに含まれると,TI-RGB Arrayの新しいメニュ ーがモジュールメニューに追加されます。

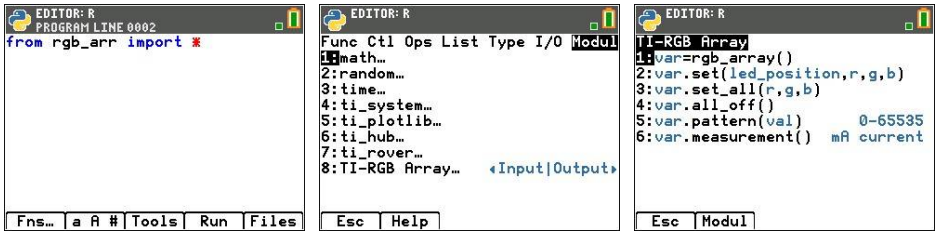

#### **TI-Nspire CX II**

rgb̲array()オブジェクトが初期化されると,関連するすべての関数を"."(ピリオド)を変数名の後 に入力することにより選択できます。

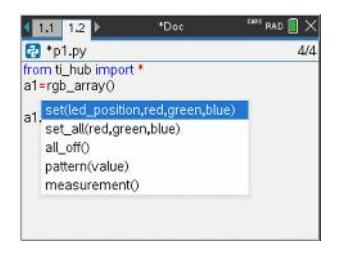

#### **.set(n,r,g,b)**

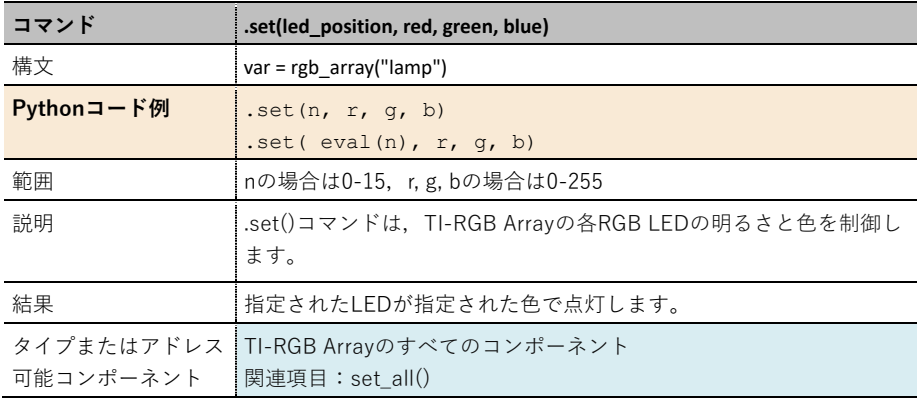

## **.set\_all(r,g,b)**

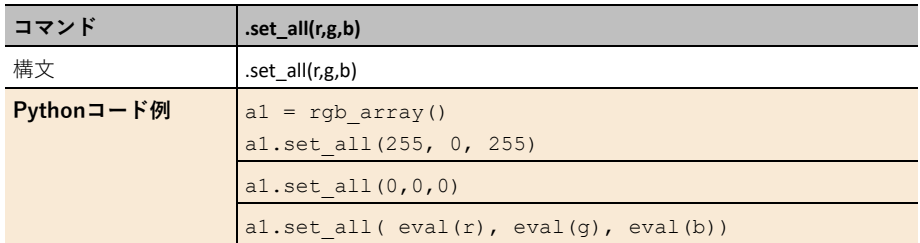

## **all\_off()**

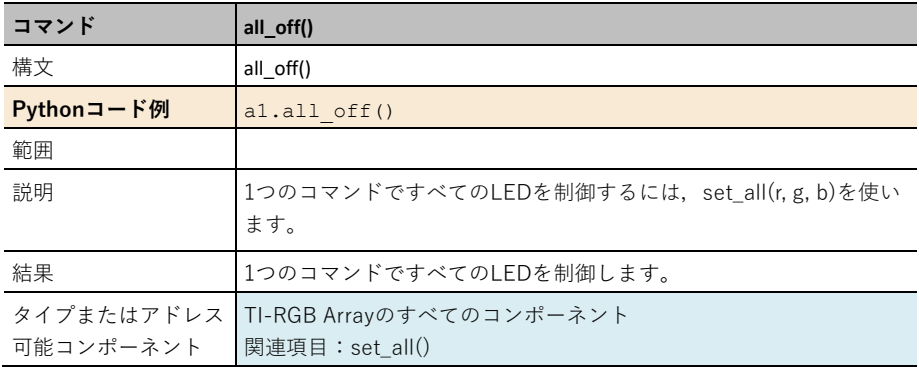

## **.pattern()**

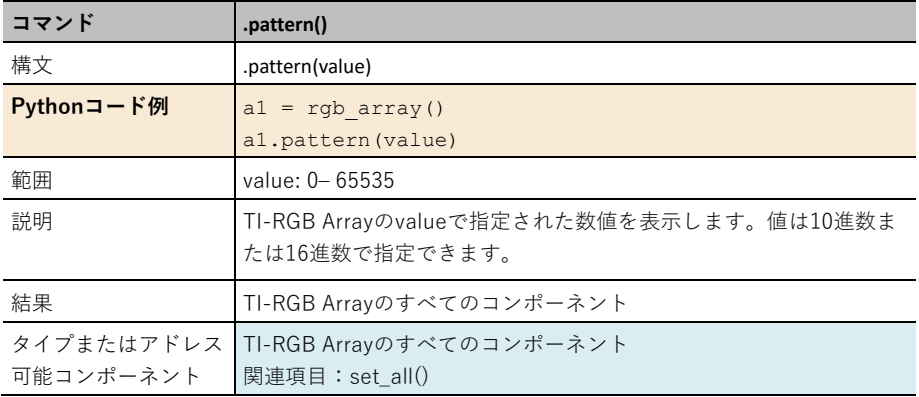

### **.measurement()**

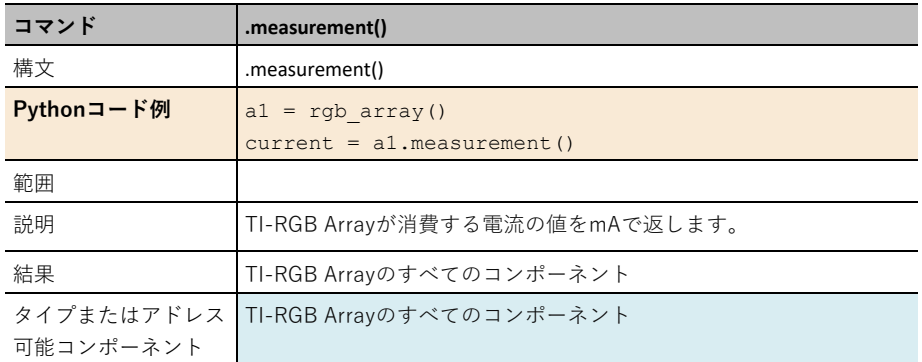
付録

浮動小数点値と小数点以下の桁数

## **Python ti\_hub**モジュール

CEグラフ電卓は、次のように表示されます。

#### **[Fns…]>Modul: ti\_hub module**

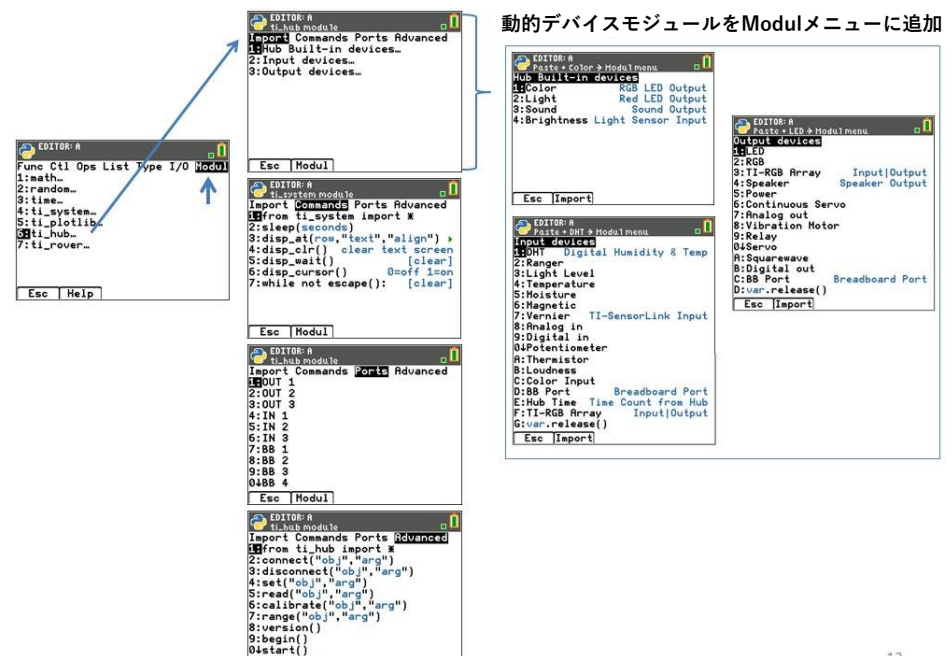

12

**ti̲hub**モジュールには,コマンドをTI-Innovator™ Hubに直接送信する低いレベルのコマンドイ ンターフェイスが含まれています。以下の表は,このモジュールによって提供される関数とコマ ンドインターフェイスを示しています。

Esc | Modul |

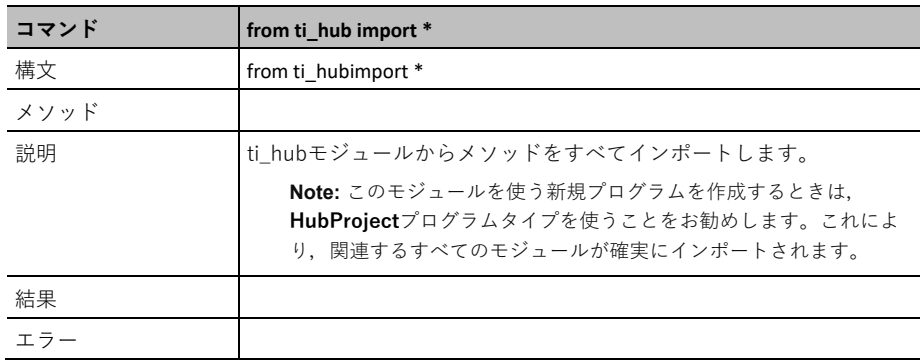

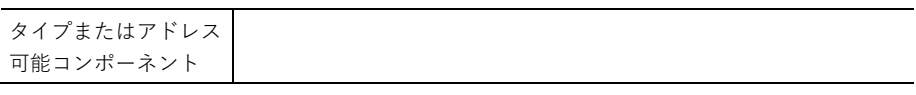

# **CE Calculators TI-Nspire™ CX** Fns... |a A # | Tools | Editor | Files |

参照:TI-Hub Pythonコマンド

#### **connect()**

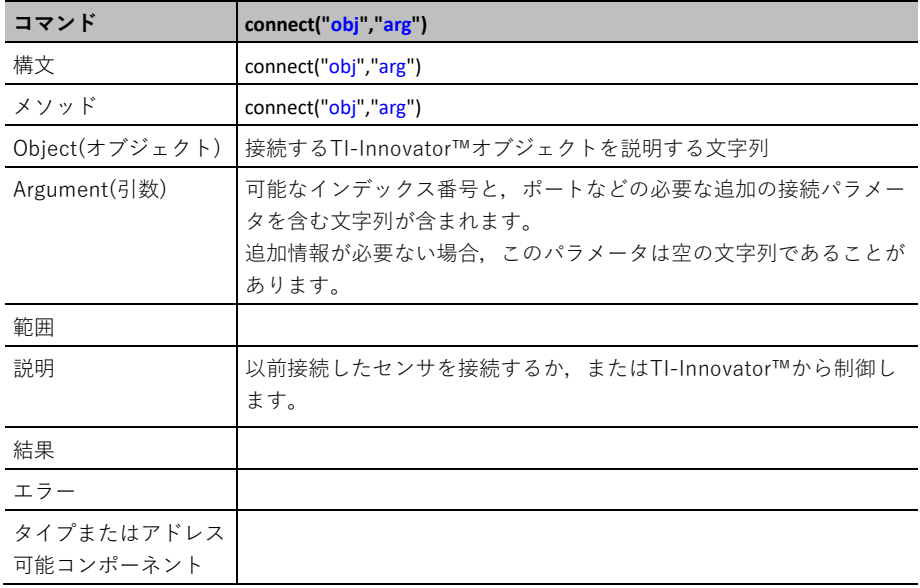

#### **disconnect()**

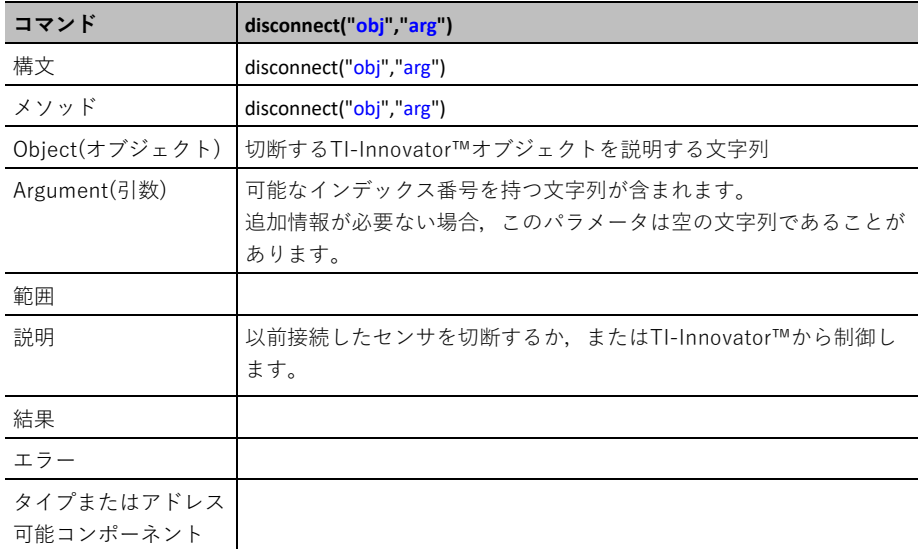

#### **set()**

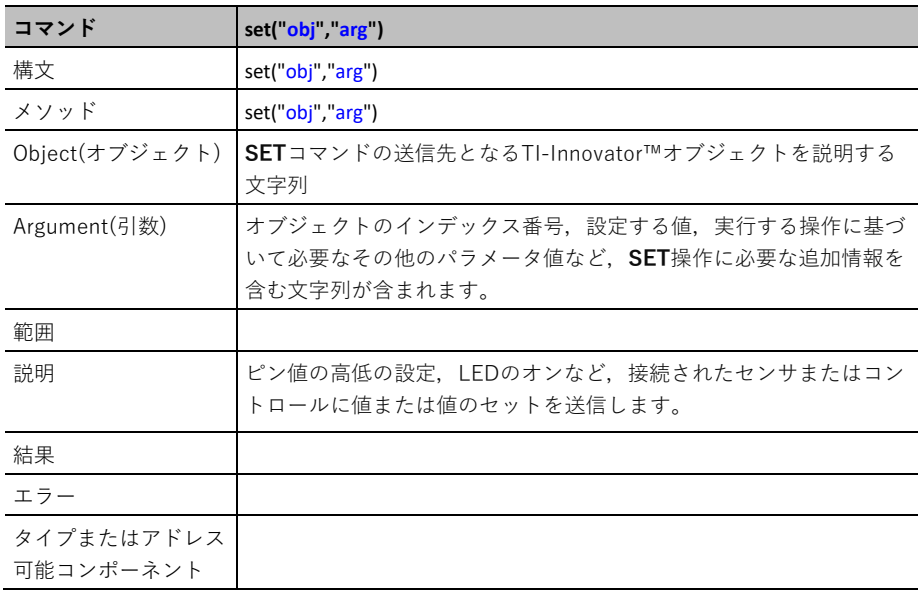

**read()**

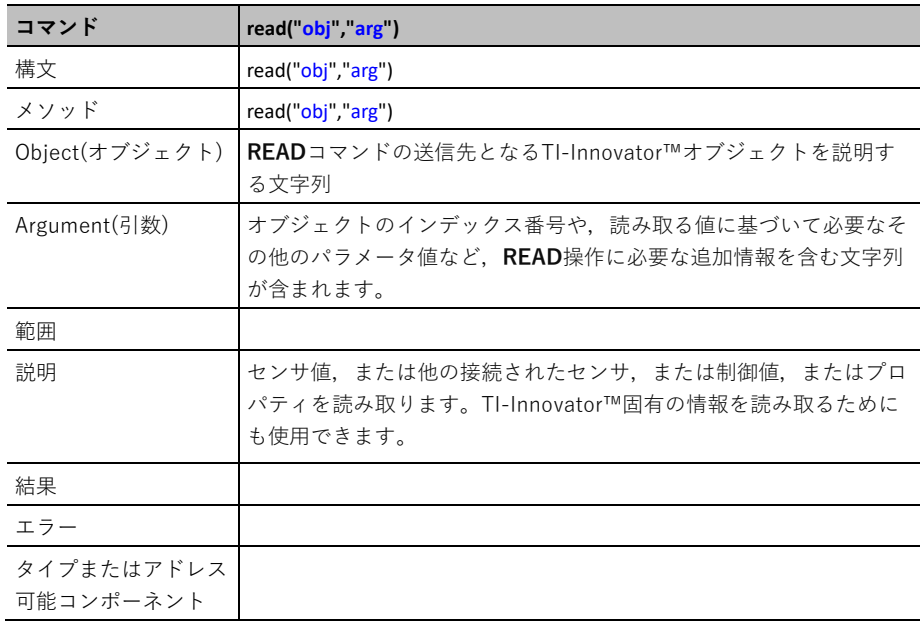

#### **calibrate()**

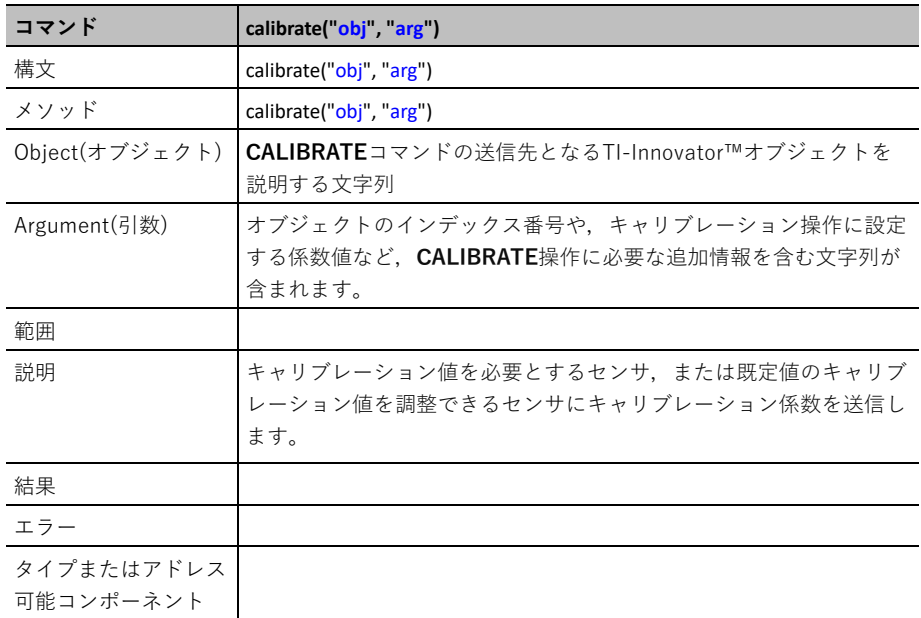

#### **range()**

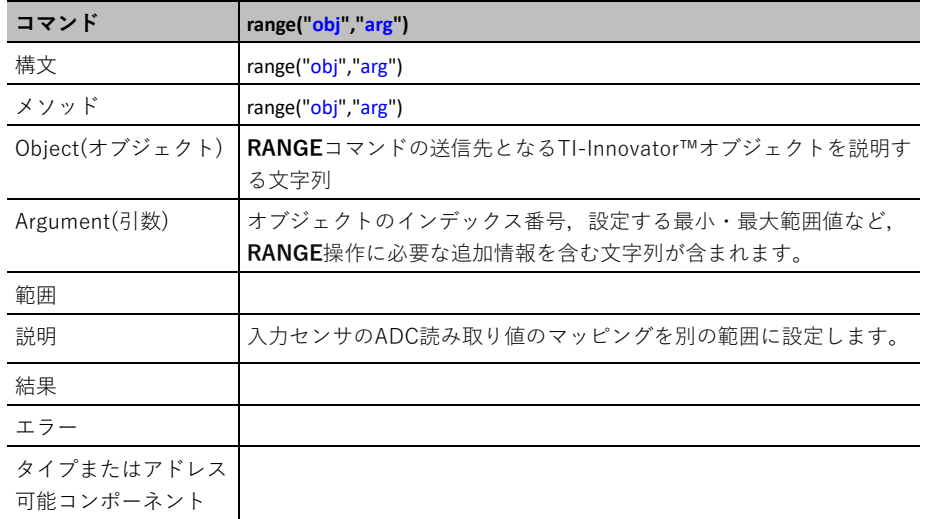

#### **version()**

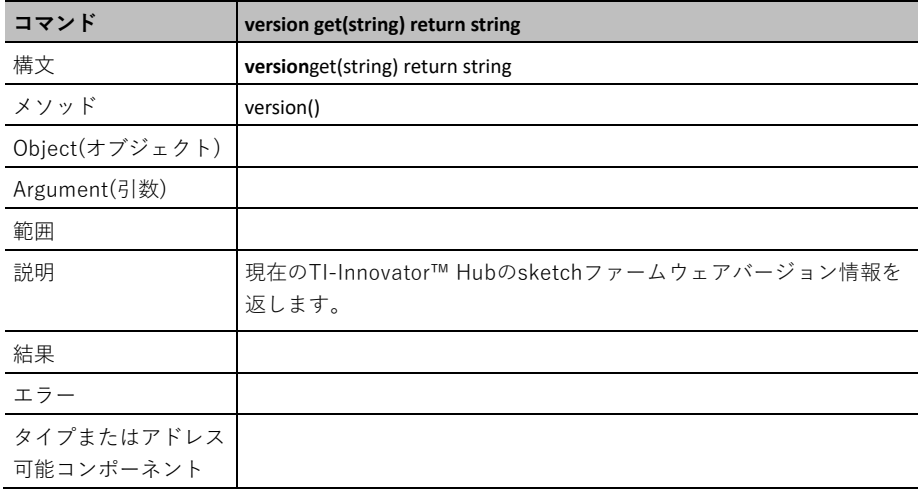

#### **begin()**

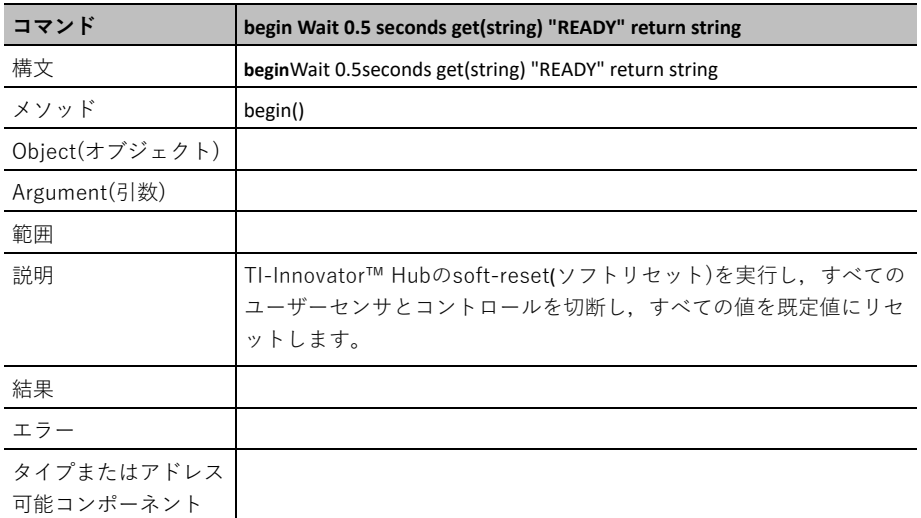

#### **about()**

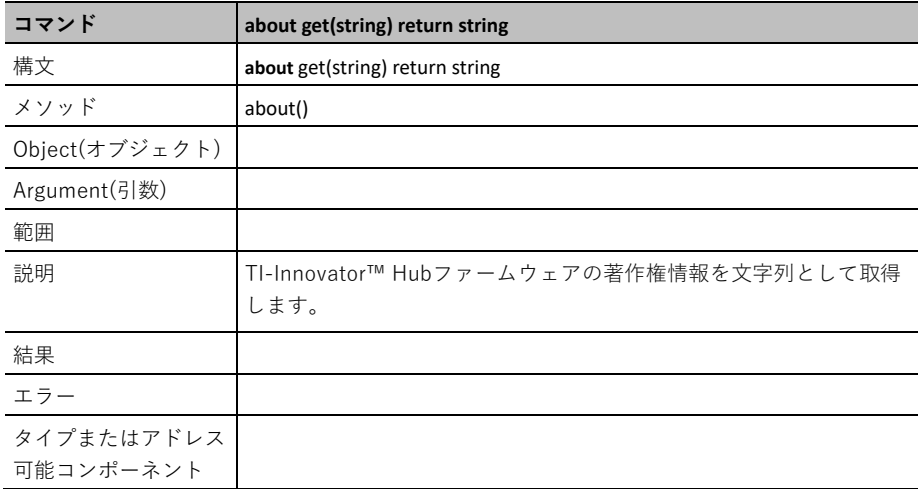

#### **isti()**

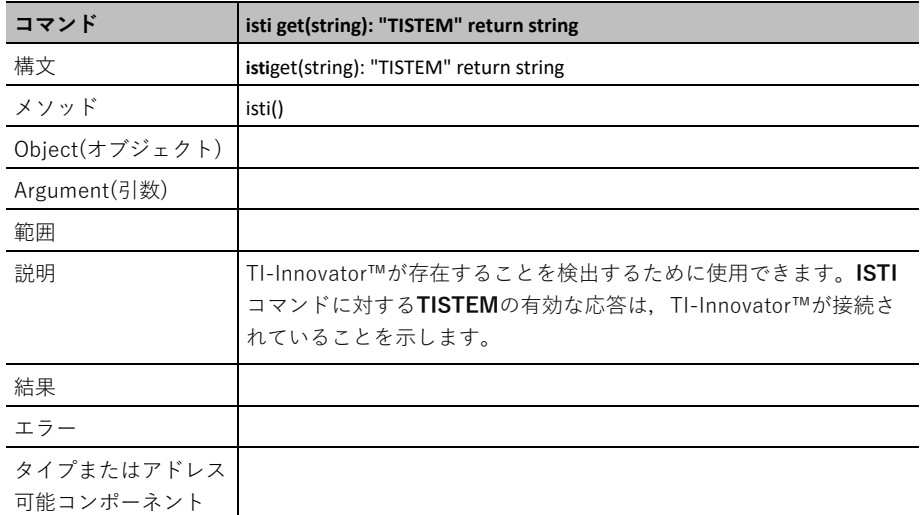

#### **what()**

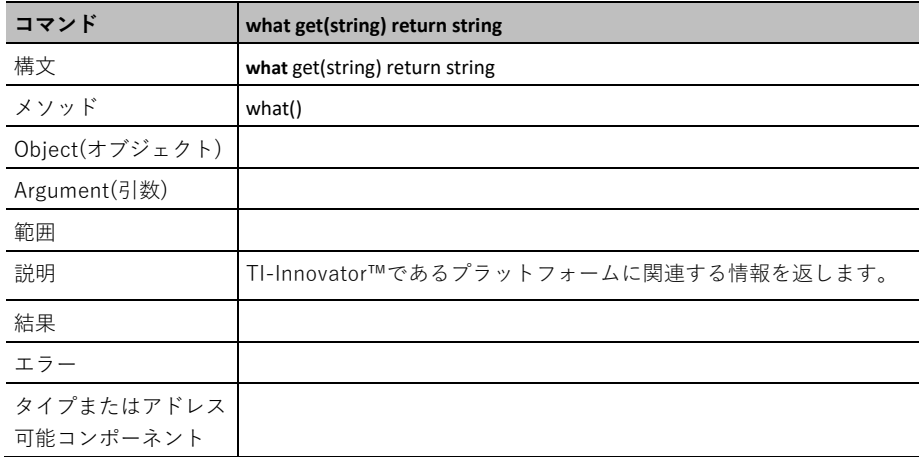

#### **who()**

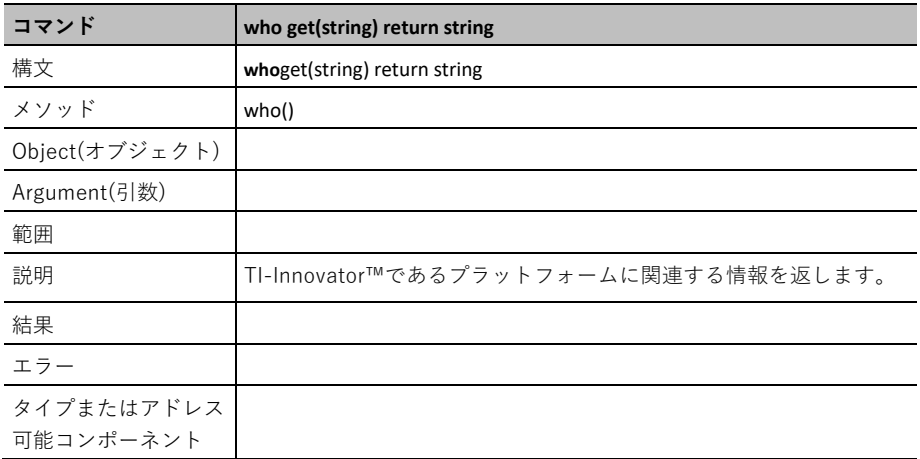

#### **last\_error()**

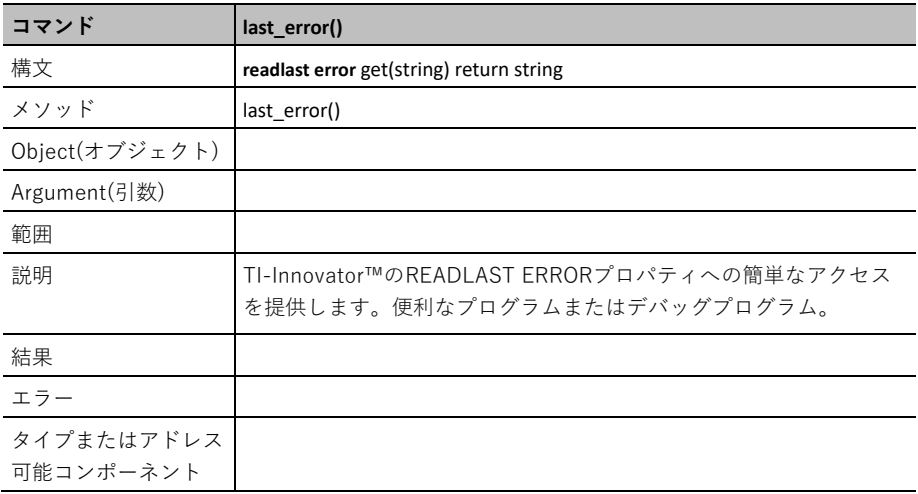

#### **sleep()**

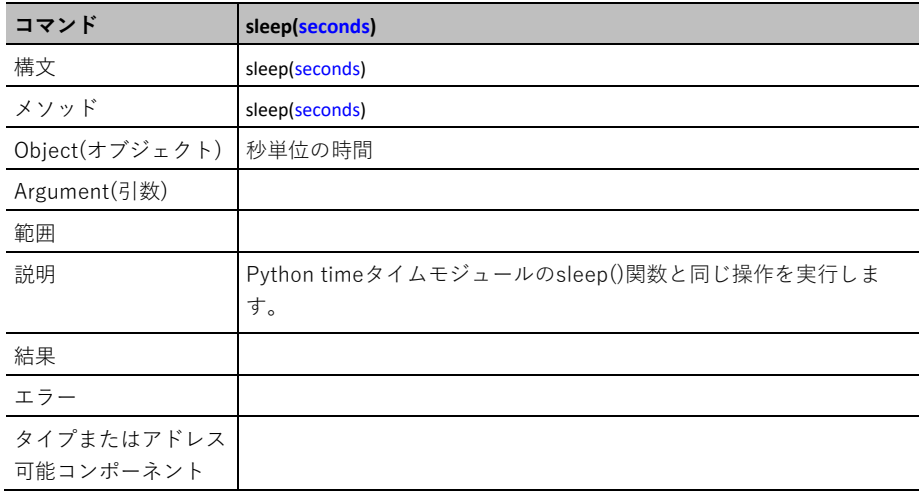

### 小数点以下の浮動小数点値と桁数

ti̲roverモジュールとTI-Innovatorオブジェクトでは,種々のパラメータが浮動小数点値で表され ます。多数のルーチンも浮動小数点値を返します。これらの値はTI-Innovator™ Hubに送信する ため特定の方法でフォーマットされ,センサの読み取り値やその他の浮動小数点の戻り値は,小 数点以下の特定の桁数に丸められて返されます。

次の情報は,これらの制約の詳細です。

#### 浮動小数点の戻り値

センサの読み取り値を返すモジュールや浮動小数点の値で表されるその他の値は,小数点の右側 の小数点以下3桁に丸められます。

次の表は,種々のパラメータに対してモジュールに送信される浮動小数点の値のフォーマットを 示しています。

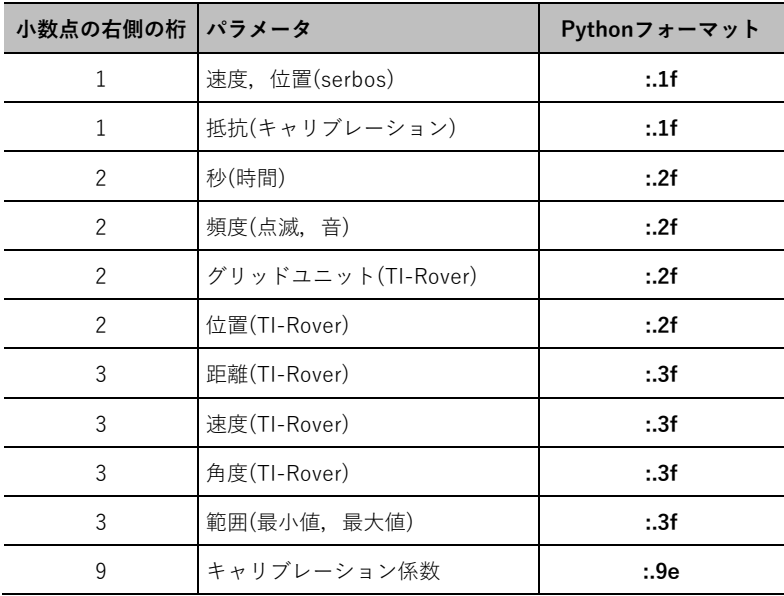